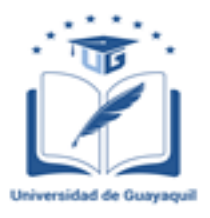

# **UNIVERSIDAD DE GUAYAQUIL FACULTAD DE INGENIERÍA INDUSTRIAL CARRERA INGENIERÍA INDUSTRIAL**

# **TRABAJO DE TITULACIÓN PREVIO A LA OBTENCIÓN DEL TÍTULO DE INGENIERO INDUSTRIAL**

**ÁREA**

**SISTEMAS ORGANIZACIONALES**

**TEMA**

## **REDISEÑO DEL SISTEMA DE CONTROL DE INVENTARIO EN LA BODEGA DEL ALMACEN SORCAR**

**AUTOR**

**BONILLA ZAMBRANO LUIS ALEXIS**

**DIRECTOR DEL TRABAJO ING. IND. MAQUILÒN NICOLA RAMÒN ANTONIO, MSc**

**GUAYAQUIL, OCTUBRE 2020**

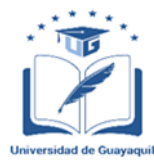

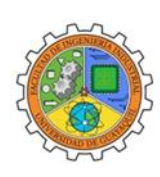

### **ANEXO XI.- FICHA DE REGISTRO DE TRABAJO DE TITULACIÓN**

#### REPOSITORIONACIONAL EN CIENCIAY TECNOLOGÍA

#### FICHA DE REGISTRO DE TRABAJO DE TITULACIÓN

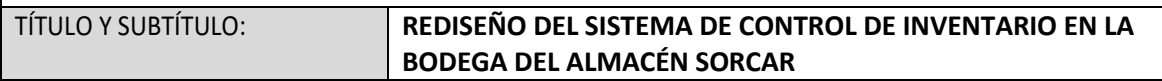

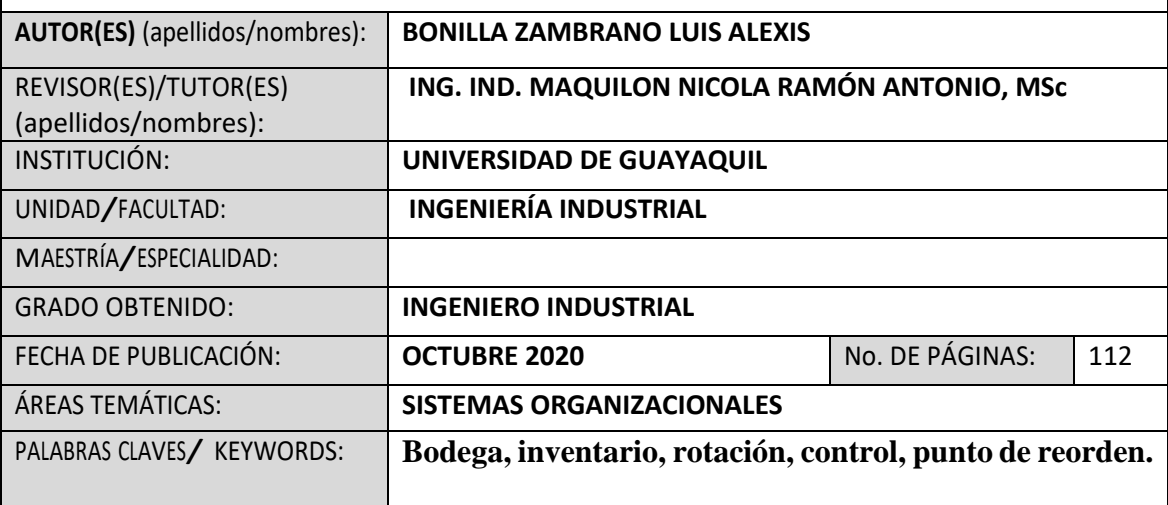

### **RESUMEN/ABSTRACT** (150-250 palabras):

El estudio realizado de titulación bajo el tema rediseño del sistema de control de inventario en la bodega de almacenamiento SORCAR, se realiza bajo la hipótesis de no existencia de un módulo de reorden, para realizar requerimientos de producto a bodega del proveedor, generando pérdidas económicas estimadas de \$ 51424, en un solo periodo, información obtenida basado en encuesta a 240 clientes interno y externo de la empresa, identificando los siguientes problemas relevantes como son: Corte de existencias de productos, productos registrados en base de datos sin existencia física, sin stock de productos más vendidos, software Hivipro no posee un módulo de punto de reorden, ventas no realizadas por falta de existencias, siendo estos los principales problemas identificados con una pérdida económica y como propuesta se establece la creación del Módulo de Punto de Reorden. Para saber con exactitud la rotación de los productos y evitar el desabastecimiento del almacén.

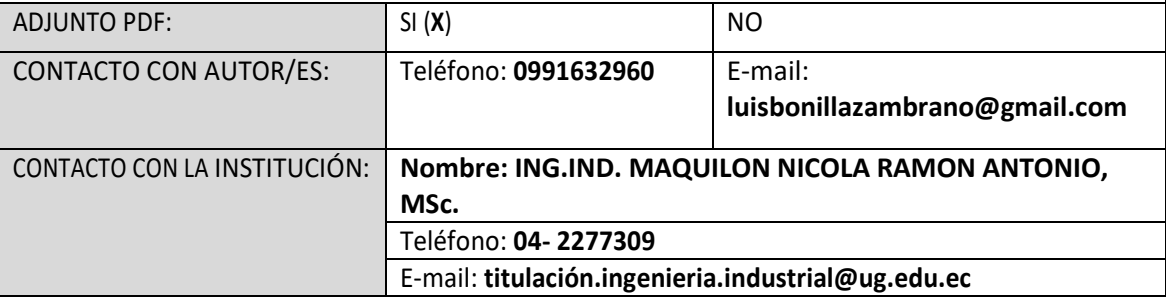

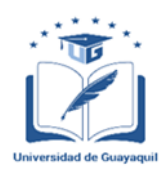

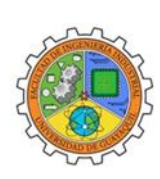

## **ANEXO XII.- DECLARACIÓN DE AUTORÍA Y DE AUTORIZACIÓN DE LICENCIA GRATUITA INTRANSFERIBLE Y NO EXCLUSIVA PARA EL USO NO COMERCIAL DE LA OBRA CON FINES NO ACADÉMICOS FACULTAD: INGENIERÍA INDUSTRIAL CARRERA: INGENIERÍA INDUSTRIAL**

LICENCIA GRATUITA INTRANSFERIBLE Y NO COMERCIAL DE LA OBRA CON FINES NO ACADÉMICOS

Yo, **BONILLA ZAMBRANO LUIS ALEXIS**, con C.I. No.**0926188269**, certifico que los contenidos desarrollados en este trabajo de titulación, cuyo título es **REDISEÑO DEL SISTEMA DE CONTROL DE INVENTARIO EN LA BODEGA DEL ALMACÉN SORCAR** son de mi absoluta propiedad y responsabilidad, en conformidad al Artículo 114 del CÓDIGO ORGÁNICO DE LA ECONOMÍA SOCIAL DE LOS CONOCIMIENTOS, CREATIVIDAD E INNOVACIÓN\*, autorizo la utilización de una licencia gratuita intransferible, para el uso no comercial de la presente obra a favor de la Universidad de Guayaquil.

BONILLA ZAMBRANO LUIS ALEXIS C.I.No. 0926188269

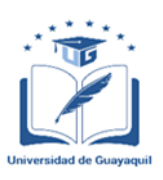

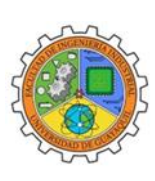

**ANEXO VII.- CERTIFICADO PORCENTAJE DE SIMILITUD**

Habiendo sido nombrado **ING. IND. MAQUILON NICOLA RAMON ANTONIO, MSC.,** tutor del trabajo de titulación certifico que el presente trabajo de titulación ha sido elaborado por **BONILLA ZAMBRANO LUIS ALEXIS**, con mi respectiva supervisión como requerimiento parcial para la obtención del título de **INGENIERO INDUSTRIAL**.

Se informa que el trabajo de titulación: **REDISEÑO DEL SISTEMA DE CONTROL DE INVENTARIO EN LA BODEGA DEL ALMACEN SORCAR,** ha sido orientado durante todo el periodo de ejecución en el programa antiplagio **URKUND** quedando el 1% de coincidencia.

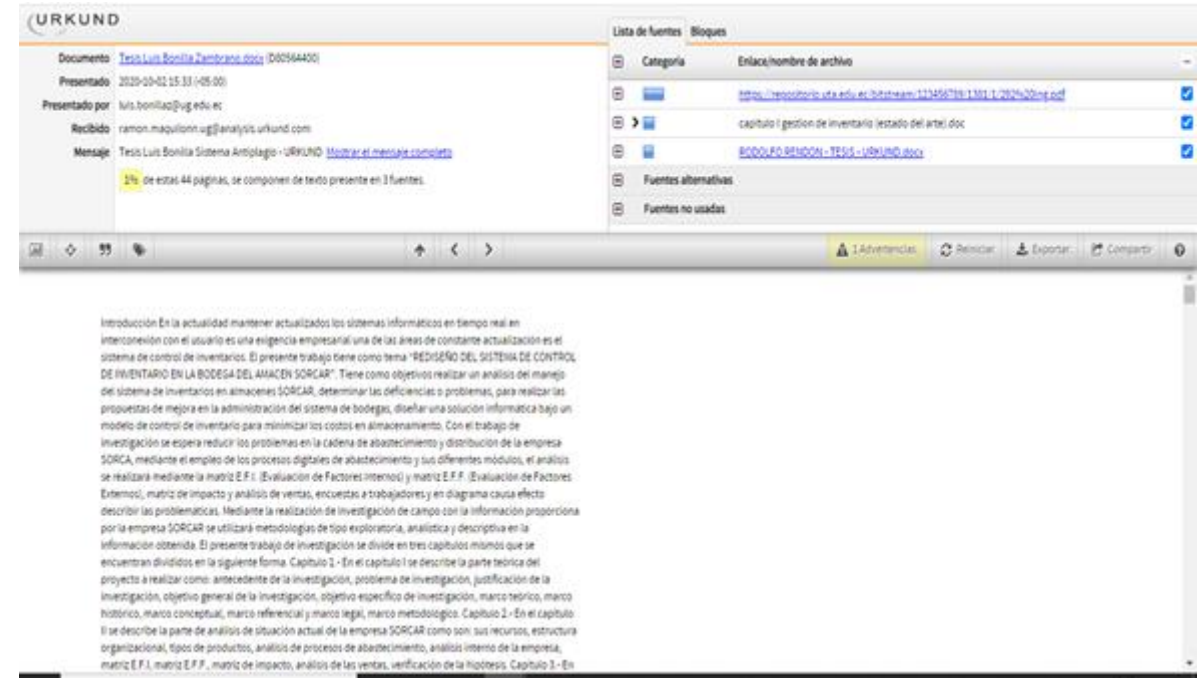

https://secure.urkund.com/view/77077453-783182-426936

Rewy Hugar

ING. IND. MAQUILON NICOLA RAMON ANTONIO, MSc.

C.I. 0901725887

FECHA: 12/10/2020

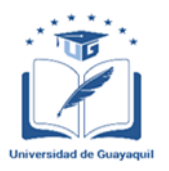

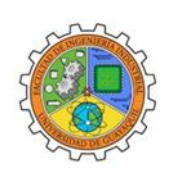

### **ANEXO VI. - CERTIFICADO DEL DOCENTE-TUTOR DEL TRABAJO DE**

### **TITULACIÓN**

#### **FACULTAD: INGENIERÍA INDUSTRIAL CARRERA: INGENIERÍA INDUSTRIAL**

Guayaquil, 12 de octubre del 2020 Sr. /Sra. Ing. Ind. Marcos Manuel Santos Méndez, MSc. DIRECTOR (A) DE LA CARRERA DE INGENIERIA INDUSTRIAL FACULTAD DE INGENIERIA INDUSTRIAL UNIVERSIDAD DE GUAYAQUIL Ciudad. –

De mis consideraciones:

Envío a Ud. el Informe correspondiente a la tutoría realizada al Trabajo de Titulación **Rediseño del sistema de control de inventario en la bodega del almacén sorcar** del estudiante **Bonilla Zambrano Luis Alexis** , indicando que ha cumplido con todos los parámetros establecidos en la normativa vigente:

- El trabajo es el resultado de una investigación.
- El estudiante demuestra conocimiento profesional integral.
- El trabajo presenta una propuesta en el área de conocimiento.
- El nivel de argumentación es coherente con el campo de conocimiento.

Adicionalmente, se adjunta el certificado de porcentaje de similitud y la valoración del trabajo de titulación con la respectiva calificación.

Dando por concluida esta tutoría de trabajo de titulación, **CERTIFICO,** para los fines pertinentes, que el (los) estudiante (s) está (n) apto (s) para continuar con el proceso de revisión final.

Atentamente,

Rewi Hugart-

ING.IND. MAQUILON NICOLA RAMON ANTONIO, MSc. C.I. 0901725887 FECHA: 12/10/2020

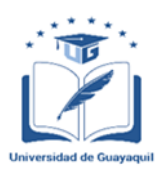

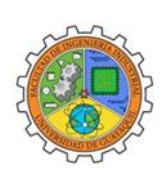

#### **ANEXO VIII.- INFORME DEL DOCENTE REVISOR**

Guayaquil, 12 de octubre del 2020 Sr. /Sra. Ing. Marcos Manuel Santos Méndez, MSc. DIRECTOR (A) DE LA CARRERA: DE INGENIERIA INDUSTRIAL FACULTAD DE INGENIERIA INDUSTRIAL UNIVERSIDAD DE GUAYAQUIL Ciudad. – Guayaquil

De mis consideraciones:

Envío a Ud. El informe correspondiente a la REVISIÓN FINAL del Trabajo de Titulación **REDISEÑO DEL SISTEMA DE CONTROL DE INVENTARIO EN LA BODEGA DEL ALMACEN SORCAR** del o de los estudiante (s) **LUIS ALEXIS BONILLA ZAMBRANO**. Las gestiones realizadas me permiten indicar que el trabajo fue revisado considerando todos los parámetros establecidos en las normativas vigentes, en el cumplimento de los siguientes aspectos: Cumplimiento de requisitos de forma:

El título tiene un máximo de **13** palabras.

La memoria escrita se ajusta a la estructura establecida.

El documento se ajusta a las normas de escritura científica seleccionadas por la Facultad.

La investigación es pertinente con la línea y sub línea de investigación de la carrera.

Los soportes teóricos son de máximo **8** años.

La propuesta presentada es pertinente.

Cumplimiento con el Reglamento de Régimen Académico:

El trabajo es el resultado de una investigación.

El estudiante demuestra conocimiento profesional integral.

El trabajo presenta una propuesta en el área de conocimiento.

El nivel de argumentación es coherente con el campo de conocimiento.

Adicionalmente, se indica que fue revisado, el certificado de porcentaje de similitud, la valoración del tutor, así como de las páginas preliminares solicitadas, lo cual indica el que el trabajo de investigación cumple con los requisitos exigidos.

Una vez concluida esta revisión, considero que el estudiante está apto para continuar el proceso de titulación. Particular que comunicamos a usted para los fines pertinentes.

Atentamente,

/<br>Sua<sup>1</sup>

ING.IND.CORONADO WINDSOR OMAR KAYYAN, MSc. C.I.0901331181 FECHA: 12/10/2020

### **Declaración de autoría**

La responsabilidad del contenido de este trabajo de Titulación me corresponde exclusivamente; y el patrimonio intelectual del mismo a la Facultad de Ingeniería Industrial de la Universidad de Guayaquil.

#### **Dedicatoria**

Dedico esta tesis, fruto de un arduo trabajo, a Dios, por permitirme llegar a este momento tan especial y satisfactorio en mí vida. Por los triunfos y los momentos difíciles que me han enseñado a valorarlo cada día más.

De igual manera está dedicado a mi familia por haber sido mi apoyo a lo largo de toda mi carrera universitaria y a lo largo de toda mi vida. A todas esas personas especiales que me acompañaron y me aconsejaron en esta etapa, aportando a mi formación tanto profesional y como ser humano.

#### **Agradecimiento**

Agradezco a Dios por acompañarme, protegerme, por darme la sabiduría y salud necesarias cada día durante mi camino en la vida.

A mi familia, que, a pesar de nuestras diferencias de opinión, me brindaron su apoyo incondicional.

A mi tutor de tesis, Ing. Ind. Maquilón Nicola Ramón Antonio, Msc. Quien fue mi guía a través de mi aprendizaje y me enseño valores importantes para hoy llegar a ser un Profesional responsable y leal.

A mis amigas y amigos, que me acompañaron todos estos años de estudios, compartiendo buenos y malos momentos, alegrías y tristezas.

Gracias por todos esos momentos que me llevo grabados en la mente, es después de todo ese esfuerzo que llega nuestra recompensa.

A todos… muchas gracias.

## **Índice general**

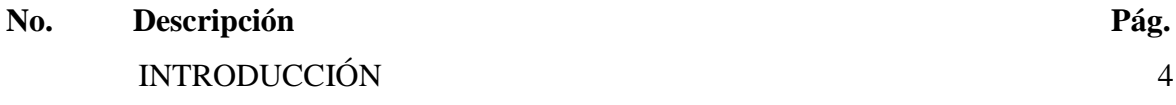

## **[Capítulo I](#page-22-0)**

## **[Diseño de la investigación](#page-22-1)**

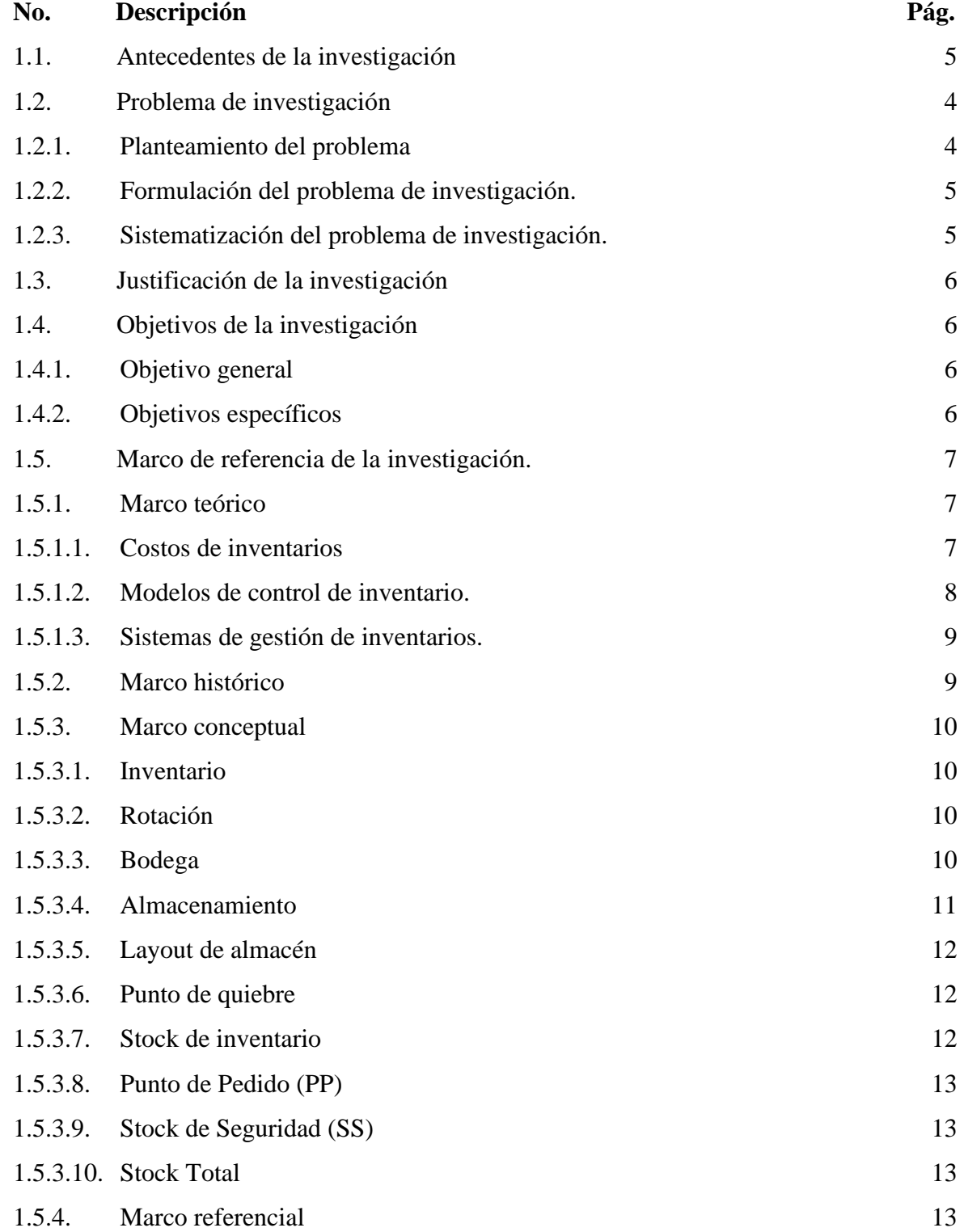

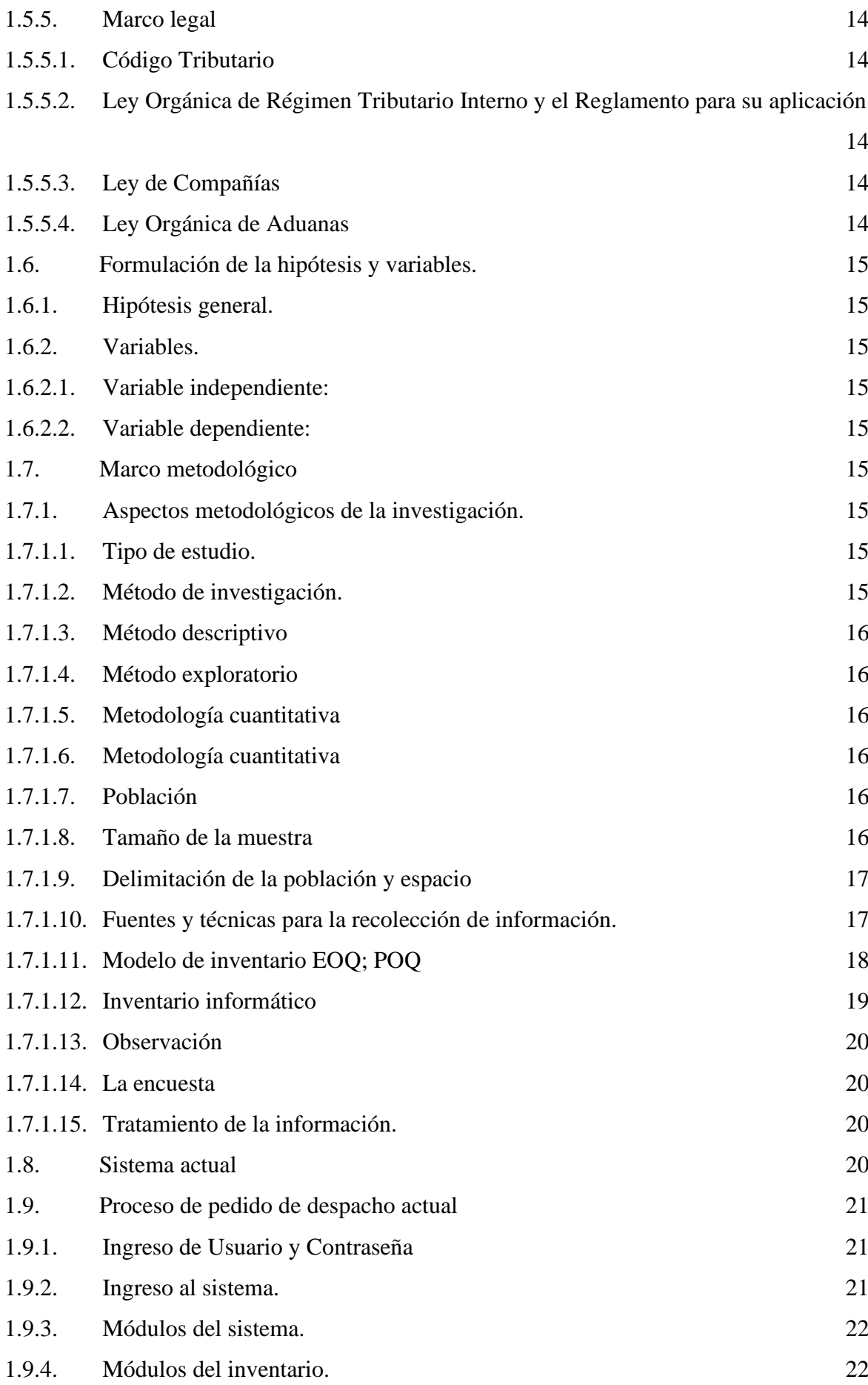

## **[Capítulo II](#page-47-0)**

## **[Análisis, presentación de resultados y diagnóstico](#page-47-1)**

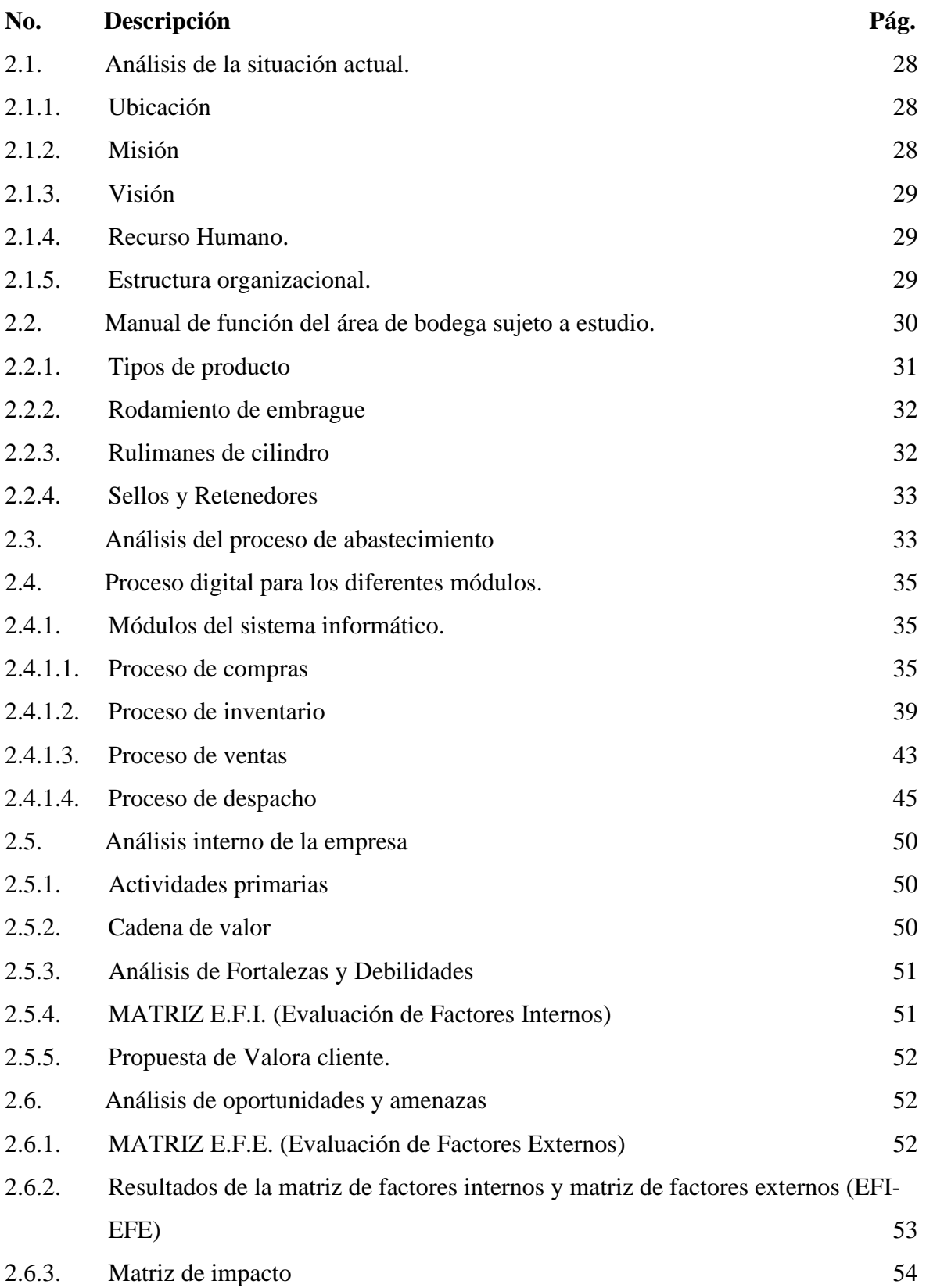

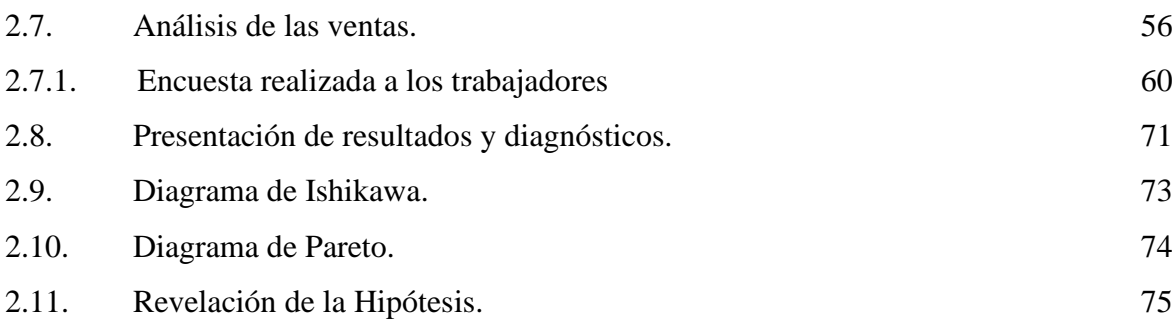

## **[Capítulo III](#page-96-0)**

## **[Propuesta, conclusiones y recomendaciones.](#page-96-1)**

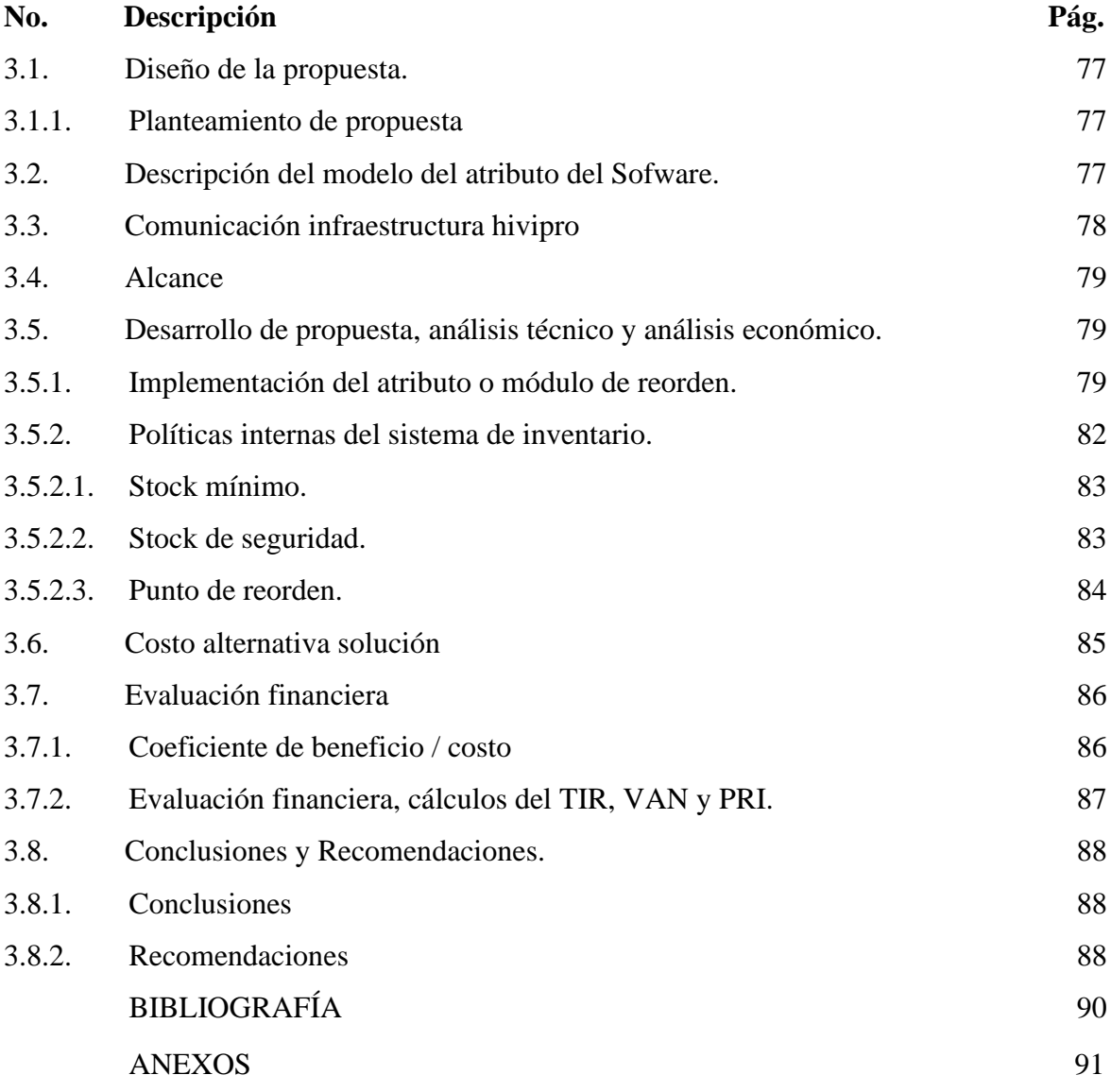

## **Índice de Tablas**

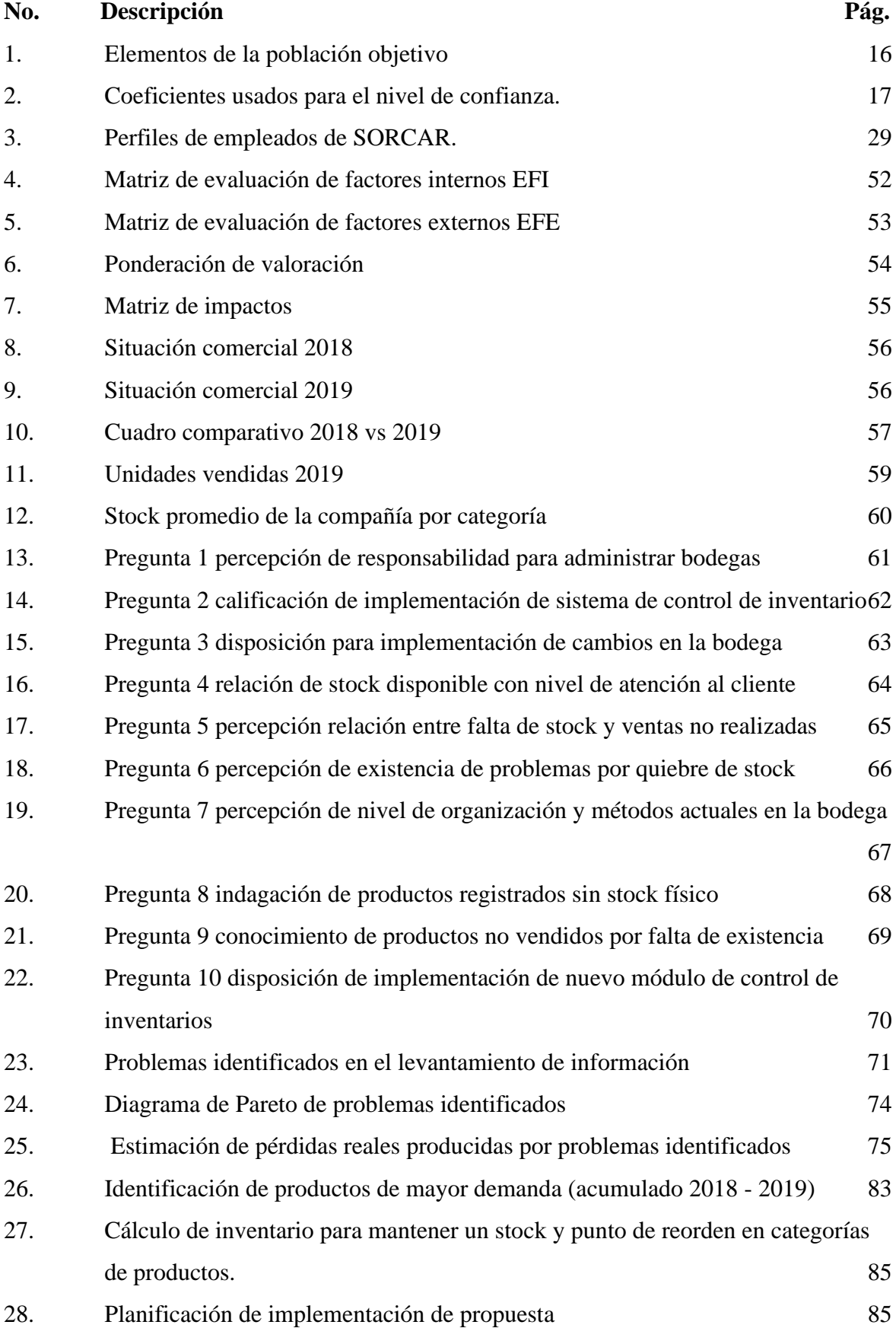

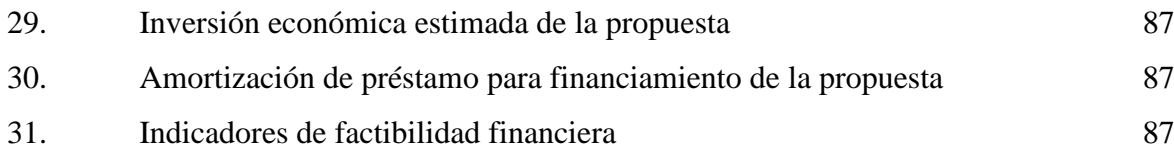

## **Índice de Figuras**

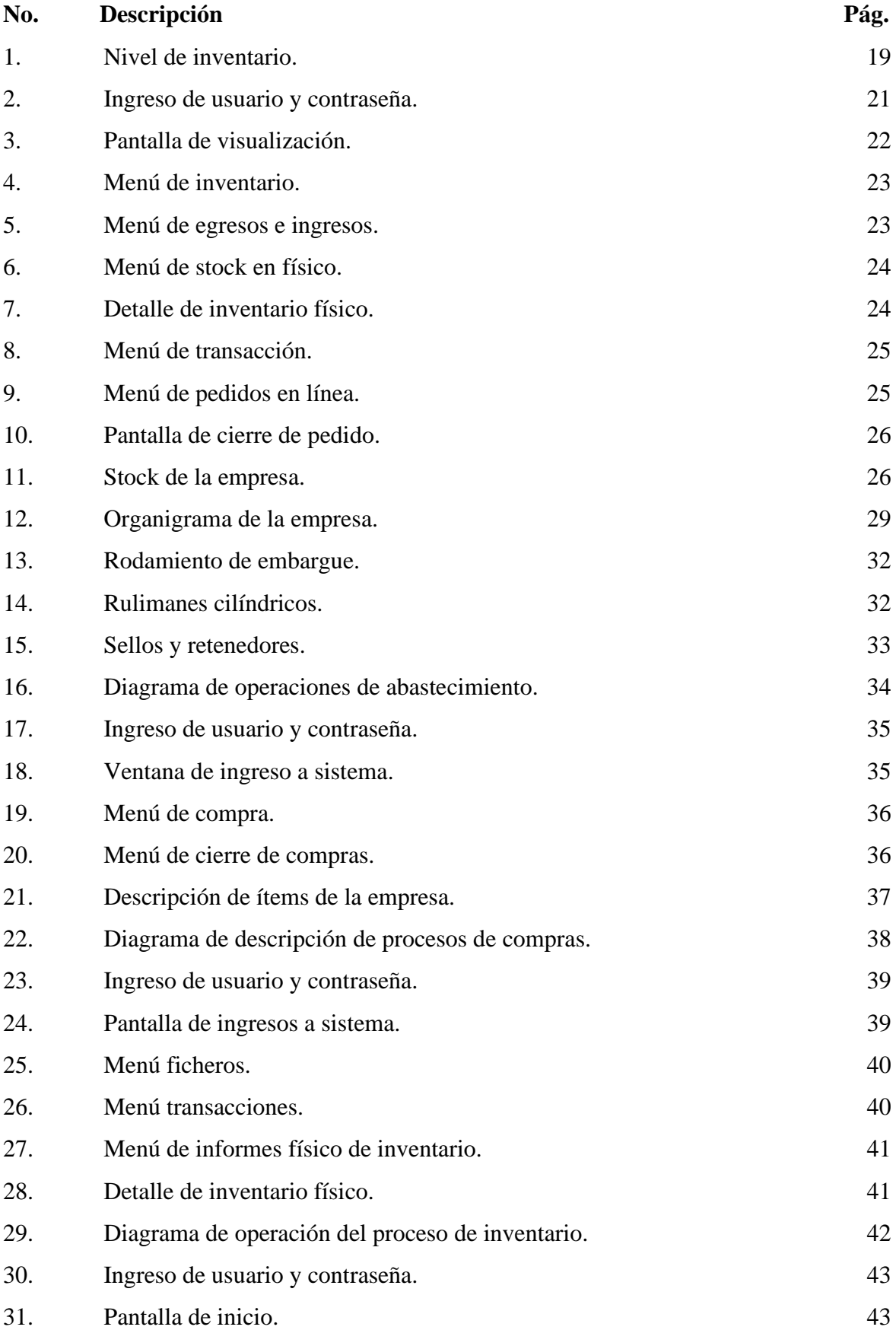

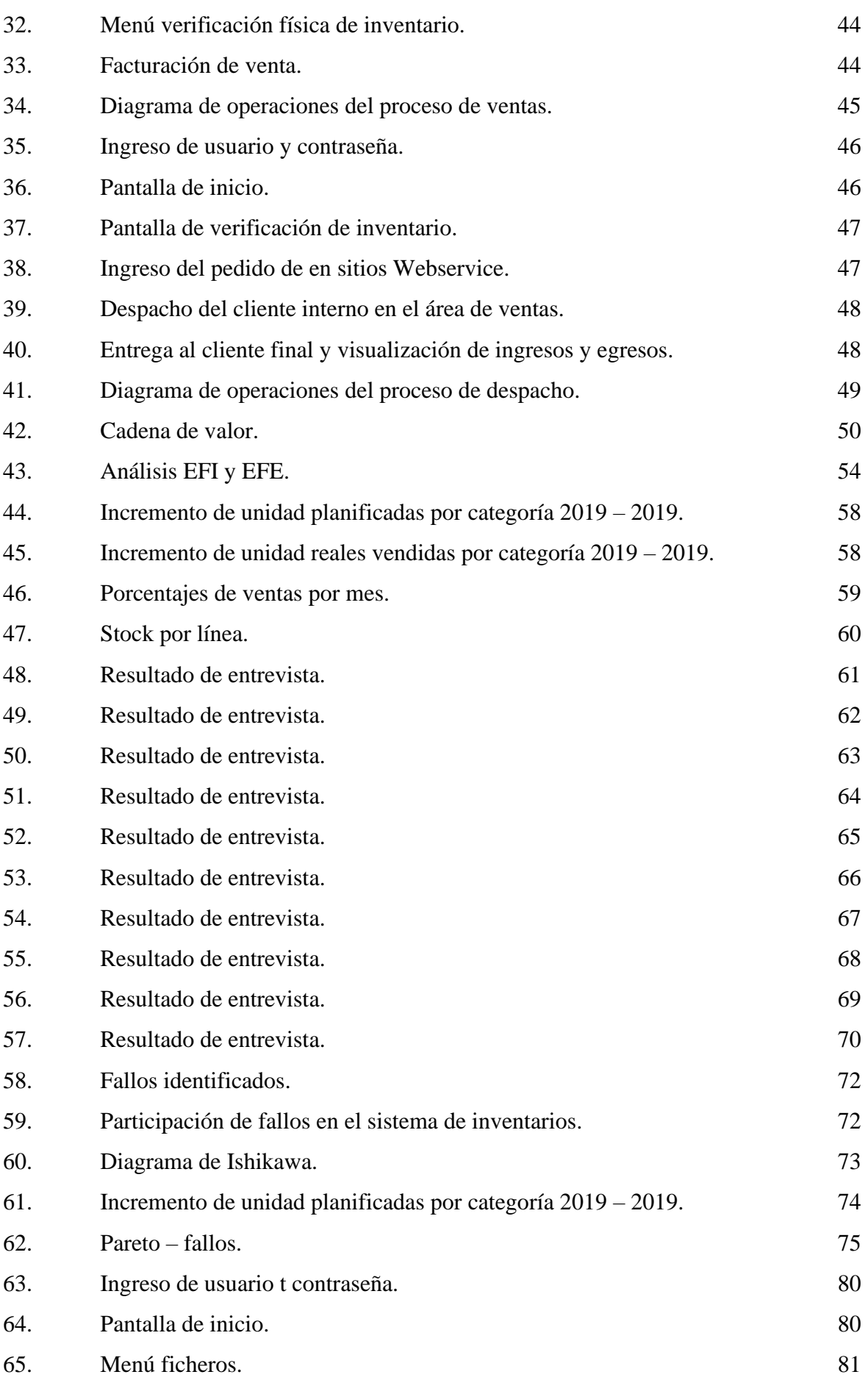

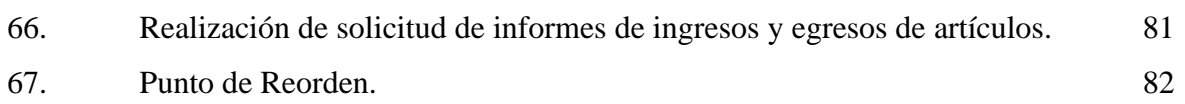

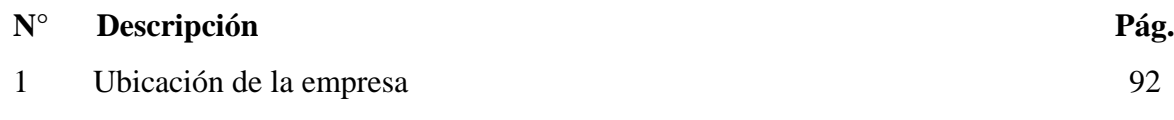

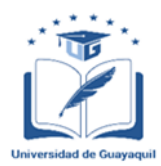

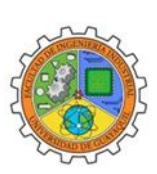

### **ANEXO XIII.- RESUMEN DEL TRABAJO DE TITULACIÓN (ESPAÑOL)**

#### **FACULTAD: INGENIERÍA INDUSTRIAL CARRERA: INGENIERÍA INDUSTRIAL**

REDISEÑO DEL SISTEMA DE CONTROL DE INVENTARIO EN LA BODEGA DEL ALMACEN SORCAR

**Autor:**Bonilla Zambrano Luis Alexis

**Tutor:**Ing. Ind. Maquilón Nicola Ramón Antonio, MSc.

Resumen

El estudio realizado de titulación bajo el tema rediseño del sistema de control de inventario en la bodega de almacenamiento SORCAR, se realiza bajo la hipótesis de no existencia de un módulo de reorden, para realizar requerimientos de producto a bodega del proveedor, generando pérdidas económicas estimadas de \$ 51424, en un solo periodo, información obtenida basado en encuesta a 240 clientes interno y externo de la empresa, identificando los siguientes problemas relevantes como son: Corte de existencias de productos, productos registrados en base de datos sin existencia física, sin stock de productos más vendidos, software Hivipro no posee un módulo de punto de reorden, ventas no realizadas por falta de existencias, siendo estos los principales problemas identificados con una pérdida económica y como propuesta se establece la creación del Módulo de Punto de Reorden. Para saber con exactitud la rotación de los productos y evitar el desabastecimiento del almacén.

**Palabras Claves:** *Bodega, Inventario, Rotación, Control, Punto de reorden.*

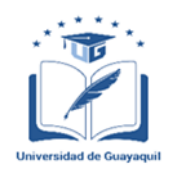

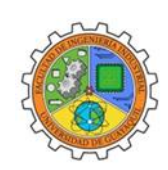

### **ANEXO XIV.- RESUMEN DEL TRABAJO DE TITULACIÓN (INGLÉS)**

### **FACULTAD: INGENIERÍA INDUSTRIAL CARRERA: INGENIERÍA INDUSTRIAL**

## **REDISING THE INVENTORY CONTROL SYSTEM IN THE WINERY OF AMACEN SORCAR**

**Author:** Luis Alexis Bonilla Zambrano

**Advisor: Ind. Eng.** Ramón Antonio Maquilón Nicola, MSc.

Abstract

The degree study under the theme redesign of the inventory control system in the SORCAR storage warehouse, is carried out under the hypothesis of the nonexistence of a reorder module, to make product requirements to the supplier's warehouse, generating estimated economic losses of \$51424, in a single period, information obtained based on survey to 240 internal and external customers of the company , identifying the following relevant problems such as: Cutting stock of products, products registered in database without physical existence, without stock of best-selling products, Hivipro software does not have a reorder point module, sales not made for lack of stock, these being the main problems identified with an economic loss and as a proposal the creation of the Reorder Point Module established. To know exactly the rotation of the products and avoid the supply shortage in the store.

**Keywords:** *Warehouse, Inventory, Rotation, Control, Reorder Point.*

#### **Introducción**

<span id="page-21-0"></span>En la actualidad mantener actualizados los sistemas informáticos en tiempo real en interconexión con el usuario es una exigencia empresarial una de las áreas de constante actualización es el sistema de control de inventarios.

El presente trabajo tiene como tema **REDISEÑO DEL SISTEMA DE CONTROL DE INVENTARIO EN LA BODEGA DEL AMACEN SORCAR.**

Tiene como objetivos realizar un análisis del manejo del sistema de inventarios en almacenes SORCAR, determinar las deficiencias o problemas, para realizar las propuestas de mejora en la administración del sistema de bodegas, diseñar una solución informática bajo un modelo de control de inventario para minimizar los costos en almacenamiento.

Con el trabajo de investigación se espera reducir los problemas en la cadena de abastecimiento y distribución de la empresa SORCA, mediante el empleo de los procesos digitales de abastecimiento y sus diferentes módulos, el análisis se realizará mediante la matriz E.F.I. (Evaluación de Factores Internos) y matriz E.F.F. (Evaluación de Factores Externos), matriz de impacto y análisis de ventas, encuestas a trabajadores y en diagrama causa efecto describir las problemáticas.

Mediante la realización de investigación de campo con la información proporciona por la empresa SORCAR se utilizará metodologías de tipo exploratoria, analística y descriptiva en la información obtenida.

El presente trabajo de investigación se divide en tres capítulos mismos que se encuentran divididos en la siguiente forma.

Capítulo 1.- En el capítulo I se describe la parte teórica del proyecto a realizar como: antecedente de la investigación, problema de investigación, justificación de la investigación, objetivo general de la investigación, objetivo específico de investigación, marco teórico, marco histórico, marco conceptual, marco referencial y marco legal, marco metodológico.

Capítulo 2.- En el capítulo II se describe la parte de análisis de situación actual de la empresa SORCAR como son: sus recursos, estructura organizacional, tipos de productos, análisis de procesos de abastecimiento, análisis interno de la empresa, matriz E.F.I, matriz E.F.F., matriz de impacto, análisis de las ventas, verificación de la hipótesis.

Capítulo 3.- En el capítulo III se describe la propuesta para reducir los problemas en el sistema de control de SORCAR, el mismo que recae sobre la problemática de no existencia de un módulo de reorden.

#### **Capítulo I**

#### **Diseño de la investigación**

#### <span id="page-22-2"></span><span id="page-22-1"></span><span id="page-22-0"></span>**1.1. Antecedentes de la investigación**

La compañía SORCAR inició sus operaciones en el año 2004 constituyéndose como una de los principales almacenes dedicados a la venta y distribución de retenedores y rulimanes en la ciudad de Guayaquil, sector centro. Con el transcurrir de los años la compañía fue creciendo económicamente, esto se reflejó de forma directa en el número de SKU1 que a la feche asciende a 1850 aproximadamente. Su crecimiento económico también se vio reflejado en el número de clientes entre habituales y poco recurrentes que a la fecha superan los 1100 clientes (incluyendo clientes de otras ciudades diferentes a la ciudad de Guayaquil).

Sin embargo, todo este movimiento ha llegado a que la compañía presente problemas de abastecimiento de mercadería, hecho que presuntamente se reflejaría negativamente en la posición económica de la misma mediante un alto costo de inventario.

Luego de las situaciones antes mencionadas es preciso que la compañía implemente mejoras estratégicas en su gestión de administración de inventario. Y estas pueden ser elaboradas mediante técnicas heurísticas para el control de inventario que luego usaran el apoyo del software para una futura fase de implementación de la solución encontrada a nivel informático. A continuación, se cita algunos de las investigaciones realizadas en los últimos años que han sido consultadas como guía para el presente trabajo.

Silvia duarte (2012), desarrolló un trabajo de grado para la empresa sociedad Soserauto S.A, donde empleaba la simulación de procesos con el software Arena, para validar un modelo de inventarios, ésta empresa tenía el inconveniente de no contar con un sistema de costo ni con políticas para el manejo de inventarios al igual que la nuestra, reflejaban por baja disponibilidad de productos para autos cuando estos se necesitaban, además, pedidos realizados que no cumplían con ningún criterio ya que no era una forma formal de definir estas cantidades, es decir, los pedidos se realizaron subjetivamente en base a la experiencia del personal y del comité, que los autores evalúan mediante simulación y utilizando un sistema de Inventario ABC para mejorar tanto la distribución del producto en el almacén como la disponibilidad de los artículos vendidos por esta empresa).

<sup>1</sup> Stock-keeping unit o SKU, sin traducción literal al español podría denominarse «código de artículo» o «número de referencia». Asignado a un elemento para poder identificarlo en el inventario físico y/o financiero.

Para el 2014 se plantea un modelo de simulación en operaciones logísticas (software Flexsim) para la empresa Bavaria S.A, realizada por la Universidad Industrial de Santander, donde se permitió evaluar diferentes escenarios de centro de distribución, con el fin de mejorar la medida de efectividad (tiempo de atención) en las operaciones de cargas y descargas, almacenamientos de productos y envase, y, el abastecimiento de las líneas de producción, se realizó un diagnóstico inicial y se llevó un modelo conceptual donde se involucraban parámetros, variables e interacciones de los procesos descritos, que posteriormente se simularán, y generación de diversos escenarios de los que se seleccionó la propuesta que mejor se adapta a los requerimientos de la empresa (Barbosa y Parra Guzmán 2014).

En 2015 se utilizó el método ABC en la gestión de inventarios de una farmacia comunitaria en Guayaquil para revisar la posibilidad de utilizar el método ABC en la gestión de inventarios de una farmacia y estudiar los resultados de calidad de servicio y de gestión de stock obtenidos, basándose en un estudio experimental en el que se aplicó en análisis ABC adaptado a la farmacia y se estudió la relación entre el porcentaje sobre ventas y el valor de inventario a P.V.P, el stock sobrante, los artículos obsoletos y la calidad de servicio, así se pudo valorar esta intervención y se registraron los resultados de los indicadores del mes 0 y el mes 6. Dando como resultado en el análisis ABC es una herramienta aplicable en cualquier tipo de almacén que facilite la disminución del stock sobrante o el equilibrio entre ventas e inversión del stock, como conclusión obtuvieron que en definitiva mejora la eficiencia de la gestión sin perjudicar calidad del servicio al introducir indicadores que controlan este aspecto. Castelló (2015)

Para que el éxito y competitividad de la empresa frente a las del sector sea más relevante diversas áreas de la empresa deben ser mejoradas, no basarse tanto en conocimientos empíricos o en experiencia de trabajadores, especialmente el almacén de stock considerando que es una de las razonas importantes de generación de ingresos, este no ha tenido un análisis de sus condiciones y manejo desde que se inició la operación de la empresa y se desconoce se opera de una manera óptima.

#### <span id="page-23-1"></span><span id="page-23-0"></span>**1.2. Problema de investigación**

#### **1.2.1.Planteamiento del problema**

Los problemas presentados en los últimos dos años entre otros son, el exceso de inventario en ciertos SKU y por ende la falta de disponibilidad de espacio físico de acuerdo al diseño de la bodega actual y su capacidad de almacenamiento. Al encontrarse un método desordenado de almacenamiento de inventario, en ocasiones no se encuentra el producto a pesar que el sistema refleja stock, es decir se pierde la venta. La metodología para la elaboración de pedidos no está sustentada en un análisis consistente del movimiento de inventario por periodos como de estimaciones del pronóstico de ventas.

Estas situaciones tienen su causa raíz no solo en el crecimiento de la operación comercial de la compañía y el nivel de transaccionalidad en cuanto al inventario. Sino también en la falta de herramientas sistemáticas que permitan a la administración identificar a tiempo el nivel de rotación de los productos y sus variaciones en periodos cortos de tiempos con el fin de tomar las medidas adecuadas para evitar es stokeo de la bodega. Al identificar a tiempo estas variaciones del movimiento de inventario, la administración de la compañía podría hacer a tiempo los ajustes necesarios en sus pronósticos de compra y abastecimiento de inventario.

En caso de no tomar medidas frente a este problema, la compañía en el corto plazo muy probablemente podría experimentar excesos alarmantes de inventario, alto costo de mantenimiento del mismo, costo sumergidos de inventario (ventas no realizadas de productos que si poseen). Todos estos aspectos llevaran a una situación de iliquidez en las ratios financieras de la compañía lo que impediría que puedan cumplir sus obligaciones de corto plazo. La administración de la compañía debería enfrentar graves problemas que comprometan la continuidad del negocio.

#### **1.2.2.Formulación del problema de investigación.**

<span id="page-24-0"></span>¿Cómo rediseñar el actual sistema de control de inventario en la bodega del almacén SORCAR ubicada en la ciudad de Guayaquil?

#### **1.2.3.Sistematización del problema de investigación.**

<span id="page-24-1"></span>La sistematización del problema lo constituyen las preguntas investigativas que se derivan de la formulación del problema y que deberán ser constatadas mediante la consecución de los objetivos específicos.

- ¿Cuál es la situación actual en cuanto al manejo y administración del inventario en la bodega?
- ¿Cuáles son las actuales deficiencias y oportunidades de mejora en la gestión y administración del inventario de la bodega?
- ¿Cómo se puede diseñar una solución informática basada en modelos de control de inventario para minimizar los costos de almacenamiento?

#### <span id="page-25-0"></span>**1.3. Justificación de la investigación**

Mediante la presente investigación se propone el estudio exhaustivo de los movimientos de inventario de la bodega de productor SORCAR como input para la determinación, el diseño y estructuración de un rediseño en el actual sistema de control de inventario de la compañía. Es posible que la solución final haga uso de varias técnicas para brindar una solución que cuente con más de una arista. Sin embargo, cabe mencionar que la solución diseñada llegará hasta una fase previa al desarrollo de un módulo en el actual sistema (ya que no se cuenta con la propiedad legal de los códigos fuentes de HIVIMAR) o una aplicación informática diferente a la manejada en la actualidad.

Con el mejoramiento de flujos de productos se podrá obtener una mejor salida y entrada del stock. Y esto lo podemos realizar con el rediseño y control que necesitamos aplicar a la bodega del almacén SORCAR. El propósito de esta investigación es realizar un rediseño y control que nos permita mejorar los inconvenientes que se encuentran en la bodega SORCAR, y a su vez que nos permitan tener un buen desempeño.

Se entiende por logística el proceso de control estratégico del movimiento y almacenamiento de materias primas, piezas y productos terminados desde el proveedor hasta el usuario final, abarcando todas las áreas de la empresa e incluso todos los medios necesarios para lograr los mejores resultados en materia económica y satisfacción del cliente. Aun así, durante muchos años el concepto de bodega fue concebido solo como una estructura física y no como un proceso operativo de organización. Sin embargo, la gestión de los almacenes va mucho más allá que la simple manipulación de las unidades físicas (recepción, almacenamiento y embarque) y es un poderoso instrumento en el mercado competitivo. Las organizaciones pueden atraer a clientes adicionales al ofrecer un mejor servicio, un ciclo de entrega más rápido o precios más bajos por medio de las mejoras en el proceso de almacenamiento (Correa, 2003)

#### <span id="page-25-2"></span><span id="page-25-1"></span>**1.4. Objetivos de la investigación**

#### **1.4.1.Objetivo general**

• Rediseño del sistema de control de inventario en la bodega del almacén SORCAR.

#### <span id="page-25-3"></span>**1.4.2.Objetivos específicos**

- Análisis de la situación actual en cuanto al manejo y administración del inventario en la bodega.
- Determinar las actuales deficiencias y oportunidades de mejora en la gestión y administración del inventario de la bodega.

• Diseñar una solución informática basada en modelos de control de inventario para minimizar los costos de almacenamiento.

#### <span id="page-26-1"></span><span id="page-26-0"></span>**1.5. Marco de referencia de la investigación.**

#### **1.5.1.Marco teórico**

#### *1.5.1.1. Costos de inventarios*

<span id="page-26-2"></span>Estos costos resultan de guardar, o mantener incluidos durante un periodo y son altamente proporcionales a la cantidad promedio de artículos disponibles, estos costos se dividen en cuatro clases:

- **Costo de espacios**: son cargos hechos por el mal uso de volumen dentro del edificio de mantenimiento. (Rincón & Fernando, 2016)
- **Costos de capital**: es el componente más grande en los costos de almacenamiento dentro de los inventarios, estos incluyen todo lo relacionado con la inversión, intereses sobre el capital de trabajo y el costo de oportunidad de dinero invertido en los inventarios (en lugar de en títulos del tesoro, fondos de inversión, etc.) (Rincón & Fernand, 2016)
- **Costos de servicio de inventario**: los seguros e impuestos también son una parte de los costos de mantener los inventarios, ya que su nivel depende en una gran parte en la medida de la cantidad de inventario disponible, su cobertura del seguro se manejará como una protección frente a pérdidas por incendios, tormentas o robos. (Rincón & Fernando, 2016)
- **Costos de riesgo de inventario**: en el proceso de mantenimiento de los inventarios, cierta parte de las exigencias podrán estar inservibles o no disponibles para la venta, estos costos pueden considerarse como pérdida directa del valor del producto, costo de nuevo el producto, o como el costo de suministrarlo desde una ubicación secundaria (Ballou, 2016)
- **Costo por pérdida de ventas:** se presenta cuando el cliente, ante una situación de falta de existencias decide cancelar su requisición del producto. (Rincón & Fernando, 2016)
- **Costo de pedido pendiente:** cuando un cliente decide esperar a que su pedido será surtido, por lo que la venta no se pierde solo se retrasa.

#### *1.5.1.2. Modelos de control de inventario.*

<span id="page-27-0"></span>**Control de inventario por incremento (PUSH).** Este modelo es adecuado si la producción o la compra son la fuerza dominante en la determinación de las cantidades de reabastecimiento, si las cantidades solicitadas no pueden almacenarse en un sitio de producción debido a la falta de espacio o deben asignarse por otro motivo. A continuación se describe cómo se puede realizar este tipo de control de inventarios cuando los puntos de suministro están a la espera de ser economizados. (Humberto, 2017)

- Determinar los requisitos a través de pronósticos.
- Conocimiento de las cantidades disponibles en cada punto de suministro.
- Determinación del nivel de disponibilidad de stock en cada punto de suministro.
- Conocimiento de la demanda total mediante previsión de demanda más cantidades adicionales para cubrir vicisitudes.
- Determinación de la demanda neta en base a la diferencia entre la demanda total y las cantidades disponibles.
- Los montos en exceso deben determinarse y calcularse proporcionalmente. (Humberto, 2017)

**Control de inventario por demanda (PULL).** Este modelo de control de inventarios de lleva a cabo bajo niveles de inventarios en los puntos de abastecimiento o de la producción, según la respuesta a condiciones particulares de la demanda las formas de pedido bajo este modelo de control de inventario son:

- **Pedido único:** es una forma de pedido se presenta cuando los productos involucrados son perecederos como los vegetales y frutas frescas, flores naturales cortadas, periódicos, algunos medicamentos y artículos que vendan en cierta época del año, para conseguir el tamaño, más económicos del pedido se puede apelar a un análisis económico marginal, se encuentra el punto donde la ganancia marginal de la siguiente unidad vendidas es igual a la pérdida marginal. (Navarrete & Gutiérrez, 2017)
- **Pedidos repetitivos:** en contraste con la demanda que es intermitente o que solo puede ocurrir una vez, la demanda puede ser constante, los pedidos de reabastecimiento se repiten con el tiempo y se pueden entregar en su totalidad de inmediato, o las líneas de pedido se pueden entregar a lo largo del tiempo. (Navarrete & Gutiérrez, 2017)

#### *1.5.1.3. Sistemas de gestión de inventarios.*

<span id="page-28-0"></span>Son las políticas y los controles los que monitorean el inventario y determinan qué inventario mantener una vez que se necesita reponer y ordenar. En este caso se define la estructura y la forma de la operación con el fin de mantener y controlar los artículos existentes que se tendrán en stock (Chase, Jacobs, & Aquilano, 2006)

Elementos en un sistema de gestión de inventarios. Para que un sistema de gestión de inventarios funciones correctamente se deben tener ciertos requisitos los cuales son:

- Existencia de registro de información de inventario ya sea por medio de tarjetas Kardex, Excel o algún software especializado
- Definición de procedimientos para ordenar, recibir, cargar y descargar del inventario
- Calcula el tamaño de cada pedido y cuando cumplirlo
- Conocimiento de la información actualizada del inventario

#### **1.5.2.Marco histórico**

<span id="page-28-1"></span>Desde el año 2004, cuando la compañía SORCAR empezó a experimentar un notable crecimiento de sus operaciones, viéndose reflejado en el número de productos, niveles de stock, variedad de productos y número de clientes en varias ciudades. Consecuentemente con dicho crecimiento empezaron a experimentarse los problemas en el manejo del inventario y la deficiente gestión de pedido por ausencia de un sistema o proceso sistémico que permita a la bodega saber con razonable aproximación, la cantidad de productos a escoger. Estos hechos han ocasionado a lo largo de los últimos años otros problemas secundarios pero que tienen su causa raíz en el mismo problema mencionado. Llegando al año en curso en el cual la compañía debe solventar una obligación por producto adquiridos y cuya rotación ha disminuido a más de carecer de espacio para acoger nuevos productos que deberían reflejar stock para satisfacer los pedidos de los clientes.

Por esta razón el presente proyecto busca recopilar información suficiente acerca de las características del inventario, rotación de productos, capacidades optimas de la bodega entre otros aspectos que permitan definir un conjunto de métodos, políticas y procedimientos para rediseñar el actual sistema de control y administración de inventario de la bodega SORCAR. Es preciso mencionar que los entregables que puedan desarrollarse en la propuesta del proyecto obedecerán únicamente a las variables recopiladas mediante la metodología de investigación y bajo ningún concepto se espera que un solo aspecto brinde solución a la problemática ya que el rediseño de un sistema de control obedece a una serie de aspectos que se propondrán para su modificación o mejora. Como aspecto adicional y como parte de la propuesta investigativa, en cuanto a los modelos de control de niveles de stock en una bodega se incorporará al proceso investigativo la colaboración de profesionales en el área de lenguaje de programación para el diseño del módulo que podría ser incorporado al actual software que maneja la compañía SORCAR para el control de su inventario.

#### <span id="page-29-0"></span>**1.5.3.Marco conceptual**

#### *1.5.3.1. Inventario*

<span id="page-29-1"></span>El inventario de una empresa se compone de sus materias primas, productos en proceso, suministros utilizados en su negocio y productos terminados. Un inventario puede ser tan simple como una botella de limpiavidrios que se usa como parte del programa de mantenimiento de un edificio, o algo más complejo, como un edificio de oficinas en el hogar. Como una combinación de materias primas y subconjuntos que forman parte de un proceso de fabricación. (Gestiopolis, 2018)

#### *1.5.3.2. Rotación*

<span id="page-29-2"></span>La rotación de inventario es el indicador que se puede utilizar para determinar la frecuencia con la que se realiza el inventario en un período de tiempo determinado. La rotación de inventario se puede utilizar para determinar la cantidad de veces que su inventario se ha convertido en efectivo o cuentas por cobrar (vendidas). Es así como determinamos la eficiencia en el uso del capital de trabajo de la empresa. La rotación del inventario determina el tiempo que tarda el inventario en venderse.

Cuanto mayor es la rotación, menos tiempo permanece la mercancía en el almacén, lo que se debe a una buena administración y manejo de inventarios. Cuanto más tiempo permanezcan las mercancías en el almacén, menor será el capital de trabajo invertido en existencias. Una empresa que vende su inventario en un mes requerirá más recursos que una empresa que vende su inventario en una semana.

Cuanto más lejos de 1, más apropiada es la rotación del inventario. Una facturación de 360 significa que el inventario se vende diariamente, lo que debería ser un objetivo de todas las empresas. Lo ideal sería conseguir los denominados stocks cero, donde el almacén solo tiene lo necesario para cubrir los pedidos de los clientes y por tanto no se representan recursos libres en stocks que no rotan o sólo rotan muy lentamente (Consulte: Producción justo a tiempo). (Gerencie, 2018)

#### *1.5.3.3. Bodega*

<span id="page-29-3"></span>En un almacén se recogen, almacenan y trasladan los materiales, materias primas y productos semiacabados al punto de distribución. Es una habitación que, bajo ciertas condiciones, está destinada a almacenar diversos bienes. En un almacén, puede proteger las materias primas contra incendios, robos y daños. Debe asegurarse de que el complejo donde planea alquilar o comprar su almacén tenga todas las instalaciones, infraestructura y seguridad para garantizar los beneficios que desea. (CLIS, 2018)

El uso correcto del almacén tiene muchas ventajas, p. Ej. Por ejemplo: - Permitir que personas autorizadas accedan a los materiales almacenados. -El departamento de compras está constantemente informado sobre las existencias reales de materia prima. -Realiza controles detallados de materias primas (entradas y salidas). -Vigila que no se agoten los materiales (máximos-mínimos). (Aristizabal, Serna, Hernández & González, 2018)

En función de las existencias le permite garantizar el abastecimiento e invalida los efectos de: -Retraso en el abastecimiento de materiales. -Abastecimiento parcial. -Compra o producción en totales económicos. -Rapidez y eficacia en atención a las necesidades. En una bodega, además de almacenar sus bienes y productos podrá ejecutar las siguientes actividades: -Recepción de mercancías. -Identificación de mercancías. -Clasificación de las mercancías. -Despacho de mercancías para su almacenamiento. -Disponer de las mercancías. -Preparar las mercancías para su envío (picking). -Preparar envíos. -Despacho y realización de los envíos. (Aristizabal, Serna, Hernández & González, 2018)

#### *1.5.3.4. Almacenamiento*

<span id="page-30-0"></span>Desde el momento del comercio, la ley de la oferta y la demanda hizo necesario contar con un inventario (bienes en stock) suficiente para atender el volumen de la dinámica comercial. Cuanto mayor sea la cantidad de un producto vendido, mayor debe ser el inventario que lo respalda. Hoy en día se puede almacenar todo, desde cosas obvias como alimentos o materias primas hasta cosas intangibles como información o aire, sin olvidar "productos" menos convencionales como los biológicos: sangre, órganos o incluso semen. Hay una variedad de rodamientos y hay muchos factores que deben tenerse en cuenta al decidir cuál de ellos es la opción adecuada. No es lo mismo almacenar alimentos que equipos de ejercicio, productos de belleza o vehículos. Si somos más estrictos y precisos, existen diferentes características y recomendaciones para un correcto manejo para cada "familia de productos". Por ejemplo, podríamos dividir los alimentos en subgrupos según sus propiedades perecederas: enlatados, cereales secos, carne o verduras frescas, por nombrar algunos. (Revista de Logistica, 2016)

#### *1.5.3.5. Layout de almacén*

<span id="page-31-0"></span>Determinar el diseño del almacén es el primer paso en el diseño de la instalación. La distribución del espacio es aparentemente una cuestión sencilla, pero difícil de resolver en la práctica. En general, el diseñador de un almacén tiende a buscar un espacio donde ciertos factores limitan seriamente la superficie disponible. Por tanto, la distribución debe estudiarse cuidadosamente. Al decidir sobre el diseño de un almacén, tanto interno como externo, puede haber tres situaciones diferentes que requieran una asignación de espacio diferente, p. Ej. B. instalar nuevos almacenes, ampliar los existentes o reestructurar los que se encuentran actualmente en funcionamiento (aunque la última de estas tres situaciones no implica la necesidad de tomar decisiones de gran trascendencia que repercutan en el desarrollo empresarial a medio y largo plazo). (Mecalux, 2018)

#### *1.5.3.6. Punto de quiebre*

<span id="page-31-1"></span>La rotura de los rodamientos ocurre cuando un producto, por parte de los clientes en el punto de venta, no se encuentra en el tamaño, la variedad y la forma deseados. Esta situación es más común en los negocios minoristas y de consumo masivo y equivale a una pérdida porque se pierde la oportunidad, principalmente por falta de previsión. Las áreas o sectores responsables de la interrupción del inventario incluyen, entre otros, el propio punto de venta, las áreas de compras o planificación de la tienda, el centro de distribución y el proveedor. Algunas de las razones de esta escasez de productos minoristas radican en situaciones como la no realización de ajustes de inventario, una previsión insuficiente de la demanda o retrasos en la entrega por parte de los proveedores. Pero también se ocupan de una mala ubicación del producto en la tienda. Una situación muy común son los errores de estimación de ventas en promociones o campañas que se ofrecen en las tiendas para aumentar la fidelidad a la marca. (ConexionESAM, 2018)

#### *1.5.3.7. Stock de inventario*

<span id="page-31-2"></span>Por "inventario" nos referimos a cualquier artículo que se almacena en unidades, incluyendo repuestos, electrónicos, comestibles, etc. Al administrar este inventario, las empresas siempre enfrentan el eterno dilema: "¿Cuántas unidades de cada artículo debemos guardar?" ¿Le pedimos al proveedor unidades adicionales? ". Si se guardan demasiadas unidades, consumimos espacio innecesario (costo de inventario) y si guardamos muy poco podemos tener una demanda excesiva dejándonos sin unidades, lo que nos lleva a vender menos y perder clientes (costo de agotamiento de existencias). Estos costos resultantes de la administración del inventario se conocen como "costos de inventario". Nuestro objetivo es mantenerlos lo más bajos posible. A continuación, se muestran los parámetros clave para administrar su inventario y calcular los costos involucrados. Después de todo, usted sabe cuándo hacer un pedido nuevo artículos del proveedor, cuánto pedir y cuántos artículos de repuesto guardar para evitar imprevistos. (Aristizabal, Serna, Hernández & González, 2018)

#### *1.5.3.8. Punto de Pedido (PP)*

<span id="page-32-0"></span>Son las unidades de producto que quedan en el almacén en el momento de realizar el pedido. Por ejemplo, podemos optar por realizar un nuevo pedido cada vez que queden 5 unidades de producto. De esta forma tenemos un producto en stock cuando llega el nuevo pedido para evitar que se agote. (Coalla, 2018)

#### *1.5.3.9. Stock de Seguridad (SS)*

<span id="page-32-1"></span>Estas son las unidades de producto que mantenemos en reserva para evitar picos de demanda o retrasos en el envío del proveedor. (Este dato puede ser cero o un número fijo). (Coalla, 2018)

#### *1.5.3.10.Stock Total*

<span id="page-32-2"></span>Estas son las unidades totales de producto que se encuentran en el almacén en un momento determinado. El stock total se encuentra entre un valor mínimo (SS) y un valor máximo (SS + Q). (Coalla, 2018)

#### **1.5.4.Marco referencial**

<span id="page-32-3"></span>Para el marco referencial de la presente investigación se han tomado como puntos de comparación y guía varias investigaciones realizadas en años anteriores en el Ecuador, así como también mantienen el enfoque hacia los sistemas de control de una bodega y su inventario de mercadería.

En el año 2017 se realizó un análisis para diseñar un sistema de control de inventarios en el establecimiento del súper mercado "Gran Rebaja". El establecimiento está ubicado en la ciudad de Guayaquil y venia presentando varios problemas en el control de sus inventarios. Como parte del proceso investigativo se recopilaron datos acerca de las prácticas de administración de inventario y control del mismo. La particularidad de esta investigación fue que la propuesta fuer orientada por medio del departamento de auditoria interna de la compañía y fue diseñado con baso a los estándares internacionales COSO muy conocidos en el entorno y ambiente de control. (Ron, 2017)

Por otra parte, en este año fue realizado un análisis exhaustivo para proponer una mejora en los actuales sistemas de control de inventario de la unidad de repuestos de la compañía Vallejo Araujo. Se hizo un levantamiento de los distintos procesos para controlar los

inventarios de repuestos, adicionando a esto una herramienta que es el análisis de control de los mismos, para de esta forma optimizar los recursos existentes dentro de la empresa, desarrollando de esta misma manera las políticas internas, procedimientos relacionados y diagramas de flujo para obtener los mejores resultados para la empresa como organización. Se realizó un cuidadoso análisis del control interno de la empresa en relación a la bodega, esto a través de procesos de control. Sobre esta base se concluyó que sería conveniente mejorar el sistema de control interno para la gestión de stocks de repuestos en la empresa. (Camacho, 2019)

#### <span id="page-33-0"></span>**1.5.5.Marco legal**

#### *1.5.5.1. Código Tributario*

<span id="page-33-1"></span>Se refiere al marco principal al que nos debemos regir para conocer las obligaciones tributarias de las personas naturales y jurídicas, conceptos relacionados con la defraudación fiscal y atribuciones de la administración tributaria para determinaciones o presunciones. Su ente de control es el SRI – SERVICIO DE RENTAS SINTERNAS.

## <span id="page-33-2"></span>*1.5.5.2. Ley Orgánica de Régimen Tributario Interno y el Reglamento para su aplicación*

Es el siguiente eslabón en la pirámide de Kelsen después del código tributario. Contiene las directrices acerca del impuesto al valor agregado, impuesto a la renta, consumos especiales y lineamientos de la conciliación tributaria entre otros. Cada uno con su respectiva interpretación en el reglamento. La compañía objeto del trabajo de auditoria presente es un contribuyente especial obligado a llevar contabilidad y a cumplir con las debidas obligaciones tributarias.

#### *1.5.5.3. Ley de Compañías*

<span id="page-33-3"></span>Contiene los lineamientos acerca de los aspectos que se deben tener presente al constituir una persona jurídica, clasificaciones según sus tipos, actividades, capitales, participaciones, emisión de pasivos y obligaciones de deben cumplirse para perfeccionar su representación legal mediante la revisión de su organismo de control el cual es la SUPERINTENDENCIA DE COMPAÑÍAS Y VALORES.

#### *1.5.5.4. Ley Orgánica de Aduanas*

<span id="page-33-4"></span>Al igual que los marcos legales anteriormente nombrados, la compañía objeto de esta auditoría debe respetar los lineamientos establecidos en la Ley Orgánica de Aduanas ya que la mayoría de sus productos provienen del extranjero, entonces debe estar constantemente alineada al régimen que incluye conceptos como valor FOB, seguro y fletes internacionales, bodegaje y desaduanización etc. Estas declaraciones deben de ser monitoreadas y reguladas por el SERVICIO NACIONAL DE ADUANAS.

#### <span id="page-34-1"></span><span id="page-34-0"></span>**1.6. Formulación de la hipótesis y variables.**

#### **1.6.1.Hipótesis general.**

Mediante el rediseño del sistema de control de inventario de la bodega de productos SORCAR, la compañía mejorará sus actuales indicadores asociados a la eficiencia en la gestión y administración del inventario.

#### <span id="page-34-2"></span>**1.6.2.Variables.**

#### <span id="page-34-3"></span>*1.6.2.1. Variable independiente:*

Rediseño del sistema de control de inventario de SORCAR.

#### <span id="page-34-4"></span>*1.6.2.2. Variable dependiente:*

Mejora de los indicadores de eficiencia en la gestión y administración de inventario.

#### <span id="page-34-6"></span><span id="page-34-5"></span>**1.7. Marco metodológico**

#### **1.7.1.Aspectos metodológicos de la investigación.**

#### *1.7.1.1. Tipo de estudio.*

<span id="page-34-7"></span>Considerando los objetivos del presente estudio, se seleccionaron los métodos, técnicas y procedimiento de investigación científica que permitirán alcanzar los resultados esperados. El tipo de investigación exploratoria, cuantitativa, cualitativa, descriptiva y exploratoria, que permitirá contar con información confiable para el análisis y rediseño del actual sistema de control y administración de inventario de la bodega principal de SORCAR, que darán como resultado el conocimiento de la situación actual para solucionar el problema existente, mediante la propuesta.

El tipo de estudio será se obtendrá información de fuente primaria como registros, facturas, inventarios recientes, ventas con el objetivo de analizar la situación de abastecimiento actual e identificar la variable o variables a controlar.

#### *1.7.1.2. Método de investigación.*

<span id="page-34-8"></span>La metodología de investigación a emplearse será el enfoque tanto cualitativo como cuantitativo. Se realizará levantamiento de información de los actuales métodos de abastecimiento de la compañía y análisis de la información asociada a la gestión almacenamiento de inventario y administración de la bodega de productos por medio de las siguientes practicas metodológicas.

#### *1.7.1.3. Método descriptivo*

<span id="page-35-0"></span>El método descriptivo es el encargado de realizar una descripción simplificada de una hipótesis o fenómeno, sin buscar los causales de origen o las consecuencias manifestadas.

#### *1.7.1.4. Método exploratorio*

<span id="page-35-1"></span>Esta metodología se aplica con el objetivo de investigar y analizar a una temática específica y dar un tratamiento estadístico.

#### <span id="page-35-2"></span>*1.7.1.5. Metodología cuantitativa*

Esta metodología es atribuida a los datos de análisis con características numéricas por lo cual se pueden cuantificar por medio de fórmulas geométricas o aritméticas.

#### *1.7.1.6. Metodología cuantitativa*

<span id="page-35-3"></span>Esta metodología de investigación se realiza mediante el análisis de atributos generalizados con la ayuda de procedimientos de medición.

#### *1.7.1.7. Población*

<span id="page-35-4"></span>Se considera población al total de individuos en un sistema u organización siendo esta la empresa SORCAR, que cuenta con clientes y trabajadores.

<span id="page-35-6"></span>*Tabla 1. Elementos de la población objetivo*

| <b>Tipo</b>      | % Porcentaje<br>N° de Personas |     |      |
|------------------|--------------------------------|-----|------|
| <b>Empleados</b> |                                | 10  | 2%   |
| <b>Clientes</b>  |                                | 527 | 98%  |
| <b>Total</b>     |                                | 537 | 100% |

Elaborado por: Autor

#### *1.7.1.8. Tamaño de la muestra*

<span id="page-35-5"></span>La muestra se considera de la población de 537 individuos los mismo que están conformado por trabajadores y clientes, por lo cual se establecerá un banco de preguntas para identificar por medio de esta herramienta las principales causas de los problemas en la cadena de abastecimiento y poder mejorar el proceso a continuación la fórmula para el cálculo de la muestra finita.

$$
N=\frac{Z \propto 2Npq}{e^2(N-1)+Z \propto 2pq}
$$

En donde:

Z  $α=$  nivel de confianza.

p = probabilidad de éxito, o proporción esperada.
q = probabilidad de fracaso.

e = precisión (error máximo admisible en términos de proporción).

*Tabla 2. Coeficientes usados para el nivel de confianza.*

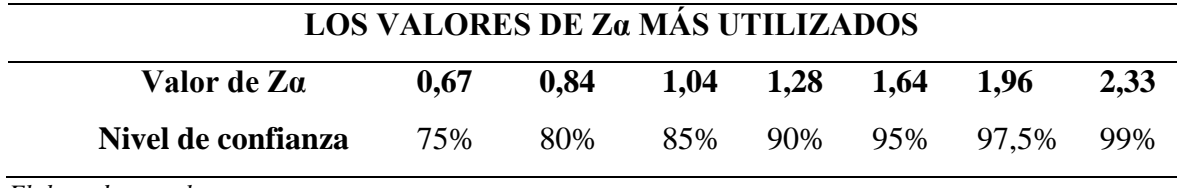

*Elaborado por el autor.*

Seleccionando los valores con un nivel de confianza del 95%, al cual corresponden un 1,96 el nivel de confianza se realiza el cálculo y tendríamos el tamaño de la muestra equivalente a:

$$
N=\frac{Z\alpha 2Npq}{e^{2(N-1)+Z\alpha 2pq}}
$$

$$
N=\frac{1.96 \times 2(537)(0,5)(0,5)}{(0,05) \times 2(537-1)+1,96 \times 2(0,5)(0,5)}
$$

# **N= 224,10**

Realizando el cálculo obtenemos como resultado 224,10 de muestra lo cual equivale a 224 clientes y trabajadores.

# *1.7.1.9. Delimitación de la población y espacio*

La delimitación poblacional espacial estable el rango de tiempo y el lugar donde se realizará el estudio.

Espacio.

- País: Ecuador
- Provincia: Guayas
- Cantón: Guayaquil
- Sector: Comercial Centro

• Área: Sistema de inventario en empresa de comercio de repuestos automotrices Tiempo.

• El estudio se realiza en las fechas de julio del 2020 a noviembre del 2020.

### *1.7.1.10.Fuentes y técnicas para la recolección de información.*

Por la aplicación de investigación de campo con criterio cuantitativo y cualitativo, se necesita contar con información suficiente y confiable de las bodegas de SORCAR.

Se emplear el método de recolección de datos de inventarios EOQ, POQ, EOQ con descuento de volumen, debido a que este modelo de método de análisis de inventario trabaja bajo una demanda constante.

#### *1.7.1.11.Modelo de inventario EOQ; POQ*

Este modelo matemático permite enfrentar de una forma simplificada los problemas del sistema de gestión de inventario por costos entre los principales problemas de inventarios podemos decir:

- Costo de ordenes
- Costos de mantener inventario
- Costos por quiebre de stock

Este modelo matemático nos permite enfrentar a las problemáticas de inventarios de forma sistemática por medio de dos formas de modelos entre los cuales tenemos el modelo de supuestos y el modelo de demanda aleatoria, dentro de lo cual podemos describir las principales características del modelo.

- 1. Demanda constante y conocida
- 2. Un solo producto
- 3. Los productos se producen o se compran en lotes
- 4. Cada lote u orden se recibe en un sólo envío
- 5. El costo fijo de emitir una orden es constante
- 6. El Lead Time (Tiempo de Espera) es conocido y constante
- 7. No hay quiebre de stock
- 8. No existen descuentos por volumen

El modelo considera los siguientes parámetros:

- **D**: Demanda. Unidades por año
- **S**: Costo de emitir una orden
- **H**: Costo asociado a mantener una unidad en inventario en un año
- **Q**: Cantidad a ordenar

Por lo tanto, el costo anual de mantener las unidades en inventario es  $H * Q / 2 y$  el costo de realizar pedidos para el mismo período es  $S * D / Q$ . Por lo tanto, la función de costo total asociada con la administración de inventario es (anual) C (Q) = H  $*(Q / 2) + S * (D / Q)$ . Si derivamos esta función con respecto a Q y la ponemos a cero (para encontrar un mínimo para la función), obtenemos la siguiente fórmula para el modelo EOQ, que determina la cantidad óptima de pedido:

$$
Q^* = \sqrt{\frac{2DS}{H}}
$$

Para un mejor entendimiento de la metodología se presenta el siguiente gráfico.

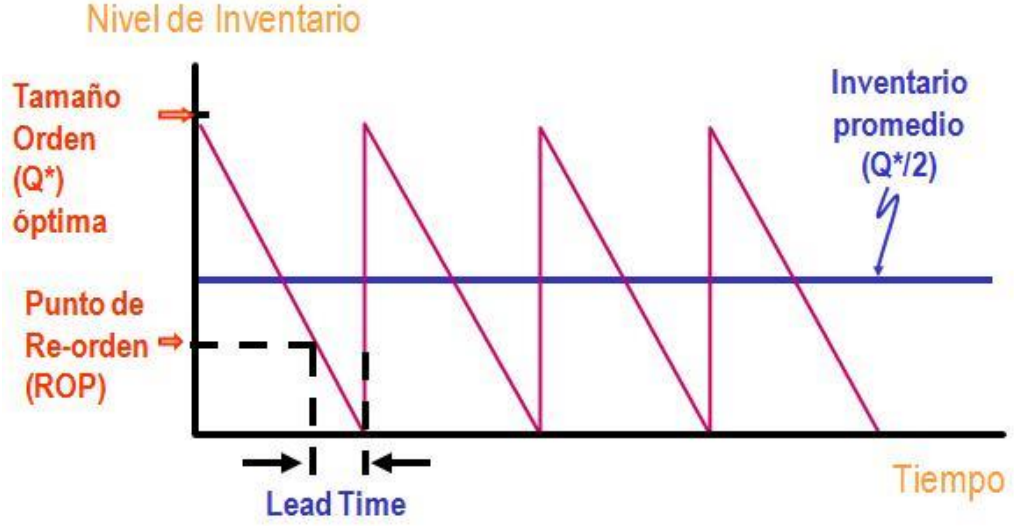

*Figura 1. Nivel de inventario. Elaborador por el autor.*

La altura de cada triángulo representa el tamaño de trabajo óptimo que minimiza la función de costo total. La base del triángulo es el tiempo que pasa desde la recepción del pedido hasta la finalización del lote (este tiempo se denomina tiempo de ciclo). Además, se puede identificar el punto de reorden (ROP = d \* TE), que representa un nivel de inventario crítico, de modo que se haga un pedido de Q \* unidades cada vez que el inventario alcance este nivel. Dado que hay un tiempo de espera (conocido) entre la realización del pedido y la disponibilidad del lote, el nuevo lote está disponible inmediatamente después de que se ha completado el inventario y, por lo tanto, no hay interrupción en el almacenamiento.

#### *1.7.1.12.Inventario informático*

Como principal fuente de información se extraerá del sistema un histórico de las ventas y movimientos de inventario de la bodega SORCAR las bases de datos deben estar extraídas en archivos planos directamente de la reporteria actual o del software administrador de bases de datos. Con ellas se proceder al análisis del comportamiento de los inventarios en cuanto a sus características, nivel de rotación, pedidos, puntos de quiebre y stock out.

### *1.7.1.13.Observación*

Se utiliza el método empírico de la observación con el objetivo de abarcar la problemática en todas sus diferentes aristas pudiendo apreciar todos los problemas posibles.

## *1.7.1.14.La encuesta*

La encuesta se realizará un banco de preguntas en las cuales se establecerá las principales posibles causas por medio de un banco de preguntas semiestructuradas cerradas con el objetivo de que el número de muestra preestablecido de 224 encuestas a realizar.

### *1.7.1.15.Tratamiento de la información.*

Luego de realizar las técnicas de recolección de datos, se obtendrá respuestas a las preguntas planteadas a los colaboradores y clientes externos de SORCAR, lo cual permitirá realizar un análisis e interpretación de los resultados logrando cumplir con los objetivos tanto generales como específicos, además de la validación de las hipótesis planteadas en la problemática del tema de estudio.

### **1.8. Sistema actual**

El sistema HIVIPRO (Hivimar productivo) es un programa que ocupa un espacio de 790 MB desarrollado en lenguaje Visual .Net, Java cuyo gestor de base de datos que se comunica el sistema es con la herramienta MySQL. (Lenguaje de consulta estructurado) Utiliza un panel de mantenimiento de la base de datos llamado Navicat y trabaja con librerías de Crystal Reports para la emisión de reportes. Este cuenta con una serie de funciones y características que son:

- Permite realizar documentos electrónicos.
- Permite conocer las ganancias de ventas acorde al tiempo que se necesite ver.
- Notifica cuanto de stock hay disponible para la venta y en caso de faltantes, reponer.
- Realiza operaciones contables automáticas ayudando al contador a realizar declaraciones.
- Realiza pedidos a través de un webservices hacia la matriz y despachan la mercadería acorde al transporte seleccionado.
- Registra las facturas de proveedores para llevar un control de gastos y saber que productos son los más comprados y hacer comparaciones con las ventas para realizar análisis y ejecutar estrategias.
- Crea permisos de usuarios y darle función a sub-usuarios para la tarea del negocio.

• Realiza respaldos automáticos de la información que se vaya a generar y será enviada a la nube. En casos de emergencias, como daño de equipos, se vuelva a instalar el sistema y regrese la información como si nada hubiera pasado ahorrando tiempo.

El proyecto HIVIPRO cuenta con dos formas de implementación, el primero donde Hivimar ofrece a sus clientes el sistema HIVIPRO, los cuales deben contar con equipos propios para su implementación. El segundo ofrece un paquete HIVIPRO que consiste en: sistema HiviPro, Consigna, infraestructura tecnológica, cajero y bodeguero, a clientes de consigna, es decir, a aquellos que a través de un contrato especial trabaje junto a Hivimar.

# **1.9. Proceso de pedido de despacho actual**

# **1.9.1.Ingreso de Usuario y Contraseña**

Se realiza el ingreso de usuario y contraseña con el objetivo de acceder al sistema informático.

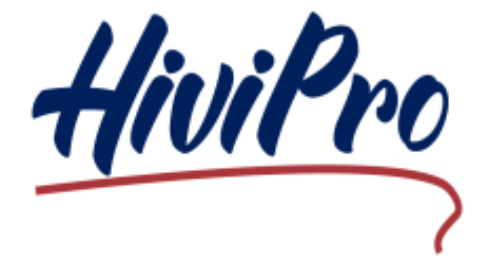

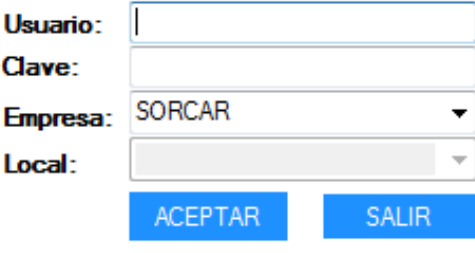

*Figura 2. Ingreso de usuario y contraseña. Información tomada de sistema hivipro. Elaborado por el autor.*

# **1.9.2.Ingreso al sistema.**

Se realiza el ingreso sistema con el obteniendo la primera pantalla de visualización.

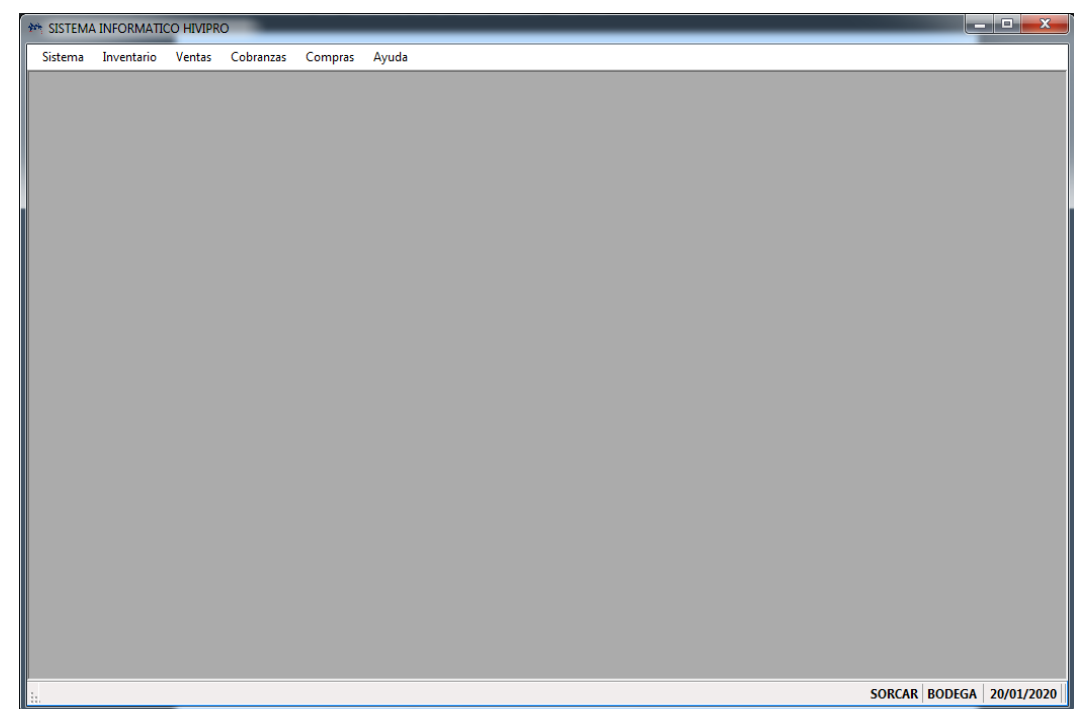

*Figura 3. Pantalla de visualización. Información tomada sistema hivipro. Elaborado por el autor.*

# **1.9.3.Módulos del sistema.**

Los módulos son las diferentes pestañas o ventanas de se sitúan en la barra de tarea extendiendo una base de datos descriptiva con el objetivo de plantear requerimiento. Entre los módulos podemos nombrar los siguientes en el software.

- Módulos de inventarios
- Módulos de ventas
- Módulos de cobranzas
- Módulos de compras

### **1.9.4.Módulos del inventario.**

Consiste en el control de inventarios para acceder a la bodega del almacén SORCAR. Los ficheros de inventarios se resumen en diferentes variables visibles.

Donde nos permite gestionar las líneas de productos, marcas, presentación con sus respectivos códigos y nombres, productos, servicios, bodegas y sub-bodegas, listas de precios, lote y sus respectivas ubicaciones dentro de las bodegas, pero no indica las existencias para realizar pedido.

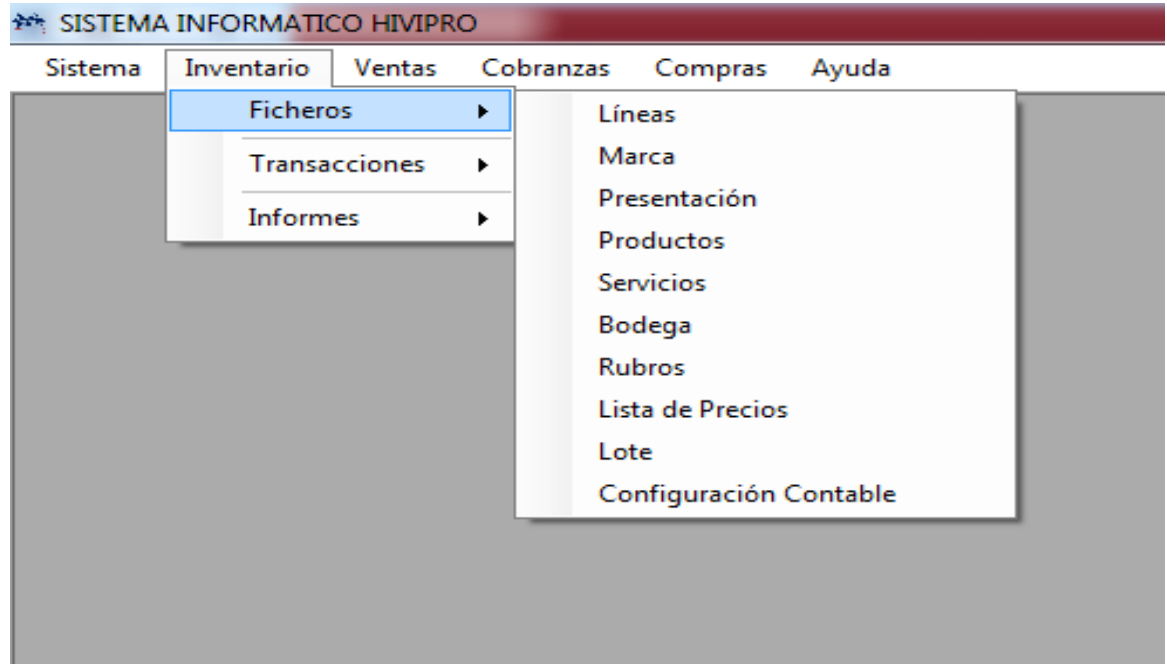

*Figura 4. Menú de inventario. Información tomada sistema hivipro. Elaborado por el autor.*

En este módulo de inventarios-transacciones nos permite gestionar los egresos e ingresos de una manera parcial de los productos nuevos o que ya se encuentran ingresados en el inventario.

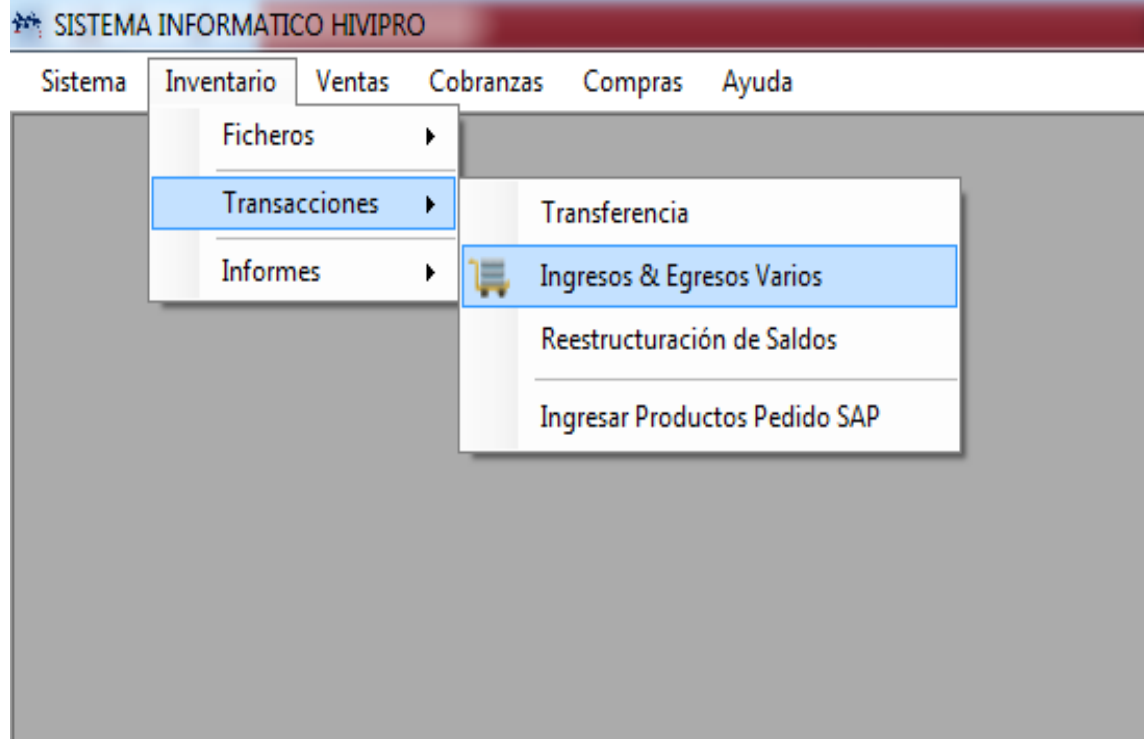

*Figura 5. Menú de egresos e ingresos. Información tomada sistema hivipro. Elaborado por el autor.*

En este módulo de informes se solicita un informe de inventario físico mismo que se valida a realizar comprobación de existencia.

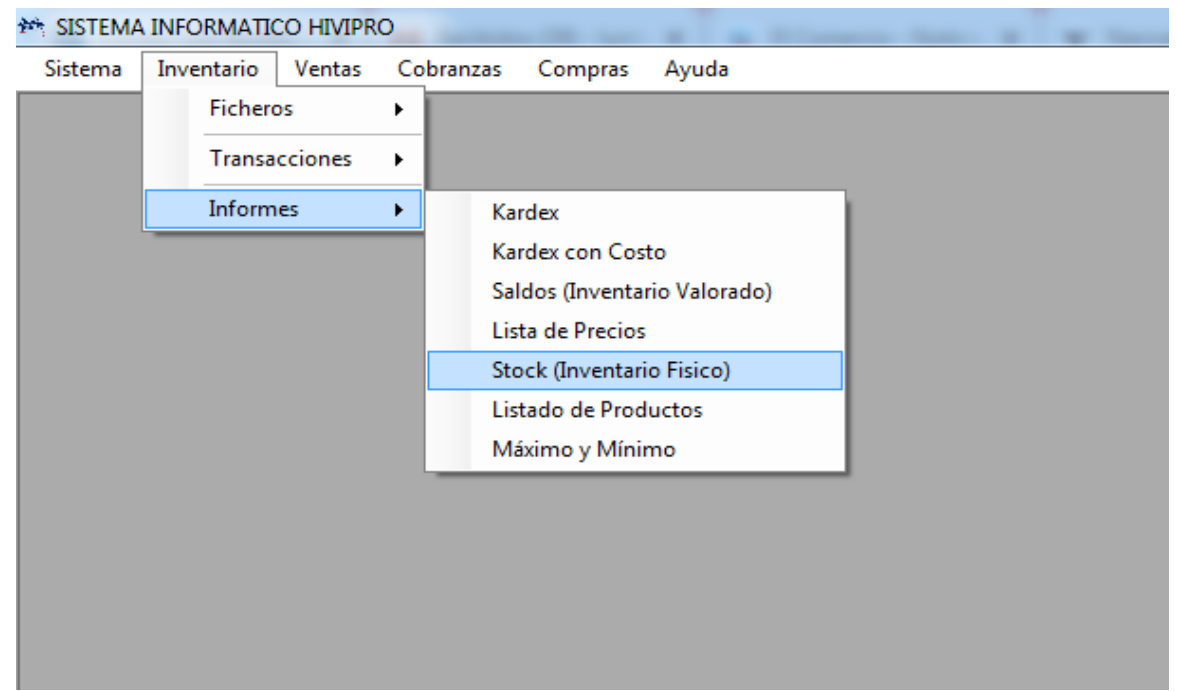

*Figura 6. Menú de stock en físico. Información tomada sistema hivipro. Elaborado por el autor.*

Este módulo muestra el proceso para descargar el inventario físico por marcas, por lotes, imprimir y buscar datos de acuerdo a los productos cargados en el inventario.

|                                    | <b>EXAMPLE SISTEMA INFORMATICO HIVIPRO</b>        |                      | - [Stock de Inventario (Inventario Fisico)]                                                          |               |               |            |                                  |                 |              |
|------------------------------------|---------------------------------------------------|----------------------|----------------------------------------------------------------------------------------------------|---------------|---------------|------------|----------------------------------|-----------------|--------------|
| 幔                                  |                                                   |                      |                                                                                                    |               |               |            |                                  |                 |              |
|                                    | Sistema Inventario Ventas Cobranzas Compras Ayuda |                      |                                                                                                    |               |               |            |                                  |                 |              |
|                                    | Imprimir X Archivo CSV     Salir                  |                      |                                                                                                    |               |               |            |                                  |                 |              |
|                                    |                                                   |                      |                                                                                                    |               |               |            |                                  |                 |              |
| Linea:                             |                                                   |                      |                                                                                                    |               |               |            |                                  |                 |              |
| Producto:                          |                                                   |                      | $\frac{1}{\sqrt{2}}$<br>$\begin{array}{ c c } \hline \hline \hline \hline \hline \hline \end{array}$ |               |               |            |                                  |                 |              |
| Bodega:                            |                                                   |                      | Q                                                                                                    |               |               |            |                                  |                 |              |
| Lote:                              |                                                   |                      | $0$   0   0<br>$\frac{1}{\  \mathcal{O} \  \mathcal{O} }$                                            |               |               |            |                                  |                 |              |
| U.M.Destino:                       |                                                   |                      |                                                                                                    |               |               |            |                                  |                 | Consultar    |
|                                    |                                                   |                      |                                                                                                    |               |               |            |                                  |                 |              |
| <b>CODIGO</b>                      | <b>CODIGO SAP</b>                                 | <b>PRODUCTO</b>      | <b>LINEA</b>                                                                                         | <b>BODEGA</b> | LOTE          |            | FECHA ELABOF FECHA CADUCI MEDIDA |                 | <b>STOCK</b> |
| 100001                             | 1001033                                           | <b>FBJ 015BR</b>     | Rodamientos y Af SORCAR                                                                              |               | SORCAR        | 21/03/2018 | 21/03/2025                       | <b>UNIDADES</b> | 0.0000       |
| 100018                             | 1001041                                           | <b>NSK 025-11NXC</b> | Rodamientos y Af HIVIMAR                                                                             |               | A0403/06      | 31/01/2088 | 31/12/2236                       | <b>UNIDADES</b> | 0.0000       |
| 100025                             | 1001044                                           | <b>NTN 4T 02872</b>  | Rodamientos v Af HIVIMAR                                                                             |               | <b>REPISA</b> | 28/09/2018 | 28/09/2018                       | <b>UNIDADES</b> | 1.0000       |
| 100026                             | 1001045                                           | NTN 4T 02872/20      | Rodamientos y Af HIVIMAR                                                                             |               | B0701/02      | 31/07/2475 | 30/06/3399                       | UNIDADES        | 2.0000       |
| 100030                             | 1001048                                           | NTN 4T 02878         | Rodamientos y Af HIVIMAR                                                                             |               | <b>REPISA</b> | 28/09/2018 | 28/09/2018                       | <b>UNIDADES</b> | 0.0000       |
| 100038                             | 1001051                                           | NACHI 031BC07        | Rodamientos y Af HIVIMAR                                                                             |               | A0101/01      | 30/09/2012 | 31/08/2015                       | UNIDADES        | 0.0000       |
| 100038                             | 1001051                                           | NACHI 031BC07        | Rodamientos y Af HIVIMAR                                                                             |               | A0310/10      | 31/01/2073 | 31/12/2191                       | UNIDADES        | 0.0000       |
| 100048                             | 1001057                                           |                      | KOYO 06NU072 Rodamientos y Af HIVIMAR                                                                |               | B0904/06      | 31/07/2554 | 30/06/3636                       | <b>UNIDADES</b> | 0.0000       |
| 100049                             | 1001058                                           |                      | KOYO 06NUP0618 Rodamientos y Af HIVIMAR                                                              |               | D0202/01      | 31/01/2782 | 31/12/4318                       | <b>UNIDADES</b> | 0.0000       |
| 100050                             | 1001059                                           |                      | KOYO 06NUP08 Rodamientos y Af HIVIMAR                                                                |               | A0303/06      | 31/07/2040 | 30/06/2094                       | UNIDADES        | 2,0000       |
| 100050                             | 1001059                                           |                      | KOYO 06NUP08 Rodamientos y Af HIVIMAR                                                                |               | <b>REPISA</b> | 28/09/2018 | 28/09/2018                       | <b>UNIDADES</b> | 0.0000       |
| $\left\langle \cdot \right\rangle$ |                                                   |                      | $\mathbb{H}$ .                                                                                       |               |               |            |                                  |                 |              |

*Figura 7. Detalle de inventario físico. Información tomada de sistema hivipro. Elaborado por el autor.*

Módulo de cobranzas con nota de crédito, esta pestaña realiza la transferencia de activos de la empresa por una garantía a pagar a los clientes que poseen crédito con la empresa.

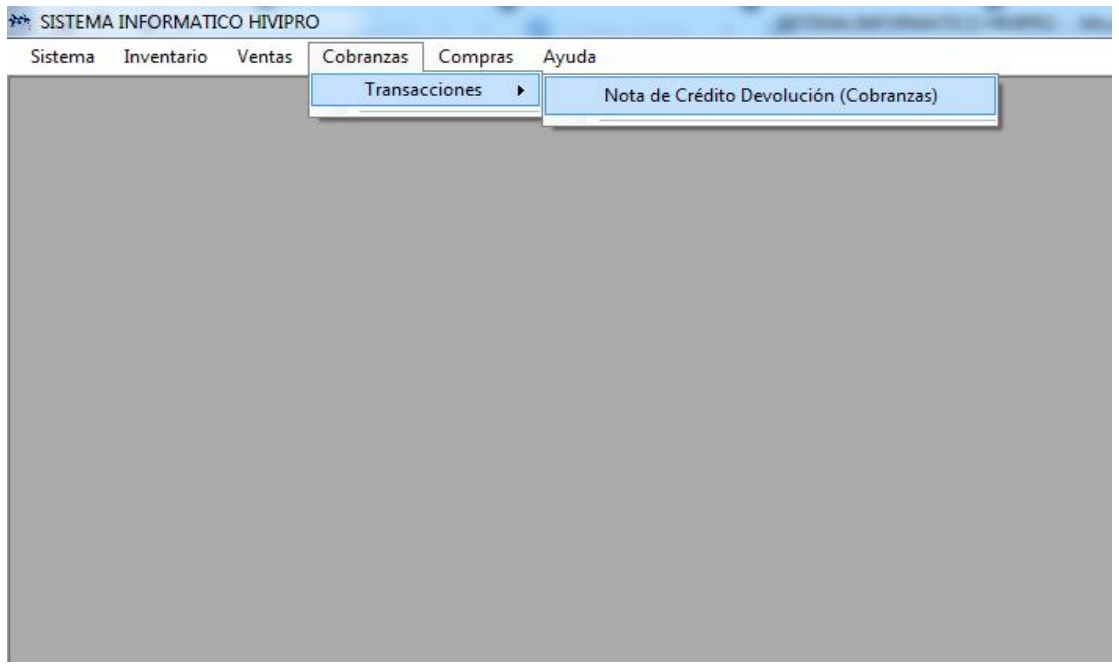

*Figura 8. Menú de transacción. Información tomada de sistema hivipro. Elaborado por el autor.*

Módulo de transacción en línea, este módulo se activa cuando un cliente realiza la compra de los productos en sitios Webservice

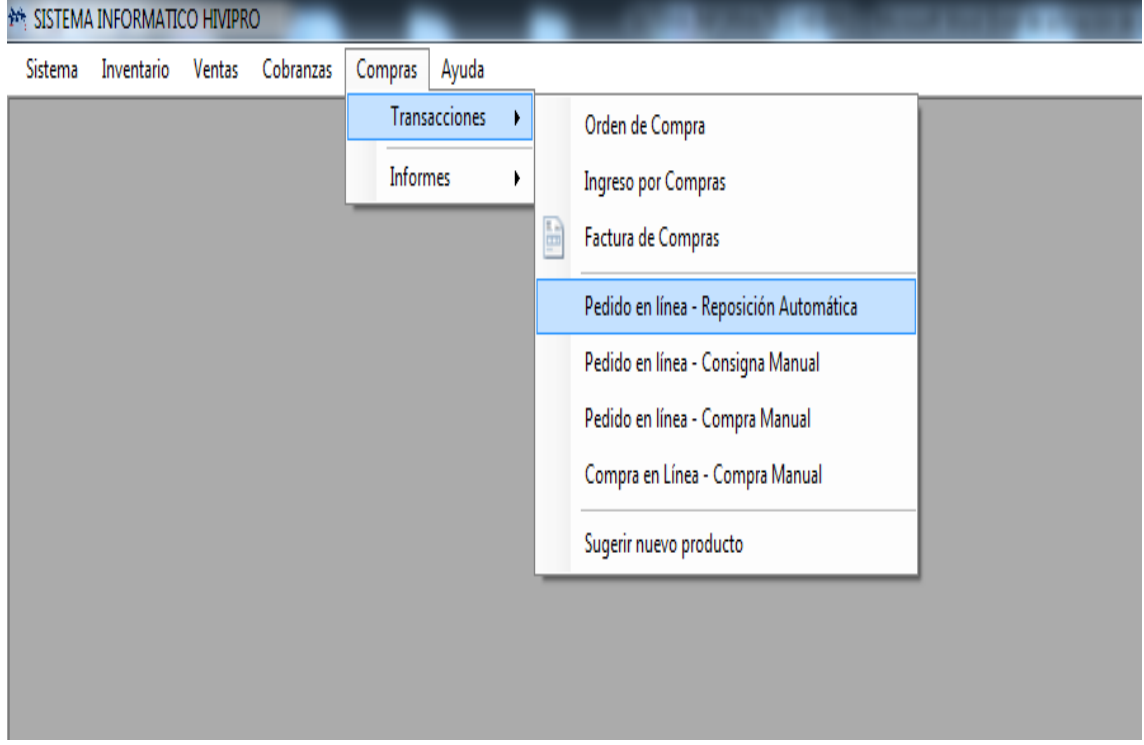

*Figura 9. Menú de pedidos en línea. Información tomada de sistema hivipro. Elaborado por el autor.*

Se realiza visualización de la pantalla por cierre de pedido originando la finalización de la transacción y se genera el descuento físico por transacción tal como factura o nota de crédito.

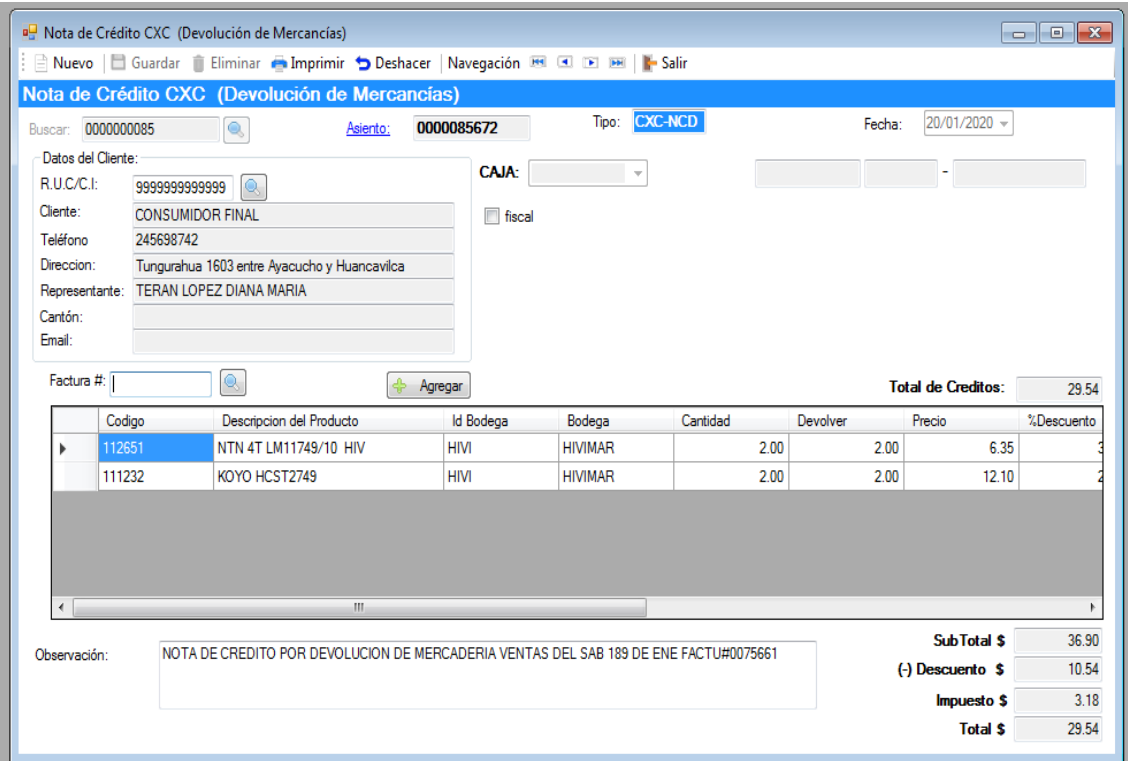

*Figura 10. Pantalla de cierre de pedido. Información tomada de sistema hivipro. Elaborado por el autor.*

Se evidencia la pantalla de visualización donde se describe los ítems que posee la empresa y las transacciones realizadas por el monto de compras y ventas, pero no por la necesidad de adquisición por poca existencia en stock.

|                                                                                                    | <b>MANUSTEMA INFORMATICO HIVIPRO</b><br>- [Pedido en Línea - Reposición Automática]                                                                 |                 |                      |                     |                   |                   |                 |          |                   |                  |                 |                |       |                                           |
|----------------------------------------------------------------------------------------------------|----------------------------------------------------------------------------------------------------|-----------------|----------------------|---------------------|-------------------|-------------------|-----------------|----------|-------------------|------------------|-----------------|----------------|-------|-------------------------------------------|
| 吧                                                                                                    |                                                                                                    |                 |                      |                     |                   |                   |                 |          |                   |                  |                 |                |       |                                           |
| <b>Inventario</b><br><b>Ventas</b><br>Cobranzas<br>Compras<br>Avuda<br>Sistema                                |                                                                                                    |                 |                      |                     |                   |                   |                 |          |                   |                  |                 |                |       |                                           |
|                                                                                                    | Salir Suardar in Eliminar Deshacer X Archivo CSV   Navegación 89 0 12 12     Salir                                                                  |                 |                      |                     |                   |                   |                 |          |                   |                  |                 |                |       |                                           |
|                                                                                                    | Pedido en Línea - Reposición Automática                                                                                                    |                 |                      |                     |                   |                   |                 |          |                   |                  |                 |                |       |                                           |
|                                                                                                    | Buscar: 0000000547<br>$\circ$<br>Fecha: 15/01/2020 -<br>Tipo:                                                                                       |                 |                      |                     |                   |                   |                 |          |                   |                  |                 |                |       |                                           |
|                                                                                                    |                                                                                                    |                 |                      |                     |                   |                   |                 |          |                   |                  |                 |                |       |                                           |
|                                                                                                    | Hasta: 15/01/2020 -<br>Desde: $15/01/2020$ $\rightarrow$<br>60003~FLOTA PROPIA<br>Transporte:<br>۰                                                  |                 |                      |                     |                   |                   |                 |          |                   |                  |                 |                |       |                                           |
|                                                                                                    | ZKB1 generado / ZKE1 generado<br>Existencia por debaio del Mínimo<br>1. Cargar<br>2. Verificar Stock SAP<br>3. Calcular Pedidos ZKB1 ZKE1 / Precios |                 |                      |                     |                   |                   |                 |          |                   |                  |                 |                |       |                                           |
|                                                                                                    |                                                                                                    |                 |                      |                     |                   |                   |                 |          |                   |                  |                 |                |       |                                           |
|                                                                                                    | Pos.                                                                                                    | Codigo          | Código SAP           | Producto            | $\triangle$ Marca | Datos<br>Técnicos | Stock<br>Actual | Vendidas | Pedido            | Stock<br>Hivimar | Desc.%          | Desc.<br>Valor | Total | Sugerida <sub>r</sub><br>$de Comp \equiv$ |
| Þ                                                                                                    |                                                                                                    | 1000707         | 0000000000010        | <b>ACDELCO SELE</b> | <b>ACDELCO</b>    |                   | 5.00            | 1.00     | 1                 |                  | 24.00 39.55     | 5.89           | 9.00  |                                           |
|                                                                                                    | 2                                                                                                    | 106031          | 0000000000010        | <b>BCA NATIONAL</b> | <b>BCA</b>        |                   | 1.00            | 1.00     | $\overline{2}$    | 138.00 40.00     |                 | 10.30          | 15.46 |                                           |
|                                                                                                    | 3                                                                                                    | 200347          | 0000000000010        | C/R 14939           | C/R               |                   | 3.00            | 2.00     | $\mathbf{0}$      |                  | 4.00 40.00      | 4.62           | 6.92  |                                           |
|                                                                                                    | 4                                                                                                    | 103925          | 0000000000010        | CMB 34BWD04         | <b>CMB</b>        |                   | 12,00           | 1.00     |                   | 1,250.00 40.00   |                 | 3.26           | 4.90  |                                           |
|                                                                                                    | 5                                                                                                    | 105937          | 0000000000010        | CMB 607 2RSC3       | <b>CMB</b>        |                   | 194.00          | 6.00     | $6\phantom{a}$    | 873.00 40.00     |                 | 1.49           | 2.23  |                                           |
|                                                                                                    | 6                                                                                                    | 105956          | 0000000000010        | <b>CMB 608 2RS</b>  | <b>CMB</b>        |                   | 846.00          | 2.00     | $\overline{2}$    | 7.264.00 40.00   |                 | 0.47           | 0.71  |                                           |
|                                                                                                    | 7                                                                                                    | 106237          | 0000000000010        | CMB 6202 2RSC3      | <b>CMB</b>        |                   | 150.00          | 20.00    | 20                | 3.578.00 40.00   |                 | 8.32           | 12.48 |                                           |
|                                                                                                    | 8                                                                                                    | 106287          | 0000000000010        | CMB 6203 2RSC3      | <b>CMB</b>        |                   | 77.00           | 10.00    | 10                | 4.272.00 40.00   |                 | 5.40           | 8.10  |                                           |
|                                                                                                    | 9                                                                                                    | 106339          | 0000000000010        | <b>CMB 6204 2RS</b> | <b>CMB</b>        |                   | 67.00           | 4.00     | 4                 | 262.00 40.00     |                 | 2.62           | 3.94  |                                           |
|                                                                                                    | 10                                                                                                    | 110004          | 0000000000010        | CMB DAC25520        | <b>CMB</b>        |                   | 11.00           | 1.00     | $\mathbf{1}$      | 494.00 40.00     |                 | 4 18           | 6.26  |                                           |
|                                                                                                    | 11                                                                                                    | 112671          | 0000000000010        | CMB LM11949/10      | <b>CMB</b>        |                   | 7.00            | 5.00     | 5                 | 859.00 40.00     |                 | 6.50           | 9.75  |                                           |
|                                                                                                    | 12                                                                                                    | 130051          | 0000000000010        | CMB#51750-FD0       | <b>CMB</b>        |                   | 3.00            | 1.00     | 1                 |                  | 58.00 40.00     | 6.39           | 9.59  |                                           |
|                                                                                                    | 13                                                                                                    | 501216          | 0000000000010        | CYCLO C959 SIL.     | <b>CYCLO</b>      |                   | 40.00           | 2.00     | $\overline{2}$    | 6.388.00 35.00   |                 | 2.17           | 4.04  |                                           |
| ٠                                                                                                    | ÷.                                                                                                    | <b>INCORPIA</b> | <b>DRAGADADADA10</b> | <b>DOM SEDDESS</b>  | nniz              | m.                | 700             | 1.00     |                   | ont an lot an    |                 | 4.90           | 0.10  | k                                         |
|                                                                                                    |                                                                                                    |                 |                      |                     |                   |                   |                 |          |                   |                  | <b>SubTotal</b> | s              |       | 1202.91                                   |
| para facturacion vtas miercoles 15 de en del 2020<br>Observación:<br>Pedido ZKE creado con éxito (No.1643181) |                                                                                                    |                 |                      |                     |                   |                   |                 |          | $(+)$ Impuesto \$ |                  |                 | 144.35         |       |                                           |
| Pedido ZKB creado con éxito (No.1785544)<br>$\overline{\phantom{a}}$                                          |                                                                                                    |                 |                      |                     |                   |                   |                 |          | Total             | \$               |                 | 1347.26        |       |                                           |

*Figura 11. Stock de la empresa. Información tomada de sistema hivipro. Elaborado por el autor.*

# **1.10. Resultados e impactos esperados.**

Los resultados esperados del análisis metodológico se detallan en unidad II

- Comportamiento estadístico actual del inventario
- Nivel de pedidos y ventas
- Stock out de productos
- Actuales políticas ejecutadas para el manejo y control de la bodega
- Necesidad de indicadores adicionales de control
- Deficiencias no resueltas en la administración de inventario
- Potenciales consecuencias de las deficiencias en la administración y control del inventario

Se espera que, mediante el análisis, la investigación y el diseño de la propuesta investigativa asociada a un rediseño del sistema de control de inventario de la bodega de productos SORCAR. La administración de la compañía cuente con una propuesta consistente para la puesta en marcha de un desarrollo informático que finalmente le brinde las herramientas para el control de su inventario, el monitoreo de los niveles de stock y las políticas para control del mismo.

#### **Capítulo II**

#### **Análisis, presentación de resultados y diagnóstico**

#### **2.1. Análisis de la situación actual.**

La compañía SORCAR tuvo su origen en el año 2004 al ser fundada por su propietario Jesús Julián Soriano Carrillo. Con su ideología original de "Líder en Movimiento" pudo llegar a sus clientes con un servicio personalizado y ameno como se lo conoce. Buscando la consolidación empresarial y ser un verdadero referente comercial en servicio y solución de problemas con un amplio stock, trato cordial para servir a sus clientes buscando generar y desarrollar, relaciones comerciales de mediano y largo plazo que contribuyan a su crecimiento y desarrollo financiero y comercial.

Desde el año 2004, cuando la compañía SORCAR empezó a experimentar un notable crecimiento de sus operaciones, viéndose reflejado en el número de productos, niveles de stock, variedad de productos y número de clientes en varias ciudades. Consecuentemente con dicho crecimiento empezaron a experimentarse los problemas en el manejo del inventario y la deficiente gestión de pedido por ausencia de un sistema o proceso sistémico que permita a la bodega saber con razonable aproximación, la cantidad de productos a escoger. Estos hechos han ocasionado a lo largo de los últimos años otros problemas secundarios pero que tienen su causa raíz en el mismo problema mencionado. Llegando al año en curso en el cual la compañía debe solventar una obligación por producto adquiridos y cuya rotación ha disminuido a más de carecer de espacio para acoger nuevos productos que deberían reflejar stock para satisfacer los pedidos de los clientes.

Es así que se hace necesario el estudio al manejo de inventarios en la empresa "SORCAR ", debido a las constantes perdidas en el inventario debido a la ausencia de controles y la falta de organización en su almacenaje.

## **2.1.1.Ubicación**

SORCAR, es una empresa mediana ubicada en el sur de la ciudad de Guayaquil ubicada en la calle Ayacucho, se dedica a la comercialización de repuestos automotrices, rulimanes cónicos y cilíndricos, de ruedas, manzanas delanteras y posteriores, rodamientos de rueda y retenedores tanto en sector automotriz como en el industrial y ha pasado de ser un próspero negocio con visión de crecimiento, debido a los años de experiencia brindando un buen servicio de calidad al cliente (Ver Anexo N° 1).

# **2.1.2.Misión**

Ser la mejor opción en la comercialización de rulimanes y retenedores, dándole a nuestros clientes una solución inmediata a un precio justo y de buena calidad.

# **2.1.3.Visión**

Ser líderes en la comercialización de rulimanes y retenedores.

### **2.1.4.Recurso Humano.**

A continuación, se describe el recurso humano con el que la empresa SORCAR cuenta siendo un número de 10 colaboradores.

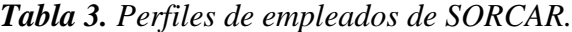

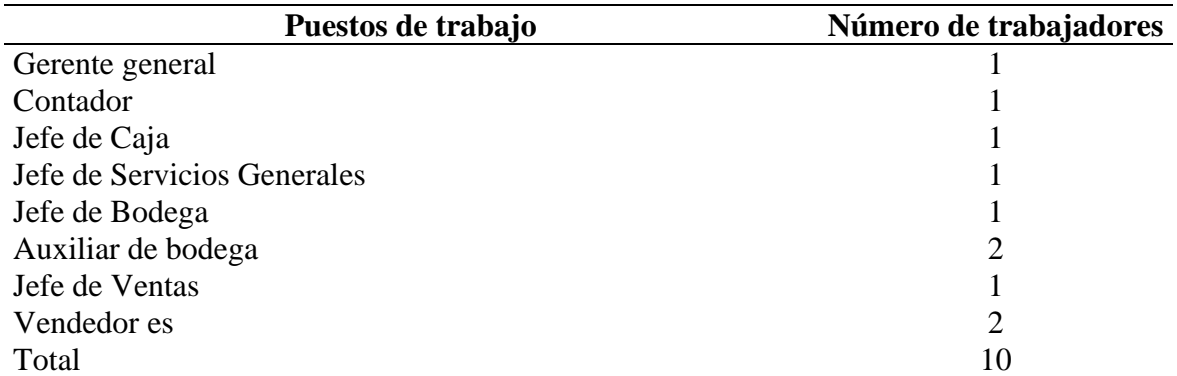

*Elaborado por: Autor*

# **2.1.5.Estructura organizacional.**

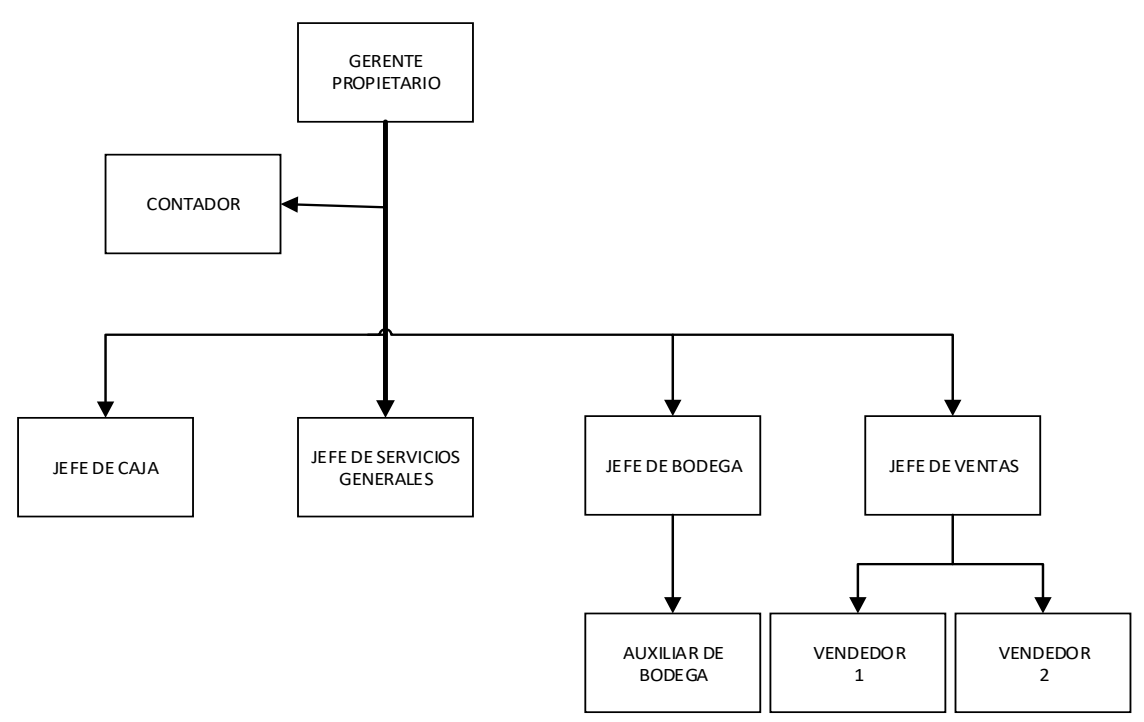

*Figura 12. Organigrama de la empresa. Tomada de los registros de sorcar. Elaborado por: Autor*

Esta herramienta grafica describe a los departamentos y la funcionabilidad de los mismos dentro de lo cual se puede describir a las áreas de gerencia general, departamento de contabilidad, jefe de caja y jefe de servicios generales, feje de bodega y auxiliar de bodega, jefe de ventas y dos vendedores.

# **2.2. Manual de función del área de bodega sujeto a estudio.**

Se detalla las funciones, obligaciones y responsabilidades del área de bodega.

# **Nombre del Cargo: Jefe de Bodega.**

**Nivel de educación:** Ingeniero Técnico, Ingeniero Mecánico, Ingeniero industrial, Ingeniero en Logística

**Proceso en el que participa:** Realización de servicios (RS) y Gestión Integral de Inventarios

**Cargo del Jefe directo:** Jefe de logística.

# **Misión del cargo.**

Realizar servicios profesionales en el área de logística e inventarios de materiales de bodegas.

# **Responsabilidades del Jefe de Bodega.**

Es responsable de mantener un nivel de stock adecuado dependiendo a la demanda.

# **Funciones de un Jefe de Bodega.**

- Planificar las actividades del almacén y las tareas de su equipo y asegure el pleno funcionamiento y entrega de los materiales al campo y su recepción.
- Administrar, monitorear, controlar, ejecutar y registrar los bienes tangibles ingresados a los almacenes, así como los ingresos ingresados según las solicitudes de los jefes de nivel superior.
- Mantener un orden adecuado de las instalaciones y una identificación adecuada de los materiales y equipos almacenados.
- Observar estrictamente las normas de seguridad, el manejo de materiales, propiedades y acceso a la bodega.
- Solicitar compras con tiempo suficiente para mantener el inventario mínimo definido como crítico para evitar roturas de stock en el almacén.
- Realizar inventarios mensuales del inventario zonal con base en el procedimiento SARCOR y entregar los resultados al jefe de administración.
- Control y reporte oportuno del estado de los equipos dañados y otras irregularidades relacionadas con el funcionamiento del almacén.
- Conocer, comprender, cumplir y hacer cumplir los requisitos especificados en el SIG (Sistema de Gestión de Calidad).
- Trabajar en estrecha colaboración con la gerencia del director administrativo, asistiéndolo y reemplazándolo cuando se ausenta por demandas laborales.
- Cumplir estrictamente con los plazos de envío.
- Informar oportunamente a la obra sobre los despachos realizados y así asegurar la correcta distribución de los recursos del centro de gastos correspondiente.

# **Nombre del Cargo: Auxiliar de bodega**

**Nivel de educación:** Bachiller técnico

**Proceso en el que participa:** Es la persona encargada en manejar toda la mercancía de la bodega

**Cargo del Jefe directo:** Jefe de bodega.

# **Misión del cargo.**

Encargado operativo de las áreas de logística e inventarios de materiales de bodegas.

#### **Responsabilidades del Jefe de Bodega.**

Es responsable de mantener un nivel de stock adecuado dependiendo a la demanda.

# **Funciones de un Jefe de Bodega.**

- Realizar las tareas de su equipo y asegure el pleno funcionamiento y suministro del campo con materiales, así como su recepción.
- Realizar y registrar los bienes tangibles ingresados al almacén, así como los insumos entregados de acuerdo a los requerimientos de las matrices.
- Mantener un orden adecuado de las instalaciones y una identificación adecuada de los materiales y equipos almacenados.
- Observar estrictamente las normas de seguridad, el manejo de materiales, propiedades y acceso a la bodega.
- Revisar la rotación del inventario.
- Realizar inventarios mensuales del inventario zonal con base en el procedimiento SARCOR y entregar los resultados al jefe de administración.
- Conocer, comprender, cumplir y hacer cumplir los requisitos especificados en el SIG (Sistema de Gestión de Calidad).
- Cumplir estrictamente con los plazos de envío.

# **2.2.1.Tipos de producto**

SORCAR cuenta con una alta gama de productos para la comercialización tanto para el parque automotriz como el industrial, entre ellos rulimanes para todas las aplicaciones vehiculares, retenedores, lubricantes y con una alta calidad con los mejores precios del mercado.

# **2.2.2.Rodamiento de embrague**

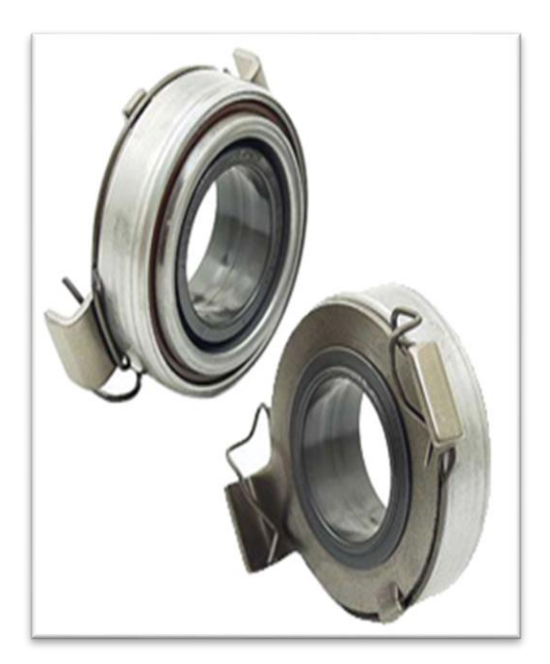

*Figura 13. Rodamiento de embargue. Información tomada de la página web de la empresa.*

Los rodamientos de embrague son empleados en las cajas de cambio manuales y como componentes o elementos primarios tenemos el rodamiento de desembrague entre otros como el rodamiento piloto o de volante, estos elementos son los que permiten la movilidad interna entre ejes de caja de cambio manual.

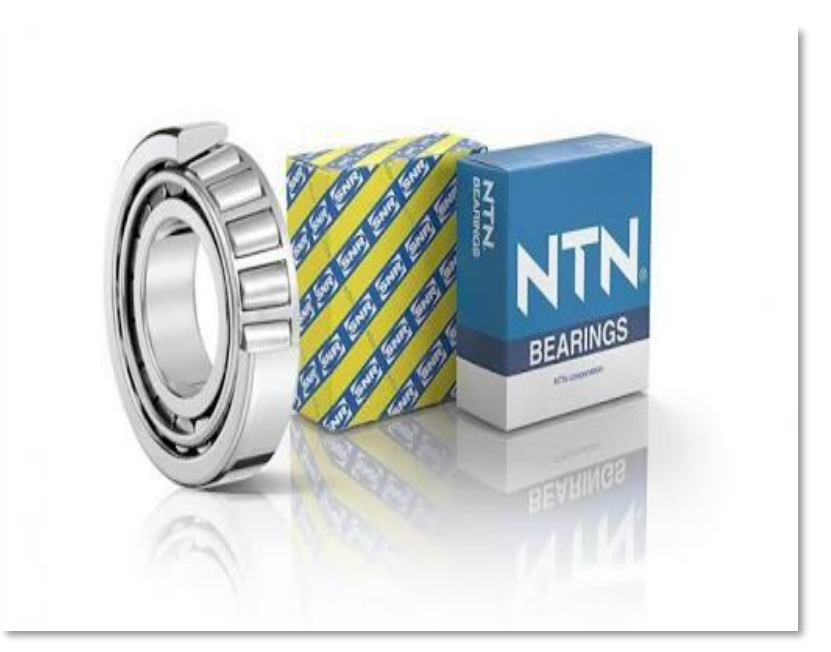

# **2.2.3.Rulimanes de cilindro**

*Figura 14. Rulimanes cilíndricos. Información tomada de la página web de la empresa.*

Los rodamientos de cilindro son elementos con la capacidad de soportar grandes niveles de temperaturas y cargas radiales por lo cual posee una gran resistencia a la aceleración en altas velocidades debido al contacto de línea entre rodillos y caminos de rodadura, estos elementos son de fácil montaje debido a la forma de manejo de los anillos interiores y exteriores.

### **2.2.4.Sellos y Retenedores**

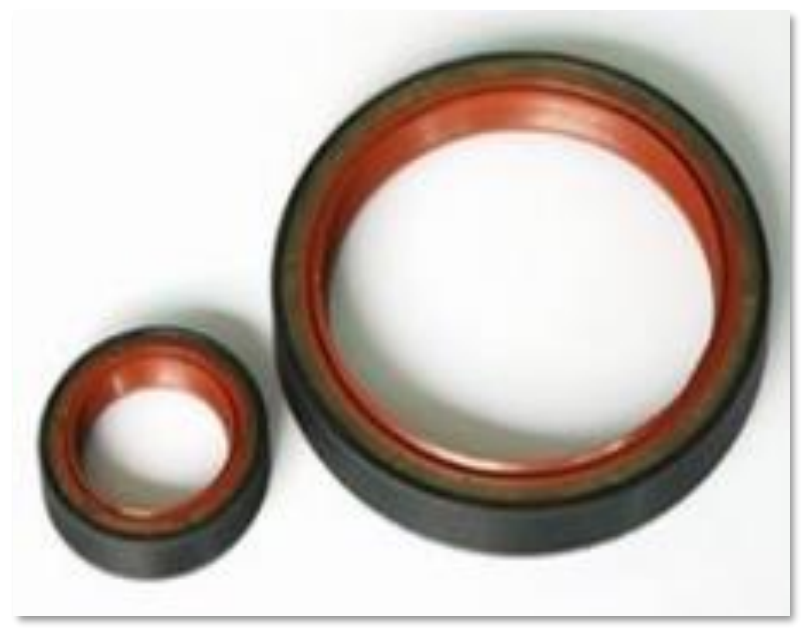

*Figura 15. Sellos y retenedores. Información tomada de la página web de la empresa.*

Sello código de referencia 21, son elementos que impiden la filtración de líquidos por lo cual actúan como retenes para grasa cerrando los espacios entre los componentes estáticos y en movimiento que contribuyen en la retención de fluidos y lubricantes.

# **2.3. Análisis del proceso de abastecimiento**

SORCAR dedicados a la venta y distribución de retenedores y rulimanes en la ciudad de Guayaquil, sector centro.

A continuación, se muestra el diagrama de flujo de procesos de pedidos y la correspondiente descripción de las actividades.

- Inicio: Como inicio de la actividad de abastecimiento es el requerimiento del cliente externo.
- Realización de pedido por módulo de compras: Se realiza el ingreso de la solicitud de requerimiento basado en el número de existencias en el sistema.
- Pedido en Línea Reposición Automática: Esto se realiza de forma directa cada vez que el sistema no registra existencias en el sistema.
- Cargar al sistema la orden: Se sube en el sistema la orden de requerimiento de los artículos sin stock en el sistema.
- Verificar el Stock del producto en el sistema: Se realiza la comprobación en físico del inventario registrado en el sistema.
- Calcular el pedido: Se realiza el cálculo del pedido según el número de unidades vendidas y se efectúa el requerimiento bajo el número de unidades.
- Solicitud creada con éxito: Se efectúa él envió de la solicitud y el sistema genera el mensaje de solicitud ingresada con éxito.
- Fin: Después de realizar el requerimiento se realiza el cierre del sistema.

**Diagrama de operaciones de abastecimiento de la empresa SORCAR.**

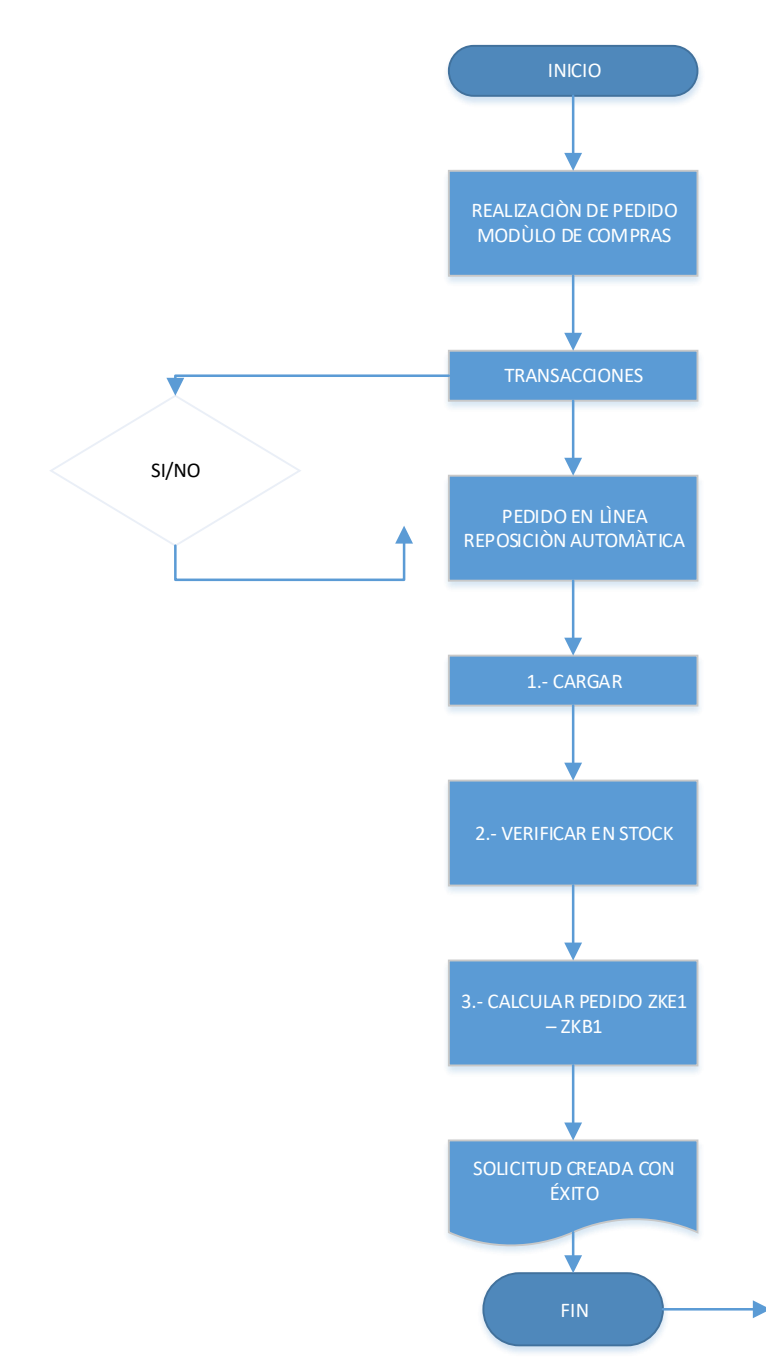

*Figura 16. Diagrama de operaciones de abastecimiento. Información adaptada por SORCAR. Elaborado por el autor.*

### **2.4. Proceso digital para los diferentes módulos.**

### **2.4.1.Módulos del sistema informático.**

Los módulos son las diferentes pestañas o ventanas de se sitúan en la barra de tarea extendiendo una base de datos descriptiva con el objetivo de plantear requerimiento. Entre los módulos podemos nombrar los siguientes en el software.

#### **Módulos de compras**

- Módulos de inventarios
- Módulos de ventas
- Módulos de despachos

# *2.4.1.1. Proceso de compras*

### **Ingreso de Usuario y Contraseña**

Se realiza el ingreso de usuario y contraseña con el objetivo de acceder al sistema informático para realizar el proceso de compras de un artículo cualquiera para cliente interno.

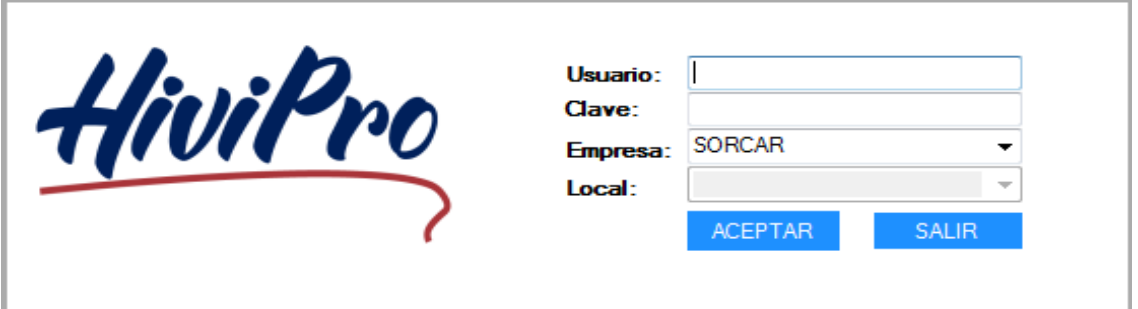

*Figura 17. Ingreso de usuario y contraseña. Información tomada de sistema hivipro. Elaborado por el autor.*

#### **Ingreso al sistema.**

Se realiza el ingreso sistema con el obteniendo la primera pantalla de visualización para la realización del ingreso al módulo de compras y realizar el inicio del proceso.

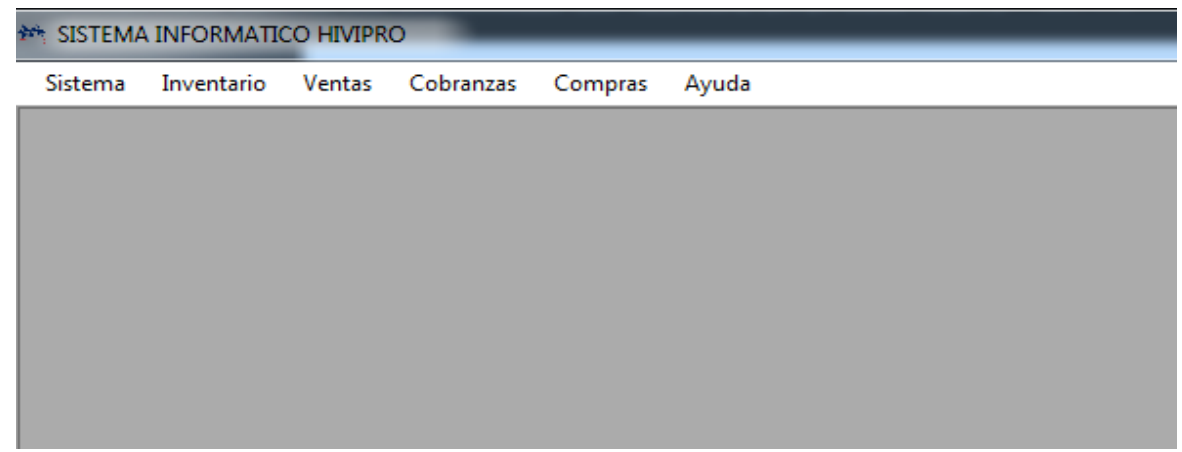

*Figura 18. Ventana de ingreso a sistema. Información tomada de sistema hivipro. Elaborado por el autor.*

**Realización de compra en el módulo de compras.**

Se realiza el ingreso al módulo de compras pedido interno en módulo de transacción en línea, este módulo se activa cuando un cliente realiza la compra de los productos en sitios Webservice.

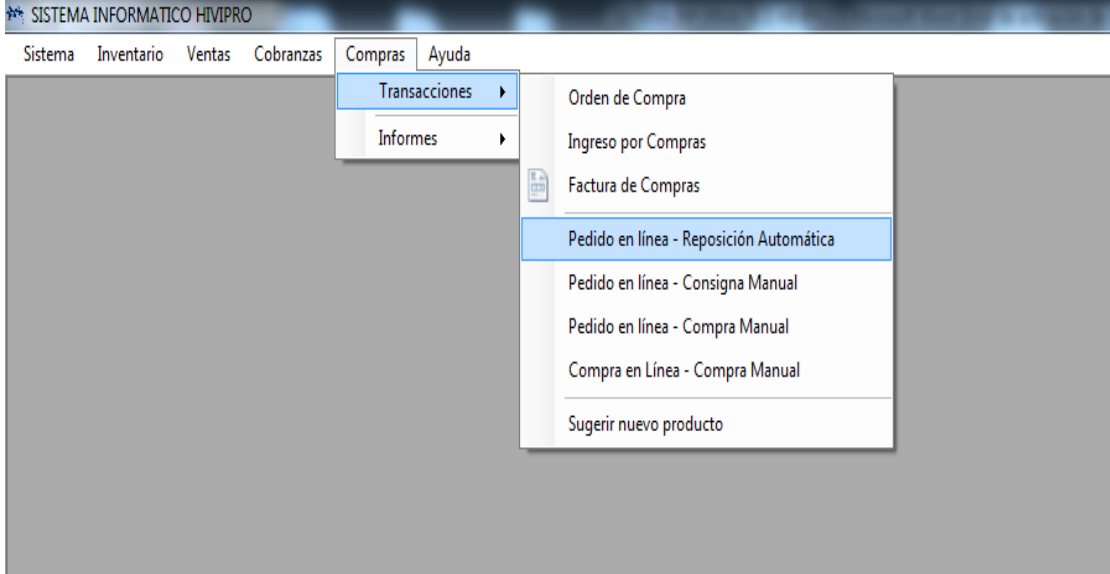

*Figura 19. Menú de compra. Información tomada de sistema hivipro. Elaborado por el autor.*

# **Cierre de la compra interna.**

Se realiza visualización de la pantalla por cierre de pedido originando la finalización de la transacción y se genera el descuento físico por transacción tal como factura o nota de crédito.

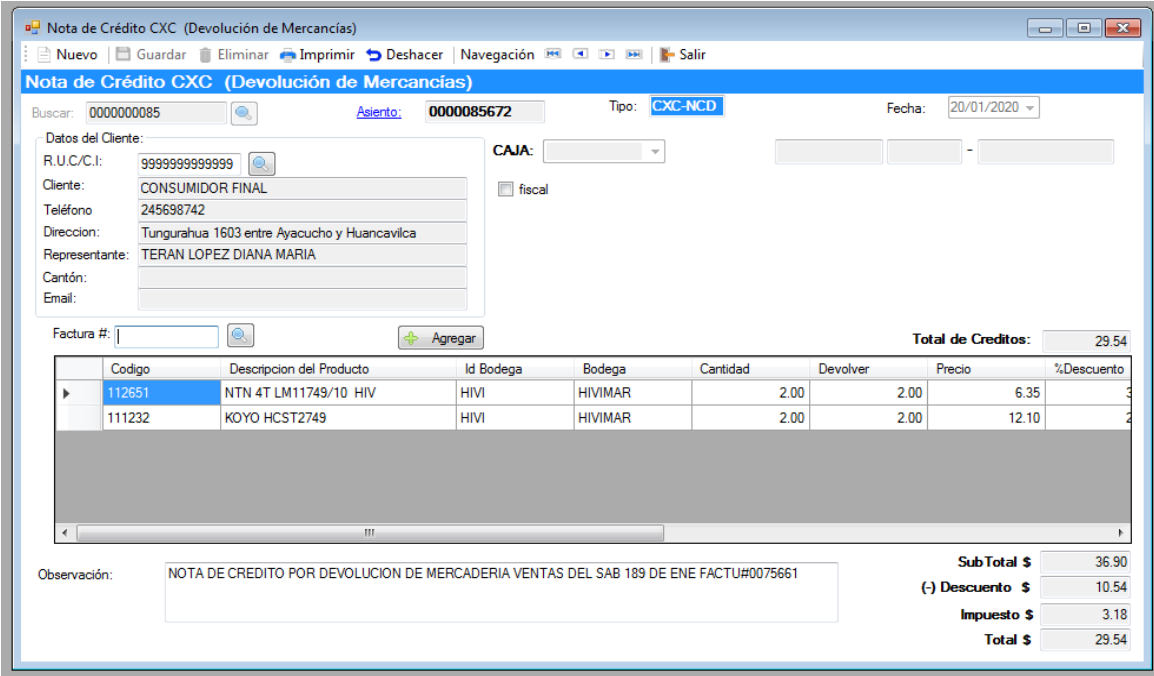

*Figura 20. Menú de cierre de compras. Información tomada de sistema hivipro. Elaborado por el autor.*

### **Ingreso de ítems de la compra interna en la sucursal.**

Se evidencia la pantalla de visualización donde se describe los ítems que posee la empresa y las transacciones realizadas por el monto de compras, pero no por la necesidad de adquisición por poca existencia en stock.

|                                                               | <b>BH: SISTEMA INFORMATICO HIVIPRO</b><br>- [Pedido en Línea - Reposición Automática]                                                               |                |                                                   |                      |                   |                   |                        |          |                |                  |                 |                |         |                          |
|---------------------------------------------------------------|----------------------------------------------------------------------------------------------------|----------------|---------------------------------------------------|----------------------|-------------------|-------------------|------------------------|----------|----------------|------------------|-----------------|----------------|---------|--------------------------|
| 吧                                                             |                                                                                                    |                |                                                   |                      |                   |                   |                        |          |                |                  |                 |                |         |                          |
|                                                               | Cobranzas<br>Compras<br>Ayuda<br>Inventario<br><b>Ventas</b><br>Sistema                                                                             |                |                                                   |                      |                   |                   |                        |          |                |                  |                 |                |         |                          |
|                                                               | Salir Suardar in Eliminar Deshacer All Archivo CSV   Navegación BSI CI DEI     Salir                                                                |                |                                                   |                      |                   |                   |                        |          |                |                  |                 |                |         |                          |
|                                                               | Pedido en Línea - Reposición Automática                                                                                                    |                |                                                   |                      |                   |                   |                        |          |                |                  |                 |                |         |                          |
|                                                               | $\bullet$<br>Buscar: 0000000547<br>Fecha: 15/01/2020 -<br>Tipo:                                                                                     |                |                                                   |                      |                   |                   |                        |          |                |                  |                 |                |         |                          |
|                                                               |                                                                                                    |                |                                                   |                      |                   |                   |                        |          |                |                  |                 |                |         |                          |
|                                                               | Hasta: 15/01/2020 -<br>Desde: $15/01/2020$ $\rightarrow$<br>60003~FLOTA PROPIA<br>Transporte:<br>$\check{}$                                         |                |                                                   |                      |                   |                   |                        |          |                |                  |                 |                |         |                          |
|                                                               | ZKB1 generado / ZKE1 generado<br>Existencia por debajo del Mínimo<br>1. Cargar<br>2. Verificar Stock SAP<br>3. Calcular Pedidos ZKB1 ZKE1 / Precios |                |                                                   |                      |                   |                   |                        |          |                |                  |                 |                |         |                          |
|                                                               | Pos.                                                                                                    | Codigo         | Código SAP                                        | Producto             | $\triangle$ Marca | Datos<br>Técnicos | <b>Stock</b><br>Actual | Vendidas | Pedido         | Stock<br>Hivimar | Desc.%          | Desc.<br>Valor | Total   | Sugerido-<br>$de Comc =$ |
| ь                                                             |                                                                                                    | 1000707        | 0000000000010                                     | ACDELCO SELE         | <b>ACDELCO</b>    |                   | 5.00                   | 1.00     | 1              |                  | 24.00 39.55     | 5.89           | 9.00    |                          |
|                                                               | $\overline{2}$                                                                                                    | 106031         | 0000000000010                                     | <b>BCA NATIONAL</b>  | <b>BCA</b>        |                   | 1.00                   | 1.00     | $\overline{2}$ | 138.00 40.00     |                 | 10.30          | 15.46   |                          |
|                                                               | 3                                                                                                    | 200347         | 0000000000010                                     | C/R 14939            | C/R               |                   | 3.00                   | 2.00     | $\overline{0}$ |                  | 4.00 40.00      | 4.62           | 6.92    |                          |
|                                                               | 4                                                                                                    | 103925         | 0000000000010                                     | CMB 34BWD04          | CMB               |                   | 12.00                  | 1.00     | 1              | 1.250.00 40.00   |                 | 3.26           | 4.90    |                          |
|                                                               | 5                                                                                                    | 105937         | 0000000000010                                     | <b>CMB 607 2RSC3</b> | <b>CMB</b>        |                   | 194.00                 | 6.00     | 6              | 873.00 40.00     |                 | 1.49           | 2.23    |                          |
|                                                               | 6                                                                                                    | 105956         | 0000000000010                                     | <b>CMB 608 2RS</b>   | <b>CMB</b>        |                   | 846.00                 | 2.00     | $\overline{2}$ | 7.264.00 40.00   |                 | 0.47           | 0.71    |                          |
|                                                               | 7                                                                                                    | 106237         | 0000000000010                                     | CMB 6202 2RSC3       | <b>CMB</b>        |                   | 150.00                 | 20.00    | 20             | 3.578.00 40.00   |                 | 8.32           | 12.48   |                          |
|                                                               | 8                                                                                                    | 106287         | 0000000000010                                     | CMB 6203 2RSC3       | <b>CMB</b>        |                   | 77.00                  | 10.00    | 10             | 4.272.00 40.00   |                 | 5.40           | 8.10    |                          |
|                                                               | 9                                                                                                    | 106339         | 0000000000010                                     | <b>CMB 6204 2RS</b>  | <b>CMB</b>        |                   | 67.00                  | 4.00     | $\overline{4}$ | 262.00 40.00     |                 | 2.62           | 3.94    |                          |
|                                                               | 10                                                                                                    | 110004         | 0000000000010                                     | <b>CMB DAC25520</b>  | <b>CMB</b>        |                   | 11.00                  | 1.00     | $\mathbf{1}$   | 494.00 40.00     |                 | 4.18           | 6.26    |                          |
|                                                               | 11                                                                                                    | 112671         | 0000000000010                                     | CMB LM11949/10       | <b>CMB</b>        |                   | 7.00                   | 5.00     | 5              | 859.00 40.00     |                 | 6.50           | 9.75    |                          |
|                                                               | 12                                                                                                    | 130051         | 0000000000010                                     | CMB#51750-FD0        | <b>CMB</b>        |                   | 3.00                   | 1.00     |                |                  | 58.00 40.00     | 6.39           | 9.59    |                          |
|                                                               | 13                                                                                                    | 501216         | 0000000000010                                     | CYCLO C959 SIL       | <b>CYCLO</b>      |                   | 40.00                  | 2.00     | $\overline{2}$ | 6.388.00 35.00   |                 | 2.17           | 4.04    |                          |
| ∢                                                             | 44                                                                                                    | <b>INCORDA</b> | <b>DRADDRADDR10</b>                               | nniz achneana        | nniz              | m.                | 700                    | 1.00     |                | ont on or on     |                 | 1.20           | 0.10    |                          |
| Observación:                                                  |                                                                                                    |                | para facturacion vtas miercoles 15 de en del 2020 |                      |                   |                   |                        |          |                |                  | <b>SubTotal</b> | s              |         | 1202.91                  |
| Pedido ZKE creado con éxito (No.1643181)<br>$(+)$ Impuesto \$ |                                                                                                    |                |                                                   |                      |                   |                   |                        |          |                |                  | 144.35          |                |         |                          |
| Pedido ZKB creado con éxito (No.1785544)                      |                                                                                                    |                |                                                   |                      |                   |                   |                        |          | ٠              | <b>Total</b>     | \$              |                | 1347.26 |                          |

*Figura 21. Descripción de ítems de la empresa. Información tomada de sistema hivipro. Elaborado por el autor.*

A continuación, se muestra el diagrama de flujo de procesos de compras de producto y la correspondiente descripción de las actividades.

- Pedido en módulo de compra, se realiza el ingreso del pedido o requerimiento de productos.
- Jefe de Bodega recibe la orden del sistema, el sistema emite un orden digital la cual es impresa por el encardo de bodega para realizar la agrupación de los elementos en la orden.
- Disponibilidad de los productos requeridos: Se verifica de forma física por jefe de bodega la disponibilidad de los productos requeridos.
- Solicitud de entrega en sucursal: Se realiza la entrega de los requerimientos de elementos de en la sucursal donde se requiere.
- Realización de envió del producto: Se realiza el pedido o requerimiento de los artículos a la sucursal de los productos.
- Despacho del requerimiento: Se realiza el despacho del requerimiento dentro del local solicitado.
- Fin: Entrega en sucursal del requerimiento.

### **Diagrama de operaciones del proceso de compras**

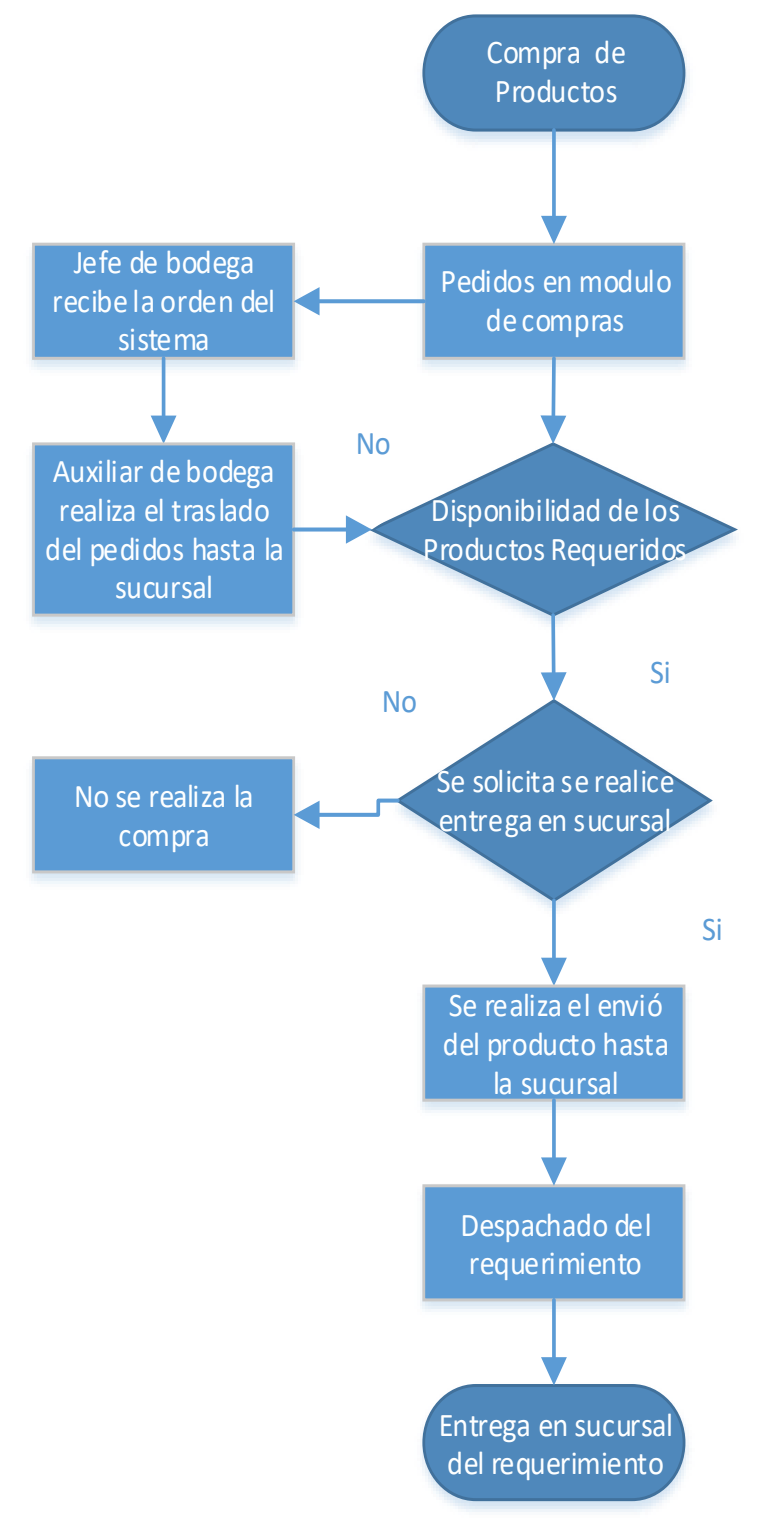

*Figura 22. Diagrama de descripción de procesos de compras. Información adaptada por SORCAR. Elaborado por el autor.*

# *2.4.1.2. Proceso de inventario*

# **Ingreso de Usuario y Contraseña**

Se realiza el ingreso de usuario y contraseña con el objetivo de acceder al sistema informático para realizar el proceso de ventas de un artículo cualquiera para cliente externo.

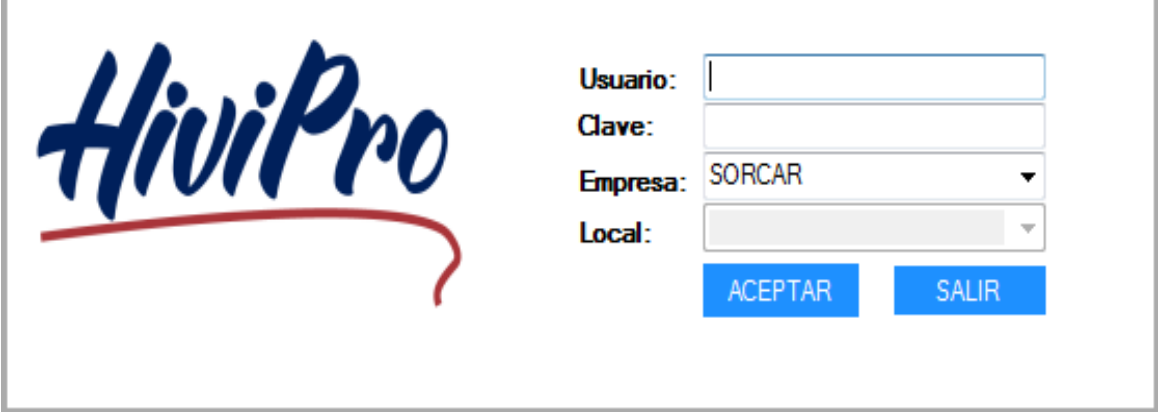

*Figura 23. Ingreso de usuario y contraseña. Información tomada de sistema hivipro. Elaborado por el autor.*

### **Ingreso al sistema.**

Se realiza el ingreso sistema con el obteniendo la primera pantalla de visualización para la realización del ingreso al módulo de ventas y realizar el inicio del proceso.

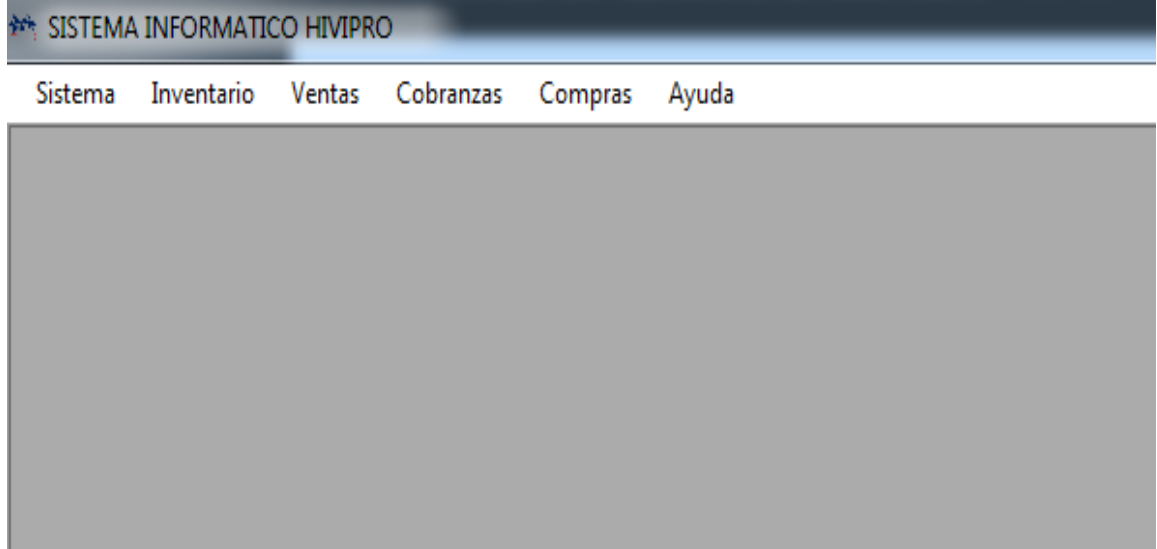

*Figura 24. Pantalla de ingresos a sistema. Información tomada de sistema hivipro. Elaborado por el autor.*

# **Módulos del inventario.**

Consiste en el control de inventarios para acceder a la bodega del almacén SORCAR. Los ficheros de inventarios se resumen en diferentes variables visibles. Donde nos permite gestionar las líneas de productos, marcas, presentación con sus respectivos códigos y nombres, productos, servicios, bodegas y sub-bodegas, listas de precios, lote y sus respectivas ubicaciones dentro de las bodegas, pero no indica las existencias para realizar pedido.

**\*\* SISTEMA INFORMATICO HIVIPRO** Sistema Inventario Ayuda Ventas Cobranzas Compras **Ficheros** ¥ Líneas Marca Transacciones к Presentación Informes  $\blacktriangleright$ Productos **Servicios** Bodega **Rubros** Lista de Precios Lote Configuración Contable

Pero no existe el unto de reorden que esto está sujeto a estudio en este trabajo

*Figura 25. Menú ficheros. Información tomada de sistema hivipro. Elaborado por el autor.*

#### **Realización de solicitud de informes de ingresos y egresos de artículos.**

En este módulo de inventarios-transacciones nos permite gestionar los egresos e ingresos de una manera parcial de los productos nuevos o que ya se encuentran ingresados en el inventario.

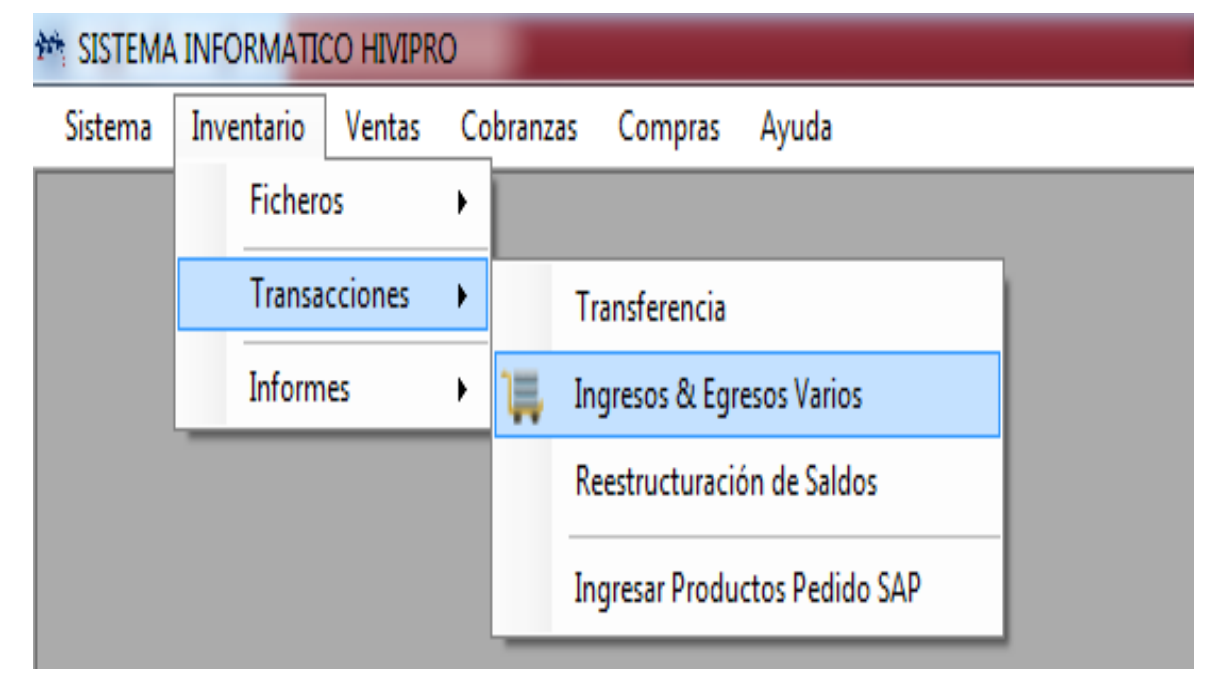

*Figura 26. Menú transacciones. Información tomada de sistema hivipro. Elaborado por el autor.*

**Realización de solicitud de informe de comprobación de inventario digital y físico.**

En este módulo de informes se solicita un informe de inventario físico mismo que se valida a realizar comprobación de existencia.

|         | <b>** SISTEMA INFORMATICO HIVIPRO</b> |              |                               |
|---------|---------------------------------------|--------------|-------------------------------|
| Sistema | Inventario<br>Ventas                  |              | Cobranzas<br>Ayuda<br>Compras |
|         | Ficheros                              | r            |                               |
|         | Transacciones                         | $\mathbf{r}$ |                               |
|         | Informes                              |              | Kardex                        |
|         |                                       |              | Kardex con Costo              |
|         |                                       |              | Saldos (Inventario Valorado)  |
|         |                                       |              | Lista de Precios              |
|         |                                       |              | Stock (Inventario Fisico)     |
|         |                                       |              | Listado de Productos          |
|         |                                       |              | Máximo y Mínimo               |

*Figura 27. Menú de informes físico de inventario. Información tomada de sistema hivipro. Elaborado por el autor.*

# **Ingreso de informes a la gerencia y auditorias por las diferentes descripciones o características de los artículos.**

Este módulo muestra el proceso para descargar el inventario físico por marcas, por lotes,

imprimir y buscar datos de acuerdo a los productos cargados en el inventario.

|                                | <b>MAN SISTEMA INFORMATICO HIVIPRO</b>            |                  | - [Stock de Inventario (Inventario Fisico)] |               |               |            |                                  |                 |              |  |
|--------------------------------|---------------------------------------------------|------------------|---------------------------------------------|---------------|---------------|------------|----------------------------------|-----------------|--------------|--|
| 幔                              |                                                   |                  |                                             |               |               |            |                                  |                 |              |  |
|                                | Sistema Inventario Ventas Cobranzas Compras Ayuda |                  |                                             |               |               |            |                                  |                 |              |  |
|                                | Imprimir Archivo CSV     Salir                    |                  |                                             |               |               |            |                                  |                 |              |  |
|                                |                                                   |                  |                                             |               |               |            |                                  |                 |              |  |
| Linea:                         |                                                   |                  | Q<br>$\mathbf{r}$                           |               |               |            |                                  |                 |              |  |
| Producto:                      |                                                   |                  | $\overline{\mathbb{Q}}$<br>$\blacksquare$   |               |               |            |                                  |                 |              |  |
| Bodega:                        |                                                   |                  | $\frac{1}{2}$                               |               |               |            |                                  |                 |              |  |
| Lote:                          |                                                   |                  | Q                                           |               |               |            |                                  |                 |              |  |
| U.M.Destino                    |                                                   |                  | Q<br>⋐                                      |               |               |            |                                  |                 | Consultar    |  |
| <b>CODIGO</b>                  | <b>CODIGO SAP</b>                                 | <b>PRODUCTO</b>  | <b>LINEA</b>                                | <b>BODEGA</b> | <b>LOTE</b>   |            | FECHA ELABOF FECHA CADUCI MEDIDA |                 | <b>STOCK</b> |  |
| 100001                         | 1001033                                           | <b>FBJ 015BR</b> | Rodamientos y Af SORCAR                     |               | SORCAR        | 21/03/2018 | 21/03/2025                       | <b>UNIDADES</b> | 0.0000       |  |
| 100018                         | 1001041                                           | NSK 025-11NXC    | Rodamientos y Af HIVIMAR                    |               | A0403/06      | 31/01/2088 | 31/12/2236                       | <b>UNIDADES</b> | 0.0000       |  |
| 100025                         | 1001044                                           | NTN 4T 02872     | Rodamientos y Af HIVIMAR                    |               | <b>REPISA</b> | 28/09/2018 | 28/09/2018                       | <b>UNIDADES</b> | 1.0000       |  |
| 100026                         | 1001045                                           | NTN 4T 02872/20  | Rodamientos y Af HIVIMAR                    |               | B0701/02      | 31/07/2475 | 30/06/3399                       | <b>UNIDADES</b> | 2.0000       |  |
| 100030                         | 1001048                                           | NTN 4T 02878     | Rodamientos y Af HIVIMAR                    |               | <b>REPISA</b> | 28/09/2018 | 28/09/2018                       | <b>UNIDADES</b> | 0.0000       |  |
| 100038                         | 1001051                                           | NACHI 031BC07    | Rodamientos y Af HIVIMAR                    |               | A0101/01      | 30/09/2012 | 31/08/2015                       | <b>UNIDADES</b> | 0.0000       |  |
| 100038                         | 1001051                                           | NACHI 031BC07    | Rodamientos v Af HIVIMAR                    |               | A0310/10      | 31/01/2073 | 31/12/2191                       | <b>UNIDADES</b> | 0.0000       |  |
| 100048                         | 1001057                                           |                  | KOYO 06NU072 Rodamientos y Af HIVIMAR       |               | B0904/06      | 31/07/2554 | 30/06/3636                       | <b>UNIDADES</b> | 0.0000       |  |
| 100049                         | 1001058                                           |                  | KOYO 06NUP0618 Rodamientos y Af HIVIMAR     |               | D0202/01      | 31/01/2782 | 31/12/4318                       | <b>UNIDADES</b> | 0.0000       |  |
| 100050                         | 1001059                                           |                  | KOYO 06NUP08 Rodamientos v Af HIVIMAR       |               | A0303/06      | 31/07/2040 | 30/06/2094                       | <b>UNIDADES</b> | 2.0000       |  |
| 100050                         | 1001059                                           |                  | KOYO 06NUP08 Rodamientos y Af HIVIMAR       |               | <b>REPISA</b> | 28/09/2018 | 28/09/2018                       | <b>UNIDADES</b> | 0.0000       |  |
| $\left\vert \cdot \right\vert$ |                                                   |                  | m.                                          |               |               |            |                                  |                 |              |  |

*Figura 28. Detalle de inventario físico. Información tomada de sistema hivipro. Elaborado por el autor.*

A continuación, se muestra el diagrama de flujo de proceso de inventario y la correspondiente descripción de las actividades.

- Realización de solicitud de inventario: Se realiza el ingreso del pedido o requerimiento de productos en el sistema.
- Jefe de Bodega recibe la orden del sistema: El sistema emite un orden digital la cual es impresa por el encardo de bodega para realizar la agrupación de los elementos en la orden.
- Disponibilidad de los productos requeridos: Se verifica de forma física por jefe de bodega la disponibilidad de los productos requeridos.
- Solicitud de informe de inventario: Se realiza la entrega de los requerimientos de elementos de en la sucursal donde se requiere.
- Realización de envió del producto: Se realiza el pedido o requerimiento de los artículos a la sucursal de los productos.
- Despacho del requerimiento: Se realiza el despacho del requerimiento dentro del local solicitado.
- Fin: Entrega en sucursal del requerimiento.

# **Diagrama de operación del proceso de inventario**

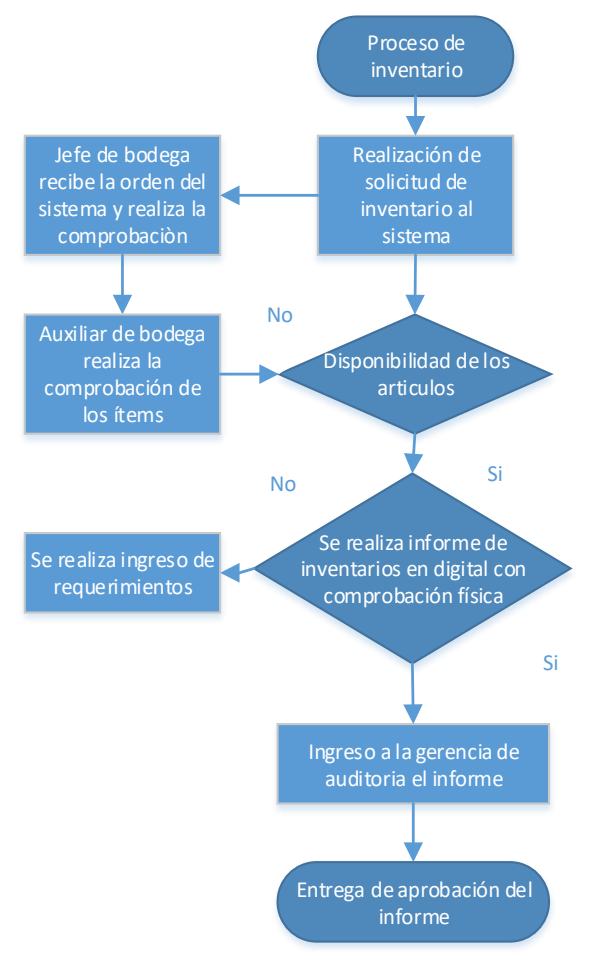

*Figura 29. Diagrama de operación del proceso de inventario. Información adaptada por SORCAR. Elaborado por el autor.*

# *2.4.1.3. Proceso de ventas*

# **Ingreso de Usuario y Contraseña**

Se realiza el ingreso de usuario y contraseña con el objetivo de acceder al sistema informático para realizar el proceso de ventas de un artículo cualquiera para cliente externo.

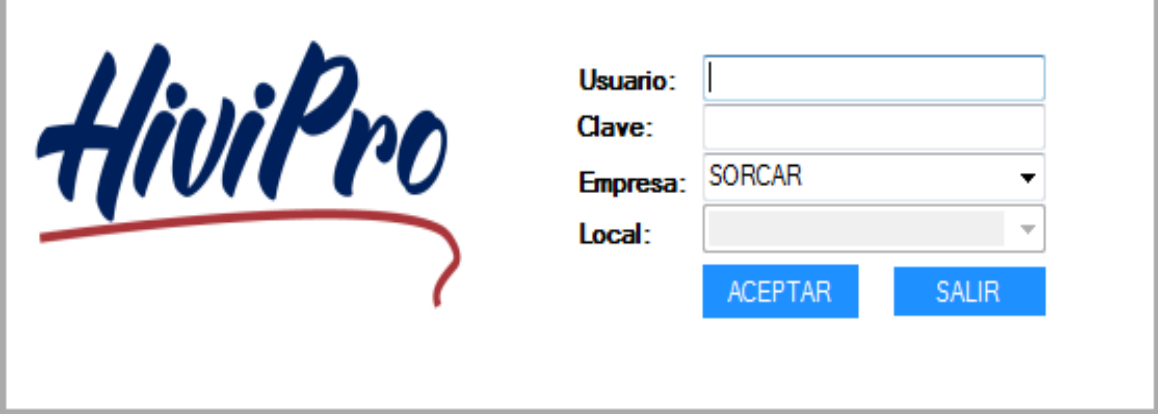

*Figura 30. Ingreso de usuario y contraseña. Información tomada de sistema hivipro. Elaborado por el autor.*

# **Ingreso al sistema.**

Г

Se realiza el ingreso sistema con el obteniendo la primera pantalla de visualización para la realización del ingreso al módulo de ventas y realizar el inicio del proceso.

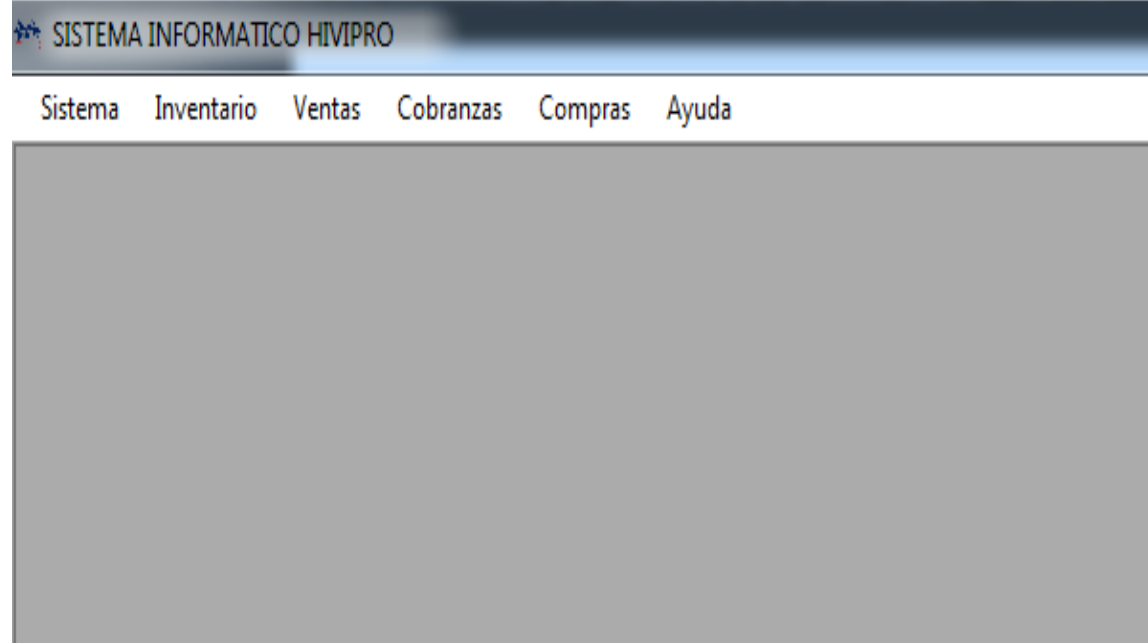

*Figura 31. Pantalla de inicio. Información tomada de sistema hivipro. Elaborado por el autor.*

## **Requerimiento a bodega de la venta.**

Se realiza el ingreso sistema de la venta para la verificación en físico por parte del bodeguero para el correspondiente despacho hasta el área de ventas.

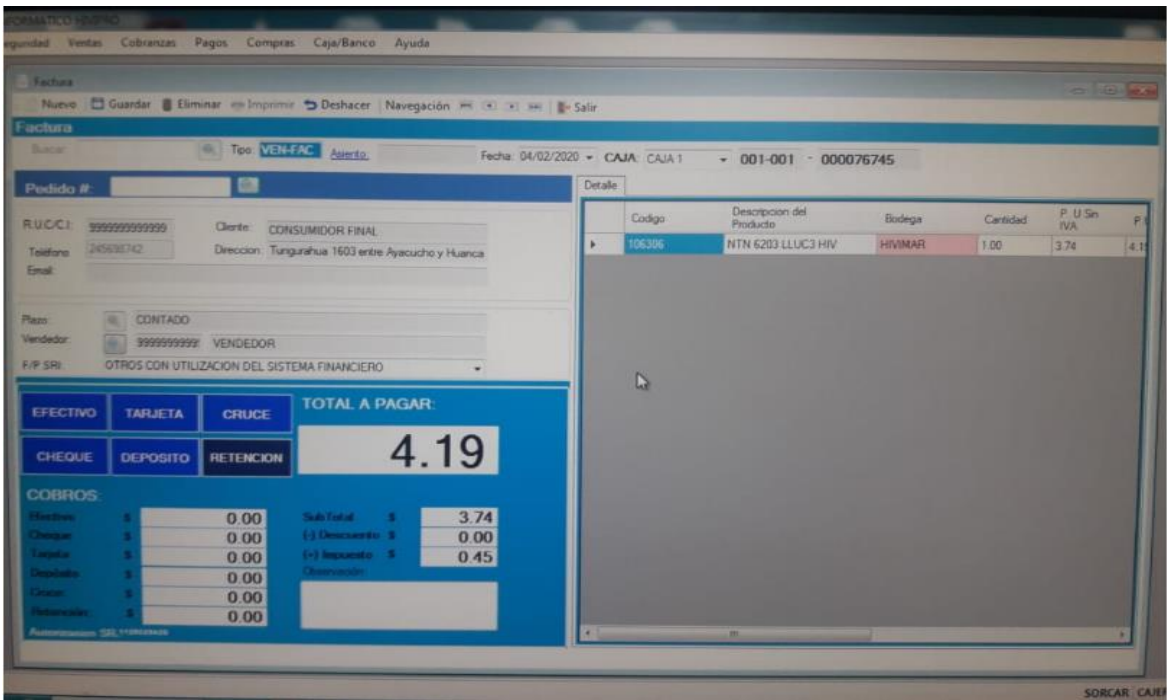

*Figura 32. Menú verificación física de inventario. Información tomada de sistema hivipro. Elaborado por el autor.*

# **Facturación de la venta.**

Se realiza visualización de la pantalla por cierre de pedido originando la finalización de la transacción y se genera el descuento físico por transacción tal como factura o nota de crédito.

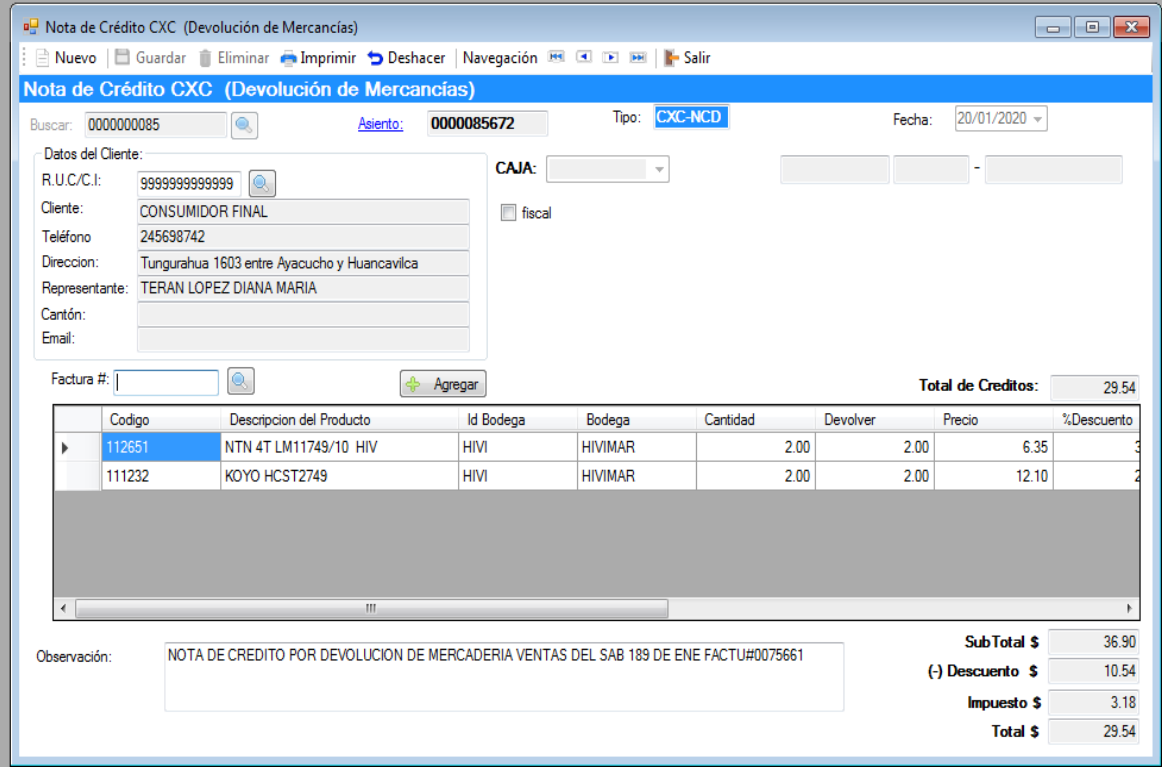

*Figura 33. Facturación de venta. Información tomada de sistema hivipro. Elaborado por el autor.*

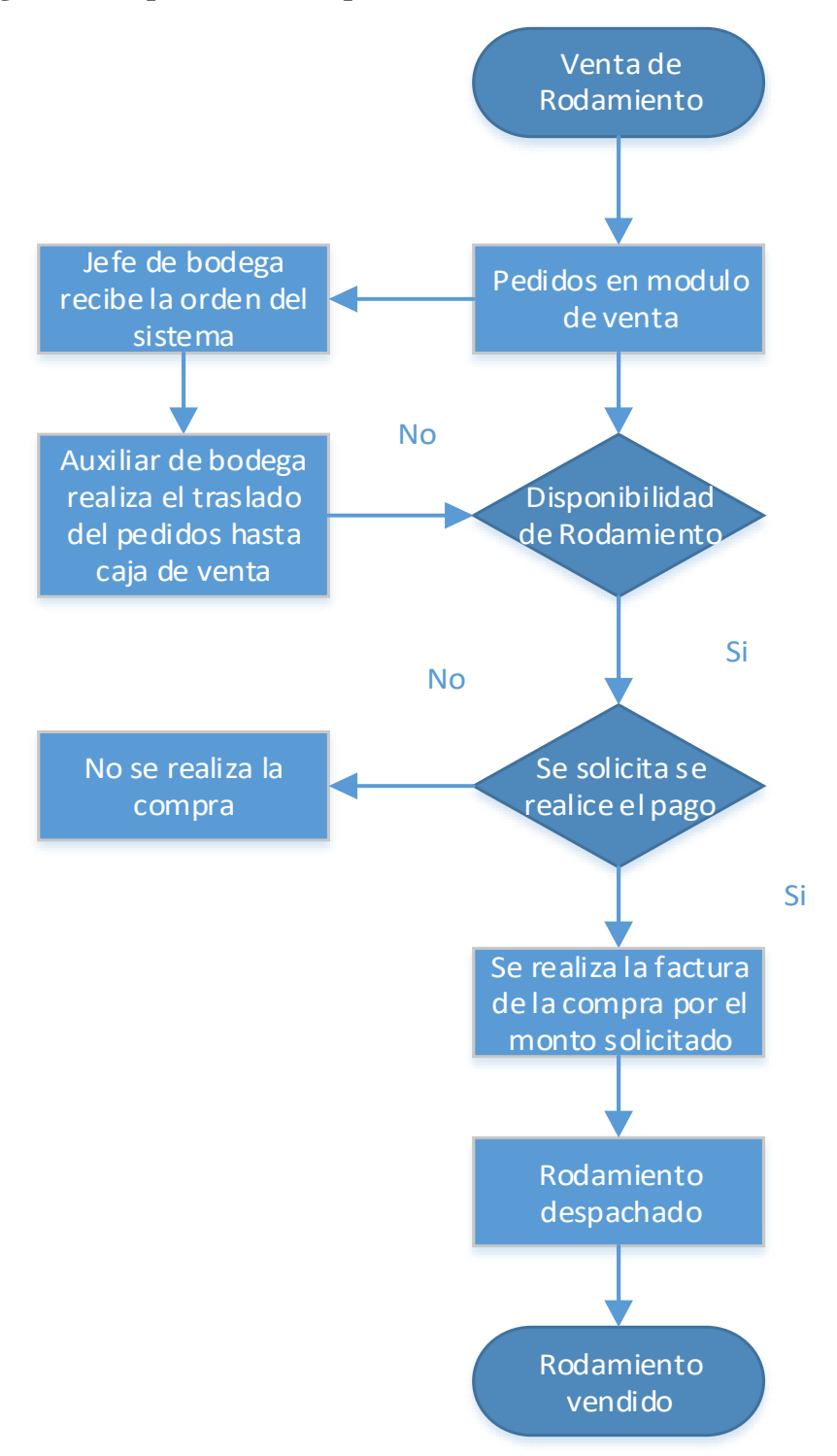

#### **Diagrama de operaciones del proceso de ventas**

*Figura 34. Diagrama de operaciones del proceso de ventas. Información adaptada por SORCAR. Elaborado por el autor.*

# *2.4.1.4. Proceso de despacho*

### **Ingresos al sistema para el proceso de despacho.**

Se realiza el ingreso de usuario y contraseña con el objetivo de acceder al sistema informático.

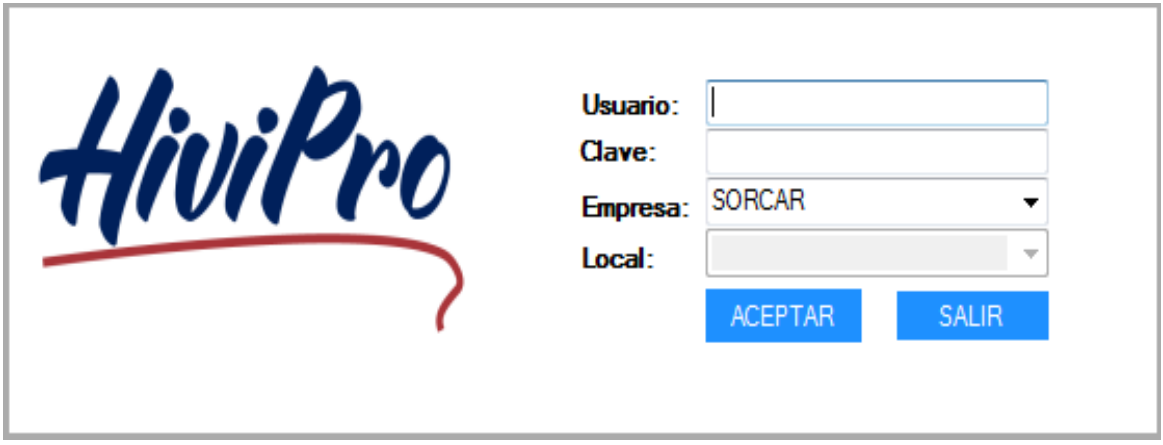

*Figura 35. Ingreso de usuario y contraseña. Información tomada de sistema hivipro. Elaborado por el autor.*

### **Ingresos al módulo de ventas dentro del proceso de despacho.**

Se realiza el ingreso sistema con el obteniendo la primera pantalla de visualización de los diferentes módulos entre los cuales está el módulo de ventas este es donde se realiza el ingreso de las diferentes ventas para el despacho en bodega.

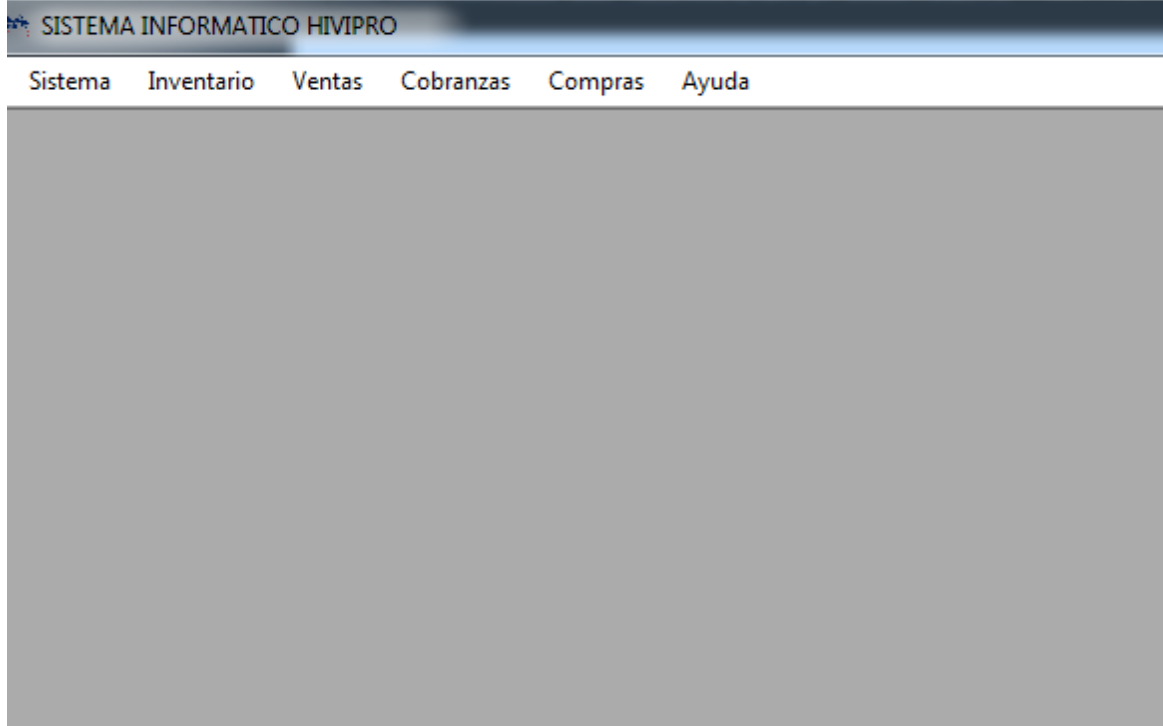

*Figura 36. Pantalla de inicio. Información tomada de sistema hivipro. Elaborado por el autor.*

### **Ingresos al módulo de ventas para realizar el proceso de compras.**

Se realiza el ingreso sistema con el obteniendo la primera pantalla de visualización de los diferentes módulos entre los cuales está el módulo de ventas este es donde se realiza el ingreso de las diferentes ventas, con la verificación de existencias en bodega para el despacho en el área de ventas.

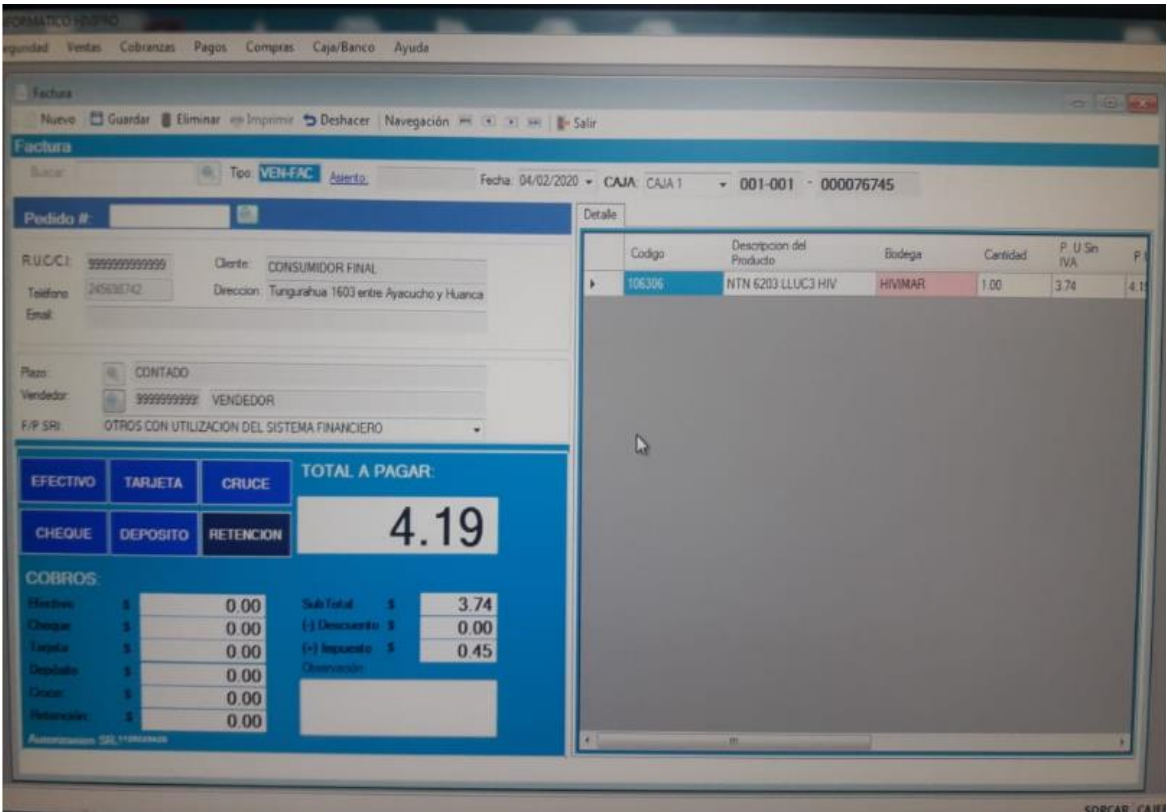

*Figura 37. Pantalla de verificación de inventario. Información tomada de sistema hivipro. Elaborado por el autor.*

# **Ingreso del pedido de en sitios Webservice**

Módulo de transacción en línea, este módulo se activa cuando un cliente realiza la compra de los productos en sitios Webservice

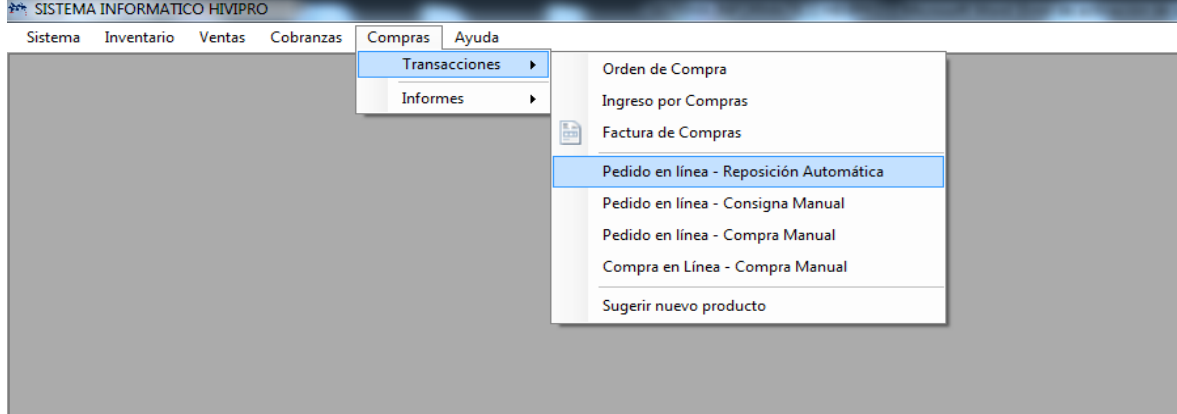

*Figura 38. Ingreso del pedido de en sitios Webservice. Información tomada de sistema hivipro. Elaborado por el autor.*

# **Despacho del cliente interno en el área de ventas.**

Se realiza visualización de la pantalla por cierre de pedido originando la finalización de la transacción y se genera el descuento físico por transacción tal como factura o nota de crédito.

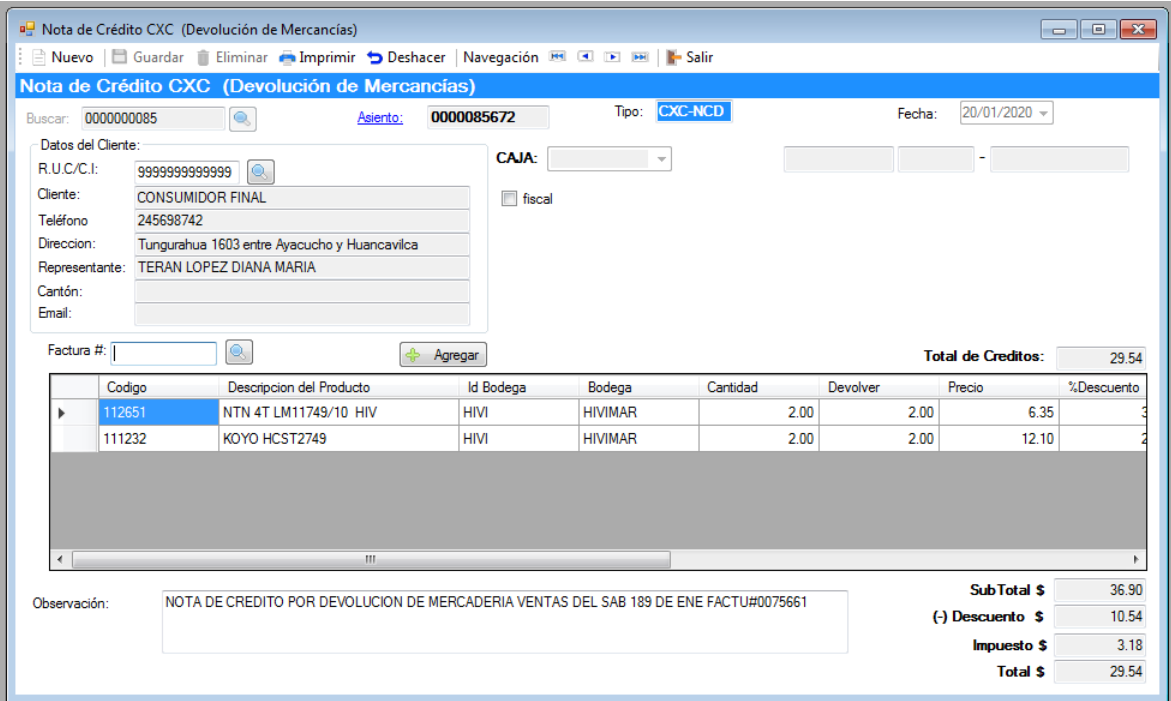

*Figura 39. Despacho del cliente interno en el área de ventas. Información tomada de sistema hivipro. Elaborado por el autor.*

# **Entrega al cliente final y visualización de ingresos y egresos.**

Se evidencia la pantalla de visualización donde se describe los ítems que posee la empresa y las transacciones realizadas por el monto de compras y ventas, pero no por la necesidad de adquisición por poca existencia en stock.

|                                                                         |                                                                                                    | <b>MAN SISTEMA INFORMATICO HIVIPRO</b> |                                                   | - [Pedido en Línea - Reposición Automática] |                   |                   |                        |          |                 |                                |                   |                |       |                          |
|-------------------------------------------------------------------------|----------------------------------------------------------------------------------------------------|----------------------------------------|---------------------------------------------------|---------------------------------------------|-------------------|-------------------|------------------------|----------|-----------------|--------------------------------|-------------------|----------------|-------|--------------------------|
| 吗                                                                       |                                                                                                    |                                        |                                                   |                                             |                   |                   |                        |          |                 |                                |                   |                |       |                          |
| Sistema<br>Inventario<br><b>Ventas</b><br>Cobranzas<br>Compras<br>Ayuda |                                                                                                    |                                        |                                                   |                                             |                   |                   |                        |          |                 |                                |                   |                |       |                          |
|                                                                         | Salir Salir Cuardar in Eliminar Deshacer X. Archivo CSV   Navegación BSI EL DE DE   E- Salir                                                        |                                        |                                                   |                                             |                   |                   |                        |          |                 |                                |                   |                |       |                          |
|                                                                         | Pedido en Línea - Reposición Automática                                                                                                    |                                        |                                                   |                                             |                   |                   |                        |          |                 |                                |                   |                |       |                          |
|                                                                         | Buscar: 0000000547<br>$\circ$<br>Fecha: 15/01/2020 - Tipo:                                                                                          |                                        |                                                   |                                             |                   |                   |                        |          |                 |                                |                   |                |       |                          |
|                                                                         |                                                                                                    |                                        |                                                   |                                             |                   |                   |                        |          |                 |                                |                   |                |       |                          |
|                                                                         | Hasta: 15/01/2020 -<br>Desde: $15/01/2020$ $\rightarrow$<br>60003~FLOTA PROPIA<br>Transporte:                                                       |                                        |                                                   |                                             |                   |                   |                        |          |                 |                                |                   |                |       |                          |
|                                                                         | ZKB1 generado / ZKE1 generado<br>Existencia por debajo del Mínimo<br>1. Cargar<br>2. Verificar Stock SAP<br>3. Calcular Pedidos ZKB1 ZKE1 / Precios |                                        |                                                   |                                             |                   |                   |                        |          |                 |                                |                   |                |       |                          |
|                                                                         |                                                                                                    |                                        |                                                   |                                             |                   |                   |                        |          |                 |                                |                   |                |       |                          |
|                                                                         | Pos.                                                                                                    | Codigo                                 | Código SAP                                        | Producto                                    | $\triangle$ Marca | Datos<br>Técnicos | <b>Stock</b><br>Actual | Vendidas | Pedido          | <b>Stock</b><br><b>Hivimar</b> | Desc.%            | Desc.<br>Valor | Total | Sugerida-<br>$de Comc =$ |
|                                                                         |                                                                                                    | 1000707                                | 0000000000010                                     | <b>ACDELCO SELE</b>                         | <b>ACDELCO</b>    |                   | 5.00                   | 1.00     | 1               | 24.00                          | 39.55             | 5.89           | 9.00  |                          |
| Þ                                                                       | $\overline{2}$                                                                                                    | 106031                                 | 0000000000010                                     | <b>BCA NATIONAL</b>                         | <b>BCA</b>        |                   | 1.00                   | 1.00     | $\overline{2}$  | 138.00 40.00                   |                   | 10.30          | 15.46 |                          |
|                                                                         |                                                                                                    |                                        | 0000000000010                                     | C/R 14939                                   | C/R               |                   |                        |          |                 |                                |                   |                | 6.92  |                          |
|                                                                         | 3                                                                                                    | 200347                                 |                                                   |                                             |                   |                   | 3.00                   | 2.00     | $\mathbf{0}$    |                                | 4.00 40.00        | 4.62           |       |                          |
|                                                                         | 4                                                                                                    | 103925                                 | 0000000000010                                     | CMB 34BWD04                                 | <b>CMB</b>        |                   | 12.00                  | 1.00     | $\mathbf{1}$    | 1.250.00 40.00                 |                   | 3.26           | 4.90  |                          |
|                                                                         | 5                                                                                                    | 105937                                 | 0000000000010                                     | CMB 607 2RSC3                               | <b>CMB</b>        |                   | 194.00                 | 6.00     | 6               | 873.00 40.00                   |                   | 1.49           | 2.23  |                          |
|                                                                         | 6                                                                                                    | 105956                                 | 0000000000010                                     | <b>CMB 608 2RS</b>                          | <b>CMB</b>        |                   | 846.00                 | 2.00     | $\overline{2}$  | 7.264.00 40.00                 |                   | 0.47           | 0.71  |                          |
|                                                                         | 7                                                                                                    | 106237                                 | 0000000000010                                     | CMB 6202 2RSC3                              | <b>CMB</b>        |                   | 150.00                 | 20.00    | 20              | 3.578.00 40.00                 |                   | 8.32           | 12.48 |                          |
|                                                                         | 8                                                                                                    | 106287                                 | 0000000000010                                     | CMB 6203 2RSC3                              | <b>CMB</b>        |                   | 77.00                  | 10.00    | 10 <sup>1</sup> | 4.272.00 40.00                 |                   | 5.40           | 8.10  |                          |
|                                                                         | 9                                                                                                    | 106339                                 | 0000000000010                                     | <b>CMB 6204 2RS</b>                         | <b>CMB</b>        |                   | 67.00                  | 4.00     | $\overline{4}$  | 262.00 40.00                   |                   | 2.62           | 3.94  |                          |
|                                                                         | 10                                                                                                    | 110004                                 | 0000000000010                                     | <b>CMB DAC25520.</b>                        | <b>CMB</b>        |                   | 11.00                  | 1.00     | $\mathbf{1}$    | 494.00 40.00                   |                   | 4.18           | 6.26  |                          |
|                                                                         | 11                                                                                                    | 112671                                 | 0000000000010                                     | CMB LM11949/10                              | <b>CMB</b>        |                   | 7.00                   | 5.00     | 5 <sup>1</sup>  | 859.00 40.00                   |                   | 6.50           | 9.75  |                          |
|                                                                         | 12                                                                                                    | 130051                                 | 0000000000010                                     | CMB#51750-FD0                               | <b>CMB</b>        |                   | 3.00                   | 1.00     | $\mathbf{1}$    |                                | 58.00 40.00       | 6.39           | 9.59  |                          |
|                                                                         | 13                                                                                                    | 501216                                 | 0000000000010                                     | CYCLO C959 SIL                              | <b>CYCLO</b>      |                   | 40.00                  | 2.00     | $\overline{2}$  | 6.388.00 35.00                 |                   | 2.17           | 4.04  |                          |
| $\overline{ }$                                                          | 44                                                                                                    | <b>INCORPIA</b>                        | <b>DRADDRADDRAM</b>                               | nniz nennennn                               | nniz              | m                 | 700                    | 1.00     | H.              | ont on or on                   |                   | 4.20           | 0.10  |                          |
|                                                                         |                                                                                                    |                                        |                                                   |                                             |                   |                   |                        |          |                 |                                | <b>SubTotal</b>   | s              |       | 1202.91                  |
|                                                                         |                                                                                                    |                                        | Pedido ZKE creado con éxito (No.1643181)          |                                             |                   |                   |                        |          |                 |                                | $(+)$ Impuesto \$ |                |       | 144.35                   |
|                                                                         |                                                                                                    |                                        | Pedido ZKB creado con éxito (No.1785544)          |                                             |                   |                   |                        |          |                 |                                | <b>Total</b>      | s              |       | 1347.26                  |
| Observación:                                                            |                                                                                                    |                                        | para facturacion vtas miercoles 15 de en del 2020 |                                             |                   |                   |                        |          |                 | ۰                              |                   |                |       |                          |

*Figura 40. Entrega al cliente final y visualización de ingresos y egresos. Información tomada de sistema hivipro. Elaborado por el autor.*

Se espera incrementar un módulo con el nombre de punto de reorden el mismo que estará vinculado a las existencias mínimas detalladas por unidad mediante la aplicación de herramienta aritmética EIQ.

**Diagrama de operaciones del proceso de despacho.**

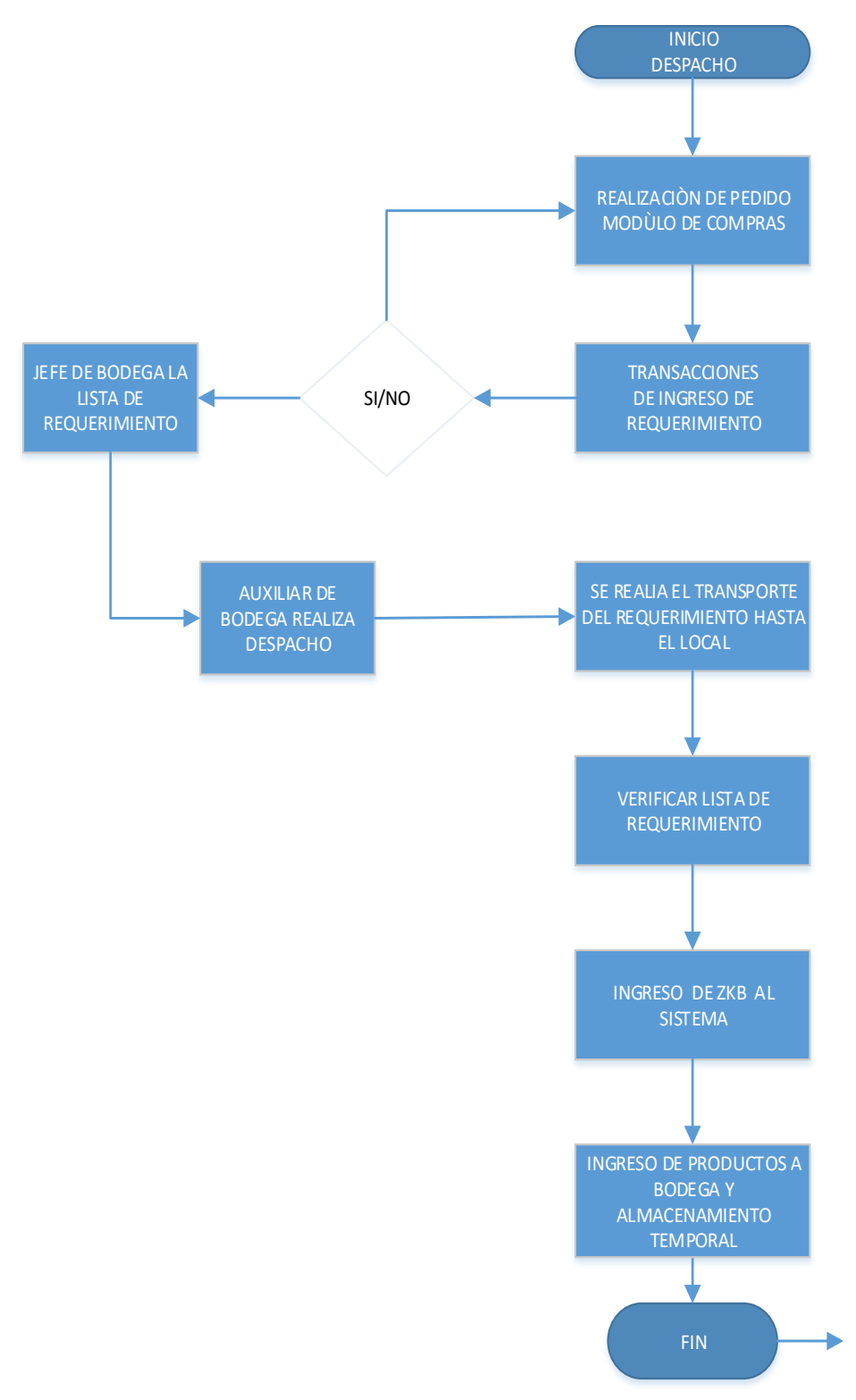

*Figura 41. Diagrama de operaciones del proceso de despacho. Información adaptada por SORCAR. Elaborado por el autor.*

### **2.5. Análisis interno de la empresa**

# **2.5.1.Actividades primarias**

Como actividad primaria la empresa tiene basado en el **CIIU G 4530** se dedica a la venta al por menor y mayor de repuestos automotrices.

- G 453 Venta de partes, piezas y accesorios para vehículos automotores.
- G 4530 Venta de partes, piezas y accesorios para vehículos automotores.
- G 4530.0 Venta de partes, piezas y accesorios para vehículos automotores.
- G 4530.00 Venta de todo tipo de partes, componentes, suministros, herramientas y accesorios para vehículos automotores como: neumáticos (llantas), cámaras de aire para neumáticos (tubos). Incluye bujías, baterías, equipo de iluminación partes y piezas eléctricas.

# **2.5.2.Cadena de valor**

La cadena de valor es una herramienta teórica que permite la descripción de las operaciones de la empresa

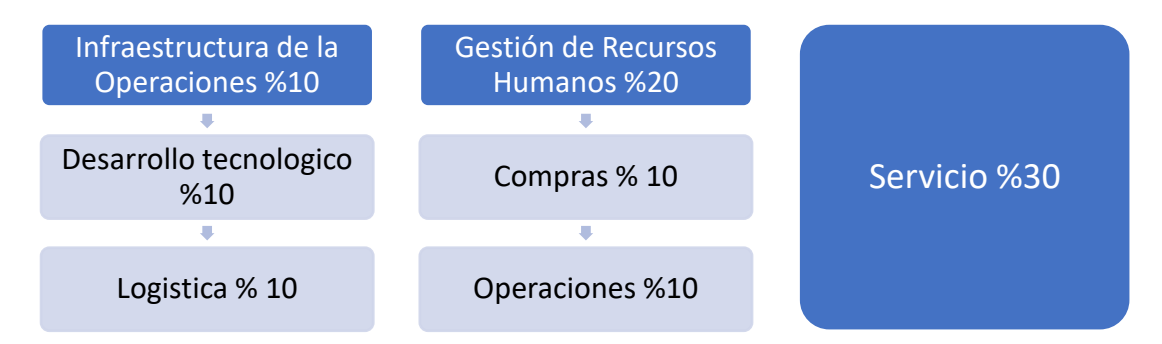

*Figura 42. Cadena de valor. Información adaptada por SORCAR Elaborado por el autor.*

Dentro de la cadena de valor se consideran los siguientes departamentos con su respectivo porcentaje de participación en la empresa.

Infraestructura de la Operación: Es toda instalación o bien físico que se emplea para la elaboración, transformación o almacenamiento en la cadena de valor este cumple con una participación del 10%.

Gestión de Recursos Humanos: Es todo manejo de los bienes intangibles de la empresa en este caso los trabajadores de con un 20% de participación.

Desarrollo Tecnológico: Es toda mejora invención, creación, innovación que la empresa implemente para incrementar sus indicadores de rentabilidad o satisfacción tiene como participación un 10%.

Compras: Es el departamento primario que se encarga de la adquisición de todos los bienes primarios de adquisición de valor tiene como participación un 10%.

Logística: Es el departamento de trasporte y distribución mismo que se encarga de ubicar los elementos o materia prima en los diferentes lugares tiene una participación del 10%.

Operaciones: Es el departamento encargado de la actividad de almacenamiento, venta, entrega y manejo de los elementos o materia prima en los diferentes lugares tiene una participación del 10%.

Servicio: Es el departamento encargado de la dinámica con el cliente, sistema de manejo recepción y el encargado de satisfacer la necesidad del cliente y así proporcionar la mantención en el mercado de nuestra empresa siendo el servicio nuestro producto tiene una participación del 30% en el mercado.

# **2.5.3.Análisis de Fortalezas y Debilidades**

Las fortalezas de una empresa permiten identificar aquellas áreas y aspectos en que la empresa destaca por encima de las demás.

Las debilidades permiten a la empresa identificar aquellas áreas en las cuales es deficiente y no permiten conseguir objetivos marcados.

# **2.5.4.MATRIZ E.F.I. (Evaluación de Factores Internos)**

A continuación, se presenta la matriz de la evaluación de factores internos de la empresa, la cual empieza con la asignación de un valor relativo a cada factor entre 0.0 y 1.0, se suma los pesos asignados a cada factor crítico de éxito el cual debe ser igual a 1.

De igual manera asignándole una clasificación a cada factor de fortaleza y oportunidades y debilidades tenemos que:

Para Fortalezas mayores=4

Para Fortalezas menores=3

Así mismo se les asigna la clasificación a los factores de debilidades:

Para Debilidades mayores=1

Para Debilidades menores=2

Finalmente se termina multiplicando el peso por la clasificación asignados respectivamente para determinar una calificación ponderada para cada factor.

| Factor crítico de éxito                                | <b>Peso</b>        | Clasificación | Puntuación |
|--------------------------------------------------------|--------------------|---------------|------------|
| <b>FORTALEZAS</b>                                      |                    |               |            |
| Ocupa el 0,10% del mercado                             | 0,25               | 4             | 1,00       |
| <b>Buen Recurso Humano</b>                             | 0.05               | 3             | 0.15       |
| Cualidades del producto                                | 0,10               | 3             | 0,30       |
| Buena situación financiera                             | 0.05               | 3             | 0,15       |
| <b>Subtotal FORTALEZAS</b>                             |                    |               | 1,60       |
|                                                        | <b>DEBILIDADES</b> |               |            |
| Corte de stock en bodega                               | 0,15               | 2             | 0,30       |
| Baja motivación del recurso humano                     | 0,15               | 2             | 0,30       |
| clientes<br>Ruptura<br>con<br>por<br>desabastecimiento | 0.10               |               | 0,10       |
| Falta de capacitación                                  | 0.10               |               | 0,10       |
| <b>Subtotal DEBILIDADES</b>                            |                    | 0,80          |            |
| <b>TOTAL</b>                                           | 0,95               |               | 2,40       |

*Tabla 4. Matriz de evaluación de factores internos EFI* 

*Información adaptada por SORCAR. Elaborado por autor.*

Como se observa en el cuadro las fuerzas internas son favorables para la empresa con un peso ponderado de 1.60 contra 0.80 de las debilidades. La empresa tiene más fortalezas que debilidades, pero el valor total al estar por debajo de 2.50 indica que la empresa es débil en el factor interno conjuntamente.

# **2.5.5.Propuesta de Valora cliente.**

La propuesta de valor de la empresa SORCAR se basa en el producto comercializado los 365 días del año, a la población en general.

### **2.6. Análisis de oportunidades y amenazas**

Las oportunidades de una empresa son todos los factores positivos del entorno que aparecen, permitiendo a la empresa a tomar decisiones estratégicas para el desarrollo de la empresa.

Las amenazas son todos los aspectos negativos provenientes del entorno que puede atentar contra la permanencia de la empresa en el mercado.

# **2.6.1.MATRIZ E.F.E. (Evaluación de Factores Externos)**

A continuación, se presenta la matriz de evaluación de factores externos de la empresa, de la misma manera que en la matriz de factores internos, en esta matriz se asigna un valor relativo a cada factor entre 0.0 y 1.0, se suma los pesos asignado a cada factor crítico de éxito el cual debe ser igual a.

De igual manera asignándole una clasificación a cada factor de oportunidades tenemos que:

Para Oportunidades mayores=4
Para Oportunidades menores=3

Así mismo se les asigna la clasificación a los factores de amenazas:

Para Amenazas mayores=1

Para Amenazas menores=2

Finalmente se termina multiplicando el peso por la clasificación asignados respectivamente para determinar una calificación ponderada para cada factor.

*Tabla 5. Matriz de evaluación de factores externos EFE*

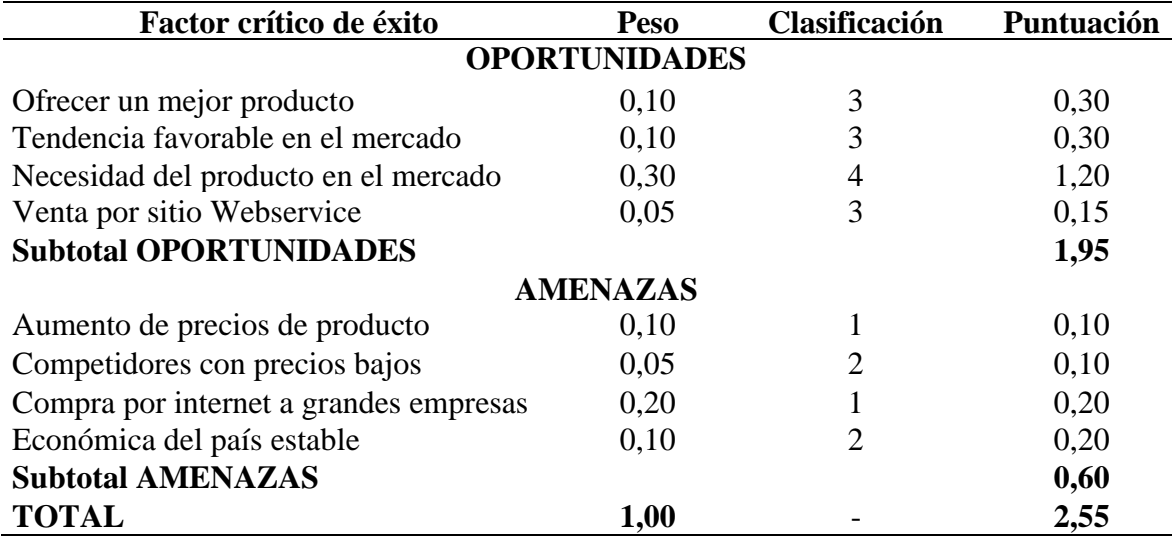

*Información adaptada por SORCAR. Elaborado por autor.*

Como se observa en la matriz de evaluación de factores externos (EFE) se concluye que el peso ponderado de las oportunidades es de 1.95 y el de las amenazas es de 0.60 estableciendo que el ambiente externo es favorable para la empresa.

# **2.6.2.Resultados de la matriz de factores internos y matriz de factores externos (EFI-EFE)**

Para tener una visión general de la empresa, se presenta un gráfico abarcando las dos matrices (matriz de factores internos y matriz de factores externos), el cual está dividido en 9 cuadrantes, tomando decisiones de la siguiente manera:

- Si la esfera se encuentra en los cuadrantes I, II o IV: Crecer y construir.
- Si la esfera se encuentra en los cuadrantes III, V o VI: Proteger y mantener.
- Si la esfera se encuentra en los cuadrantes VI, VIII o IX: Cosechar o desinvertir.

Se puede describir que la matriz funciona de forma de un plano cartesiano en el eje de las X tenemos la matriz de factores externos, en el eje de la Y tenemos a la matriz de factores internos.

Los valores de 1,0 a 1,99 representado una posición interna débil estando en las coordenadas de cosechar y desinvertir.

La puntuación de 2,0 a 2,99 se considera la media en esta posición se debe retener y mantener.

La puntuación entre 3,0 y 4,0 representan una posición fuerte se debe de crecer y construir.

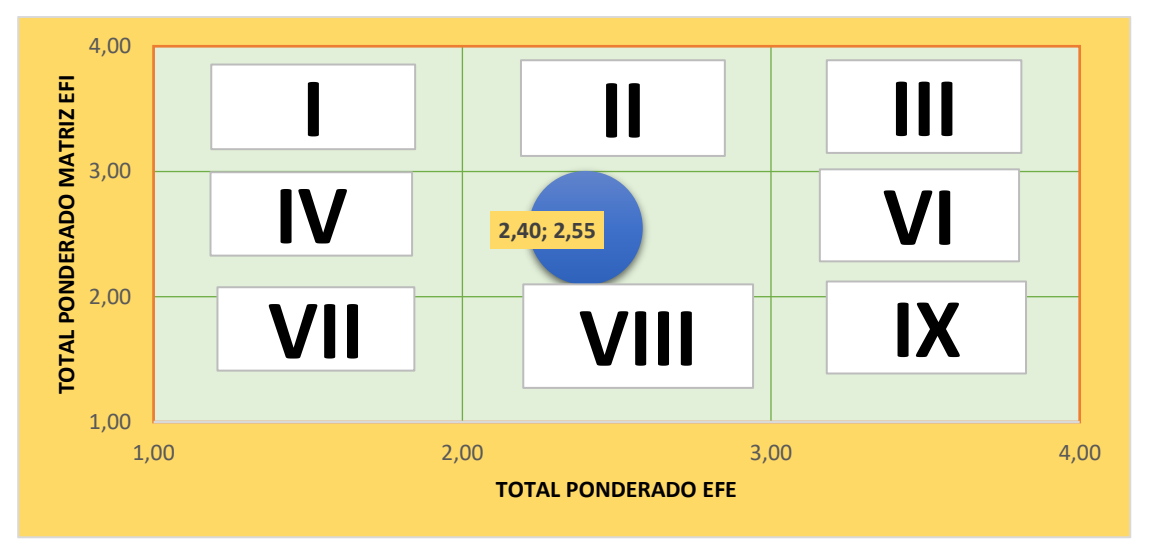

# **ANÁLISIS EFI Y EFE**

*Figura 43. Análisis EFI y EFE. Información tomada de conexión ESAM. (2018). Elaborado por el autor.*

La esfera al encontrarse ubicada en el cuadrante (V), nos da como resultado que la empresa SORCAR debe tomar decisiones estratégicas que le permitan proteger y mantener el mercado, penetrar el mercado con mejores productos y excelentes servicios para mantener la posición de la empresa.

# **2.6.3.Matriz de impacto**

Para elaborar la matriz se debe tener en cuenta los siguientes elementos:

1°. Contar con Expertos: Personas, funcionarios que conformen equipos multidisciplinarios, para lograr conformar el listado de variables.

2°. Actores: Aquellas personan que toman decisiones.

3°. Modelos matemáticos: Matricial simple.

*Tabla 6. Ponderación de valoración* 

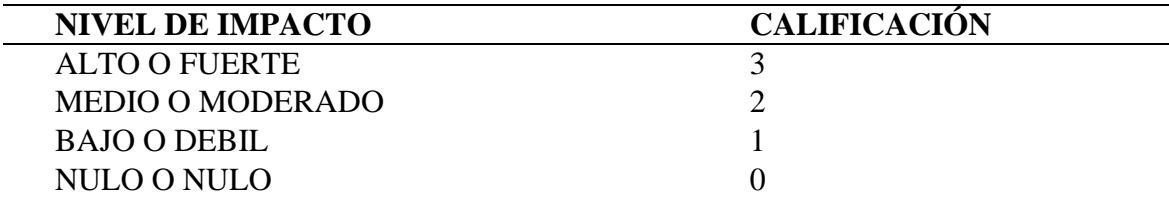

*Información adaptada por SORCAR. Elaborado por el autor.*

Diligenciamiento de la Matriz: Se debe establecer la calificación real de impacto para cada una de las variables en relación con las otras. El diligenciamiento de la matriz se hará en sentido horizontal, determinando el impacto de la variable A sobre las variables B, C, D, E, F, G y H; el ejercicio se completa de igual forma para B, C, D, E, F, G y H. Se procede a diligenciar la matriz:

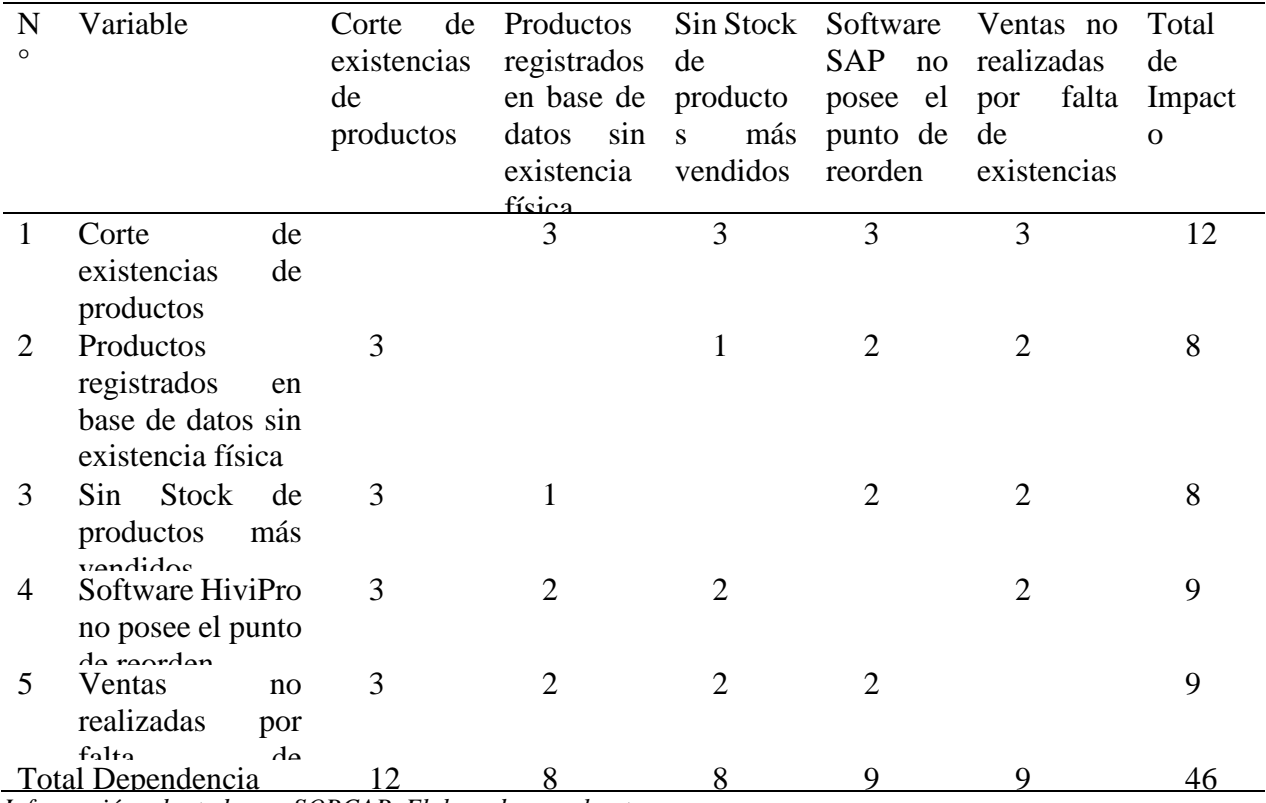

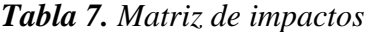

existencias *Información adaptada por SORCAR. Elaborado por el autor.*

#### **Valor Promedio:**

Se totaliza los valores, se realiza el estimado del valor medio para lo cual se utilizará las medidas de tendencia central (Moda, Mediana, Media o Promedio)

$$
x = \frac{n}{nc}
$$

$$
x = \frac{46}{5}
$$

$$
X=9,2
$$

Este valor significa que, si todas las variables tuvieran igual impacto, su valor promedio sería igual a 9,2. En este grafico podemos indicar que los puntos críticos son los que se encuentra sobre el valor medio hallado podemos indicar que los dos puntos que cumplen son la mayoría de los puntos en la matriz de impacto.

#### **2.7. Análisis de las ventas.**

Se realiza el análisis de las ventas de un mes de periodo con el objetivo de identificar los posibles factores de control con referencia al punto de reorden, de los periodos 2018 y 2019. *Tabla 8. Situación comercial 2018*

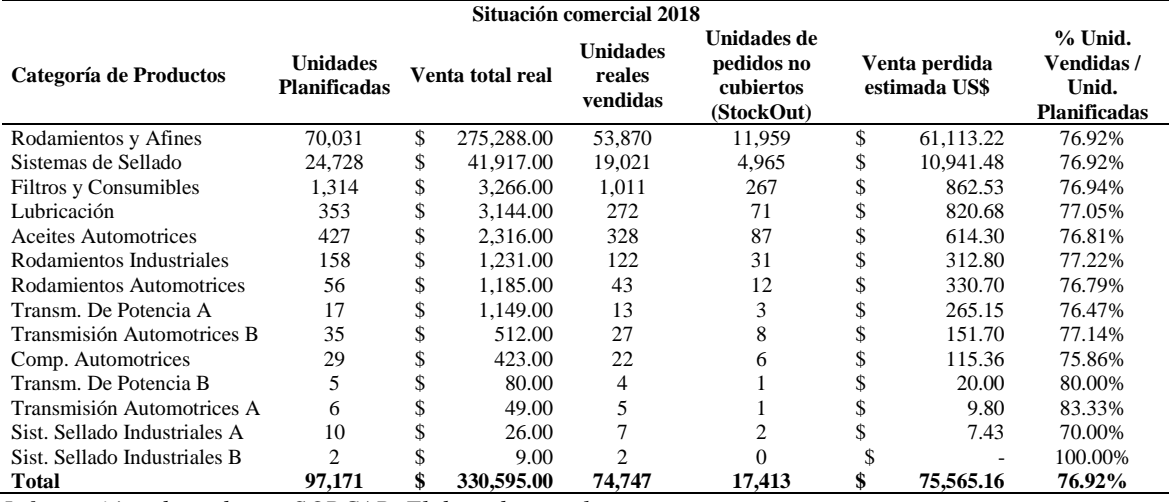

*Información adaptada por SORCAR. Elaborado por el autor.*

En la tabla anterior se puede visualizar la situación comercial del año 2018, en ella se refleja que de las 97.171 unidades planificadas para vender correspondientes a las 14 categorías de productos, finalmente se vendieron 74.747 esta brecha fue ocasionada por varias causa sin embargo la principal fue la falta de inventario disponible para la venta (StockOut) no cubriéndose pedidos realizadas por un total de 17.413 lo que representa un 78% de las ventas no realizadas en comparación con el pronóstico estimado para el año 2018. A causa de esta deficiencia la compañía perdió ventas estimadas por aproximadamente 77.014 dólares.

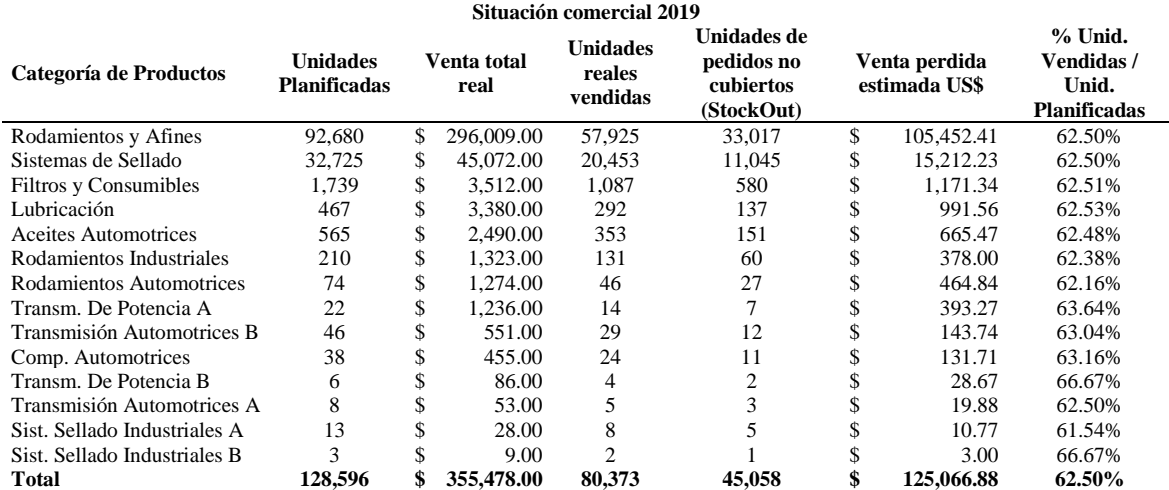

#### *Tabla 9. Situación comercial 2019*

*Información adaptada por SORCAR. Elaborado por el autor.*

Al igual que en el 2018, re realizo un análisis comparativo en el año 2019, se refleja que de las 128.597 unidades planificadas para vender correspondientes a las 14 categorías de productos, finalmente se vendieron 80.373 la causa principal fue la falta de inventario disponible para la venta (StockOut) no cubriéndose pedidos realizadas por un total de 45.058 unidades lo que representa un 93% de las ventas no realizadas en comparación con el pronóstico estimado para el año 2019. A causa de esta deficiencia la compañía perdió ventas estimadas por aproximadamente 124.552 dólares.

La siguiente tabla muestra un análisis comparativo entre ambos años 2018 y 2019 para analizar cuanto se ha incrementado las unidades planificadas entre un año y otro, y cuanto se han incrementado las unidades reales vendidas entre un año y otro por categoría de producto.

| Cuadro comparativo 2018 vs 2019 |                                                |                                                |                                                           |                                               |                                               |                                                  |  |
|---------------------------------|------------------------------------------------|------------------------------------------------|-----------------------------------------------------------|-----------------------------------------------|-----------------------------------------------|--------------------------------------------------|--|
| Categoría de Productos          | <b>Unidades</b><br><b>Planificadas</b><br>2018 | <b>Unidades</b><br><b>Planificadas</b><br>2019 | $\frac{0}{0}$<br>Variación<br>de unidades<br>planificadas | <b>Unidades</b><br>reales<br>vendidas<br>2018 | <b>Unidades</b><br>reales<br>vendidas<br>2019 | % Variación<br>de unidades<br>reales<br>vendidas |  |
| Rodamientos y Afines            | 70,031                                         | 92,680                                         | 32.34%                                                    | 53,870                                        | 57,925                                        | 7.53%                                            |  |
| Sistemas de Sellado             | 24,728                                         | 32,725                                         | 32.34%                                                    | 19,021                                        | 20,453                                        | 7.53%                                            |  |
| <b>Filtros y Consumibles</b>    | 1,314                                          | 1.739                                          | 32.34%                                                    | 1.011                                         | 1,087                                         | 7.52%                                            |  |
| Lubricación                     | 353                                            | 467                                            | 32.29%                                                    | 272                                           | 292                                           | 7.35%                                            |  |
| Aceites Automotrices            | 427                                            | 565                                            | 32.32%                                                    | 328                                           | 353                                           | 7.62%                                            |  |
| Rodamientos Industriales        | 158                                            | 210                                            | 32.91%                                                    | 122                                           | 131                                           | 7.38%                                            |  |
| Rodamientos Automotrices        | 56                                             | 74                                             | 32.14%                                                    | 43                                            | 46                                            | 6.98%                                            |  |
| Transm. De Potencia A           | 17                                             | 22                                             | 29.41%                                                    | 13                                            | 14                                            | 7.69%                                            |  |
| Transmisión Automotrices B      | 35                                             | 46                                             | 31.43%                                                    | 27                                            | 29                                            | 7.41%                                            |  |
| Comp. Automotrices              | 29                                             | 38                                             | 31.03%                                                    | 22                                            | 24                                            | 9.09%                                            |  |
| Transm. De Potencia B           | 5                                              | 6                                              | 20.00%                                                    | 4                                             | $\overline{4}$                                | 0.00%                                            |  |
| Transmisión Automotrices A      | 6                                              | 8                                              | 33.33%                                                    | 5                                             | 5                                             | 0.00%                                            |  |
| Sist. Sellado Industriales A    | 10                                             | 13                                             | 30.00%                                                    | 7                                             | 8                                             | 14.29%                                           |  |
| Sist. Sellado Industriales B    | 2                                              | 3                                              | 50.00%                                                    | 2                                             | 2                                             | 0.00%                                            |  |
| <b>Total</b>                    | 97.171                                         | 128,596.00<br>\$                               | 32.34%                                                    | 74,747                                        | 80,373                                        | 7.53%                                            |  |

*Tabla 10. Cuadro comparativo 2018 vs 2019*

*Información adaptada por SORCAR. Elaborado por el autor.*

Como se puede visualizar, todas las categorías reflejaron incrementos entre el año 2018 y el año 2019 cuando se analizan las unidades planificadas. Sin embargo, las unidades reales vendidas no muestran el mismo nivel de incremento entre un año y otro. Unidamente el sistema de sellado industrial "A" es el que refleja aproximadamente un 14% de incremento, en todas las demás categorías el incremento en unidades reales vendidas refleja incremento entre 6% y 8%.

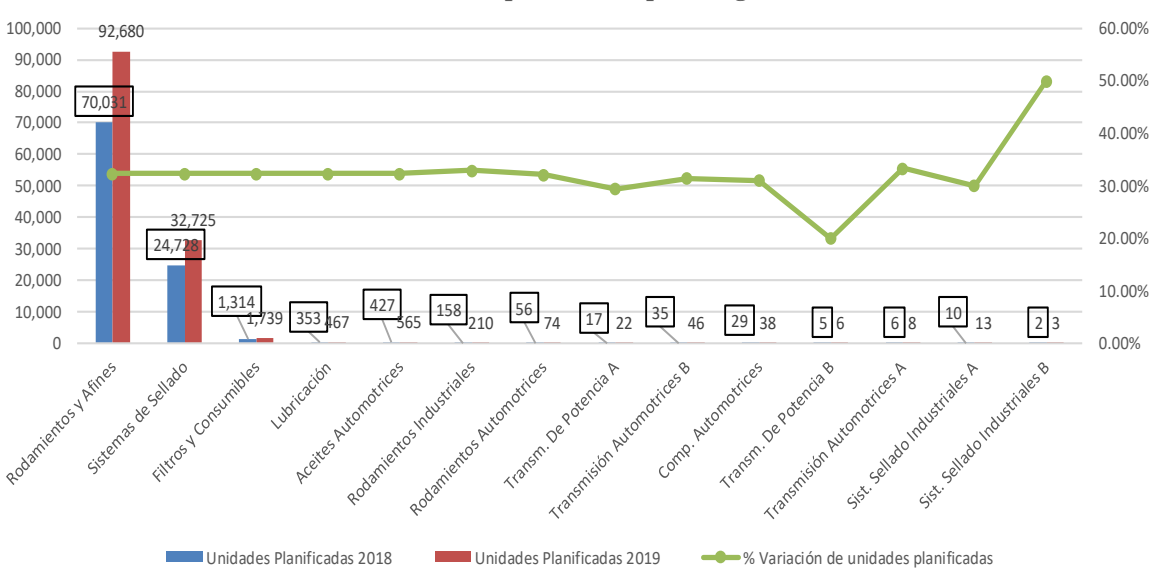

**Incremento de Unidades planificadas por categoria 2018 - 2019**

*Figura 44. Incremento de unidad planificadas por categoría 2019 – 2019. Información adaptada por SORCAR. Elaborado por el autor.*

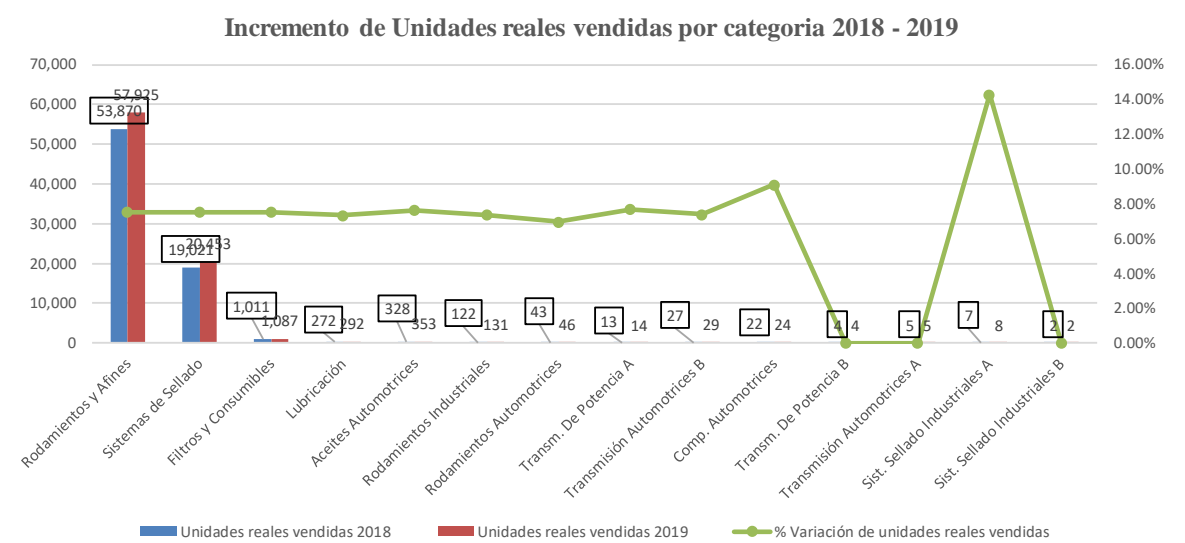

*Figura 45. Incremento de unidad reales vendidas por categoría 2019 – 2019.Informacion adaptada por SORCAR. Elaborado por el autor.*

En la gráfica anterior se puede notar que la planificación de las ventas del periodo 2018 son de 971771 unidades mientras que las unidades vendidas en el periodo 2018 de 74747 unidades con un valor a factura de \$330594, en el año 2019 las ventas planificadas fueron de 128.597 unidades, pero las unidades vendidas fueron de 80373 con una facturación por ventas de \$355477. En la gráfica también puede verse que la cantidad de productos vendidos no necesariamente significan altas ventas, esto resulta lógico si se tiene en cuenta que los productos tienes diversos precios y por ejemplo la venta de solo uno de alto valor podría equivaler a la venta de otros 100 de menor valor.

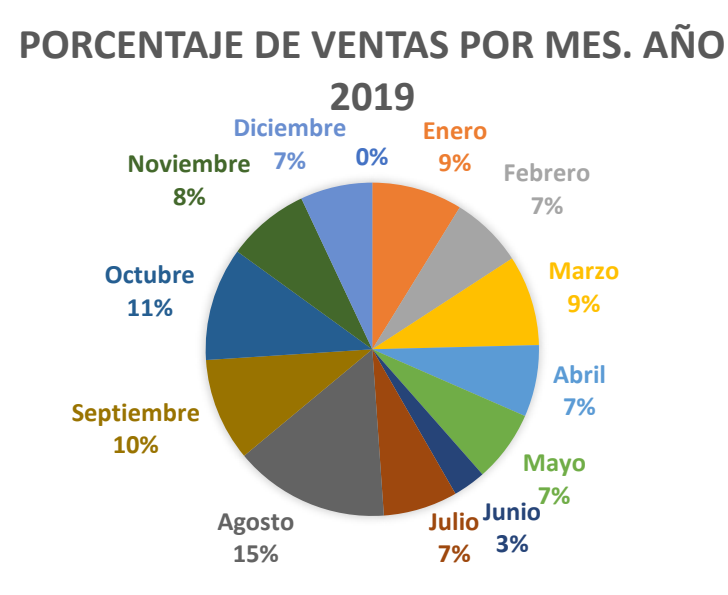

*Figura 46. Porcentajes de ventas por mes. Información adaptada por SORCAR. Elaborado por el autor.*

Se presenta está gráfica con la finalidad de exponer la representación porcentual de las ventas en cada mes del año 2019 en la empresa.

A continuación, se presenta

*Tabla 11. Unidades vendidas 2019*

| <b>NOMBRE</b>                   | <b>UNIDADES VENDIDAS</b> |
|---------------------------------|--------------------------|
| <b>Aceites Automotrices</b>     | 57.925,00                |
| Comp. Automotrices              | 20.453,00                |
| <b>Filtros y Consumibles</b>    | 1.087,00                 |
| Lubricación                     | 353                      |
| Rodamientos Industriales        | 292                      |
| Rodamientos Industriales        | 131                      |
| Rodamientos y Afines            | 46                       |
| Sist. Sellado Industriales      | 29                       |
| Sist.De Sellado Ind.            | 24                       |
| Sistemas de Sellado             | 14                       |
| Trans. de Potencia              | 8                        |
| Transm. De Potencia             | 5                        |
| Transmisión automotriz          | 4                        |
| <b>Transmisión Automotrices</b> | $\overline{2}$           |
| total                           | 80373                    |

*Información adaptada por SORCAR. Elaborado por: Autor*

Describiendo la tabla anterior se puede indicar que los productos más vendidos son los aceites automotrices en presentación de un litro con 57.925 unidades vendidas en el periodo de un mes

A continuación, se presenta en la siguiente tabla el Stock de la empresa por línea de producto:

| <b>LÍNEA</b>                 | <b>STOCK</b> |  |  |
|------------------------------|--------------|--|--|
| <b>Aceites Automotrices</b>  | 73           |  |  |
| Comp. Automotrices           | 10           |  |  |
| <b>Filtros y Consumibles</b> | 123          |  |  |
| Lubricación                  | 33           |  |  |
| Rodamientos Industrial       | 39           |  |  |
| Rodamientos y Afines         | 12539        |  |  |
| Sist. Sellado Industriales   | 13           |  |  |
| Sistemas de sellado          | 4527         |  |  |
| Transmisión automotor        | 17           |  |  |
| Total en Stock               | 17374        |  |  |

*Tabla 12. Stock promedio de la compañía por categoría*

*Información adaptada por SORCAR.Elaborado por Autor* 

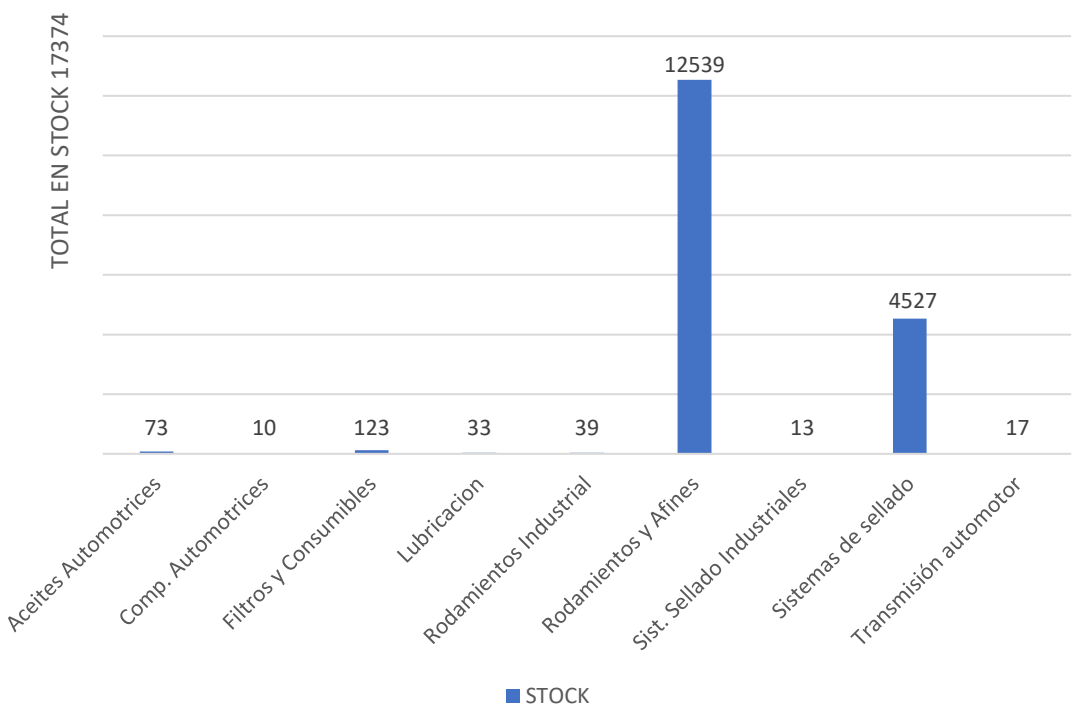

**STOCK** 

*Figura 47. Stock por línea. Información adaptada por SORCAR. Elaborado por el autor.*

Este es el stock actual de la empresa mismo que encuentra almacenado en dos bodegas: Hivimar y Sorcar, para el momento el stock total de productos es de 17374, divido en líneas como se muestra en la gráfica anterior.

## **2.7.1.Encuesta realizada a los trabajadores**

Se establece realizar una entrevista a los 10 trabajadores de la empresa que son la población total con el objetivo de obtener información de fuente primaria del proceso de Suplen Chain o cadena de abastecimiento en el sistema de inventario actual de tipo informático y proponer soluciones a las observaciones localizadas en esta área.

**Objetivo de la encuesta**: recopilar información relevante acerca del manejo del inventario, políticas de administración de la bodega, métodos y procedimientos de control y necesidades actuales del área que administra el inventario de la compañía.

**Diseño metodológico**: la encuesta a los trabajadores a pesar de tener un enfoque cuantitativo, la muestra seleccionada corresponde al total de los trabajadores operativos de la compañía por lo que no es de tipo estadístico sino más bien una muestra seleccionada por conveniencia del investigador.

## **1. ¿Se ha fijado en la responsabilidad de administrar una de bodega?**

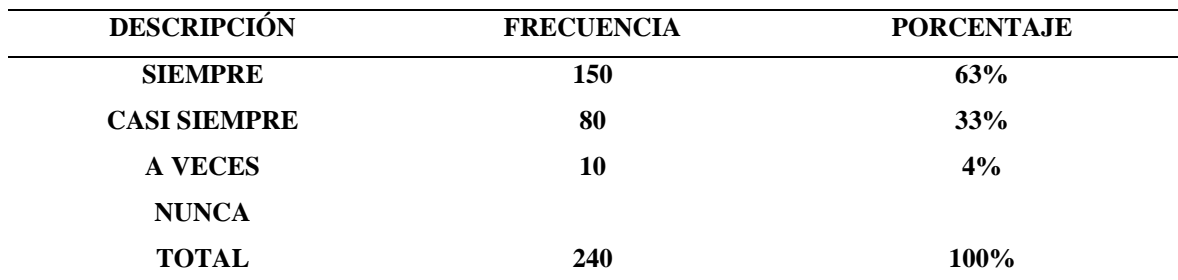

*Tabla 13. Pregunta 1 percepción de responsabilidad para administrar bodegas*

*Información adaptada de entrevista realizada en la empresa SORCAR. Elaborado por Autor*

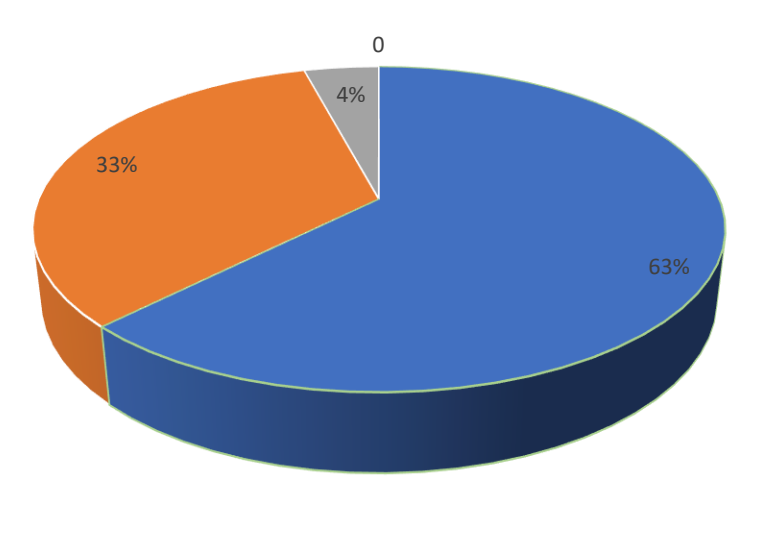

**ESIEMPRE CASI SIEMPRE = A VECES = NUNCA** 

#### *Figura 48. Resultado de entrevista. Información adaptada de la empresa SORCAR. Elaborado por autor.*

En la pregunta número 1 de 1a encuesta se puede notar, de acuerdo a los resultados que la empresa ha fijado las responsabilidades en cada una de las bodegas, y que la mayoría de los trabajadores que desempeñan sus funciones en esta área las perciben claramente, sin embargo, se podría definir de mejor manera o bien distribuirse, con la finalidad de que no haya fisuras y que algún trabajador no tenga claro estas responsabilidades.

# **2. ¿Cómo calificaría usted la implementación de sistemas para el control de inventario hacia el desarrollo de la empresa?**

| <b>DESCRIPCIÓN</b>      | <b>FRECUENCIA</b> | PORCENTAJE |
|-------------------------|-------------------|------------|
| <b>MUY IMPORTANTE</b>   | 140               | 58%        |
| <b>IMPORTANTE</b>       | 100               | 42%        |
| <b>POCO IMPORTANTE</b>  | 0                 | $0\%$      |
| <b>NO ES IMPORTANTE</b> |                   |            |
| <b>TOTAL</b>            | <b>240</b>        | 100%       |

*Tabla 14. Pregunta 2 calificación de implementación de sistema de control de inventario*

*Información adaptada de entrevista realizada en la empresa SORCAR. Elaborada por autor.*

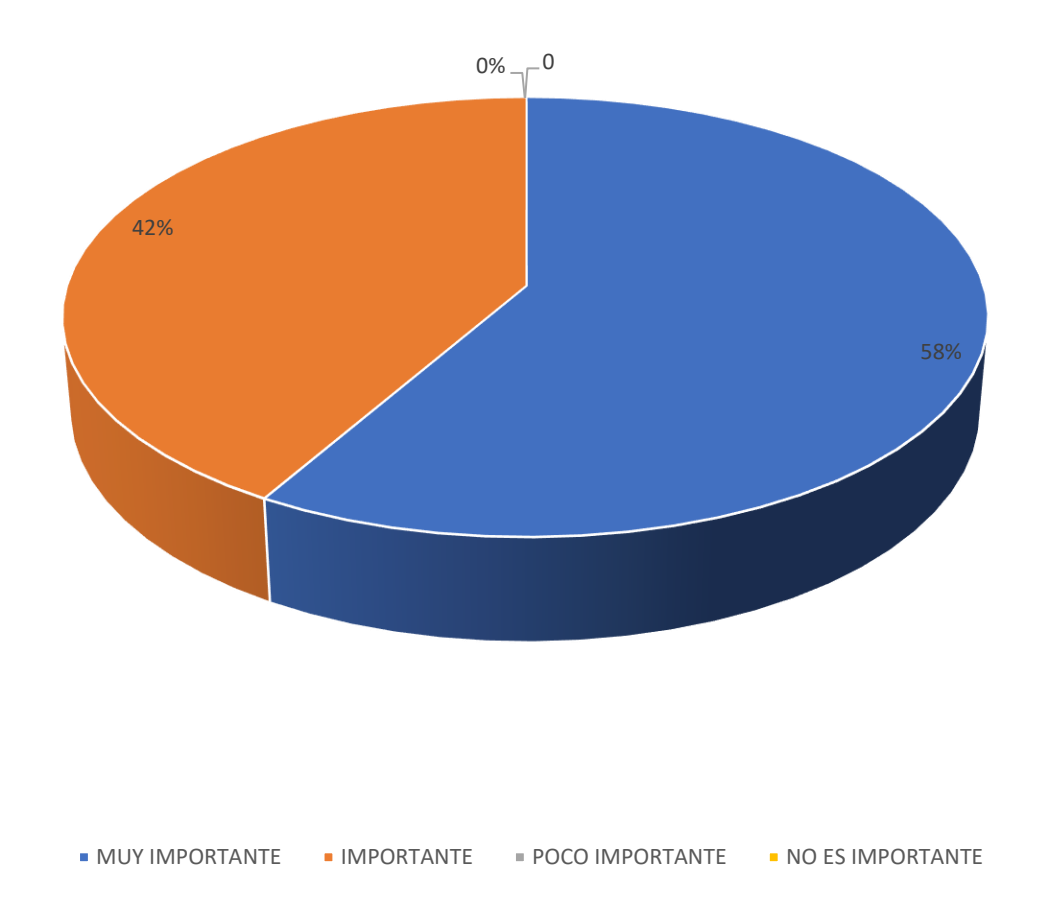

### *Figura 49. Resultado de entrevista. Información adaptada de la empresa SORCAR. Elaborado por autor.*

Respecto a la pregunta número 2 la mayoría de los trabajadores coincidió que les resulta importante la implementación de sistemas para dar control al inventario que maneje la empresa. Esto resulta lógico puesto que los trabajadores tienen claro que este tipo de sistema aporta a la empresa herramientas que pueden ser utilizadas para contribuir a su desarrollo.

# **3. ¿Está usted dispuesto a brindar su apoyo para ejecutar esta iniciativa, sujetándose a los cambios que esta podría ocasionar?**

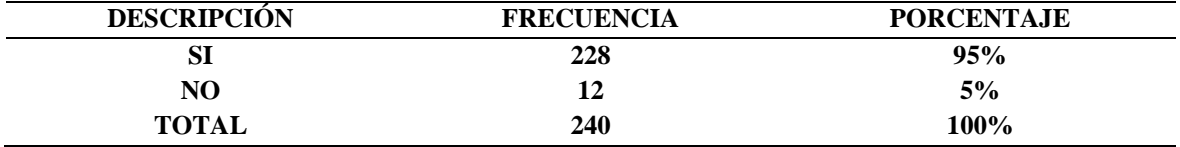

*Tabla 15. Pregunta 3 disposición para implementación de cambios en la bodega*

*Información adaptada de entrevista realizada en la empresa SORCAR. Elaborada por autor.*

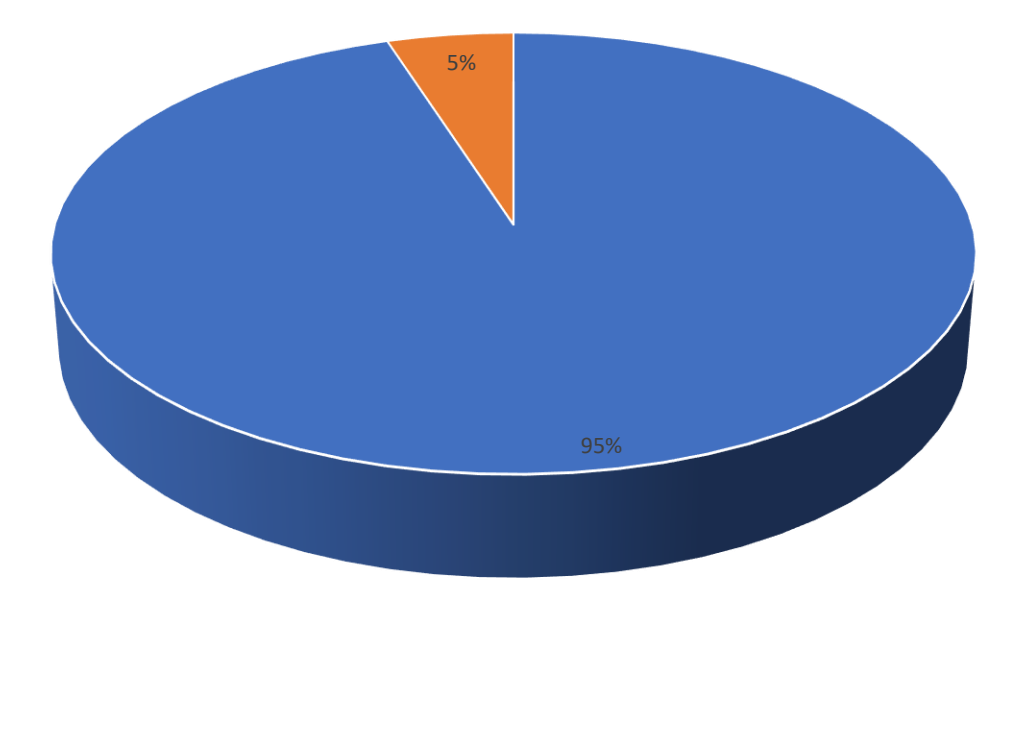

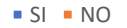

#### *Figura 50. Resultado de entrevista. Información adaptad de la empresa SORCAR. Elaborado por autor.*

Esta pregunta resulta muy importante puesto que refleja la disposición que tienen los trabajadores de colaborar con la implementación o un rediseño del control de inventarios de la empresa. Teniendo en cuenta que la ejecución de la propuesta podría acarrear una serie de cambios, resulta imperativo el conocimiento y la aptitud de los trabajadores en cuanto a los posibles cambios.

## **4. ¿Considera usted que la atención a los clientes es la mejor?**

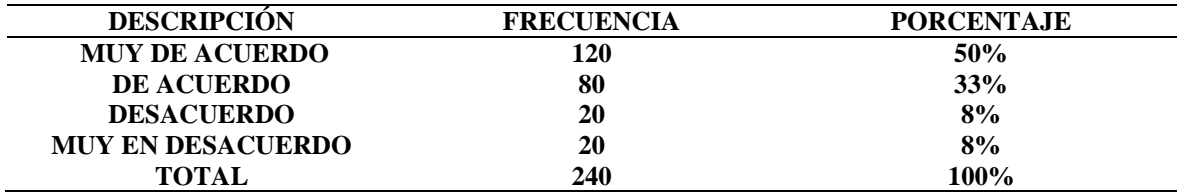

*Tabla 16. Pregunta 4 relación de stock disponible con nivel de atención al cliente*

*Información adaptada de entrevista realizada en la empresa SORCAR. Elaborado por autor.*

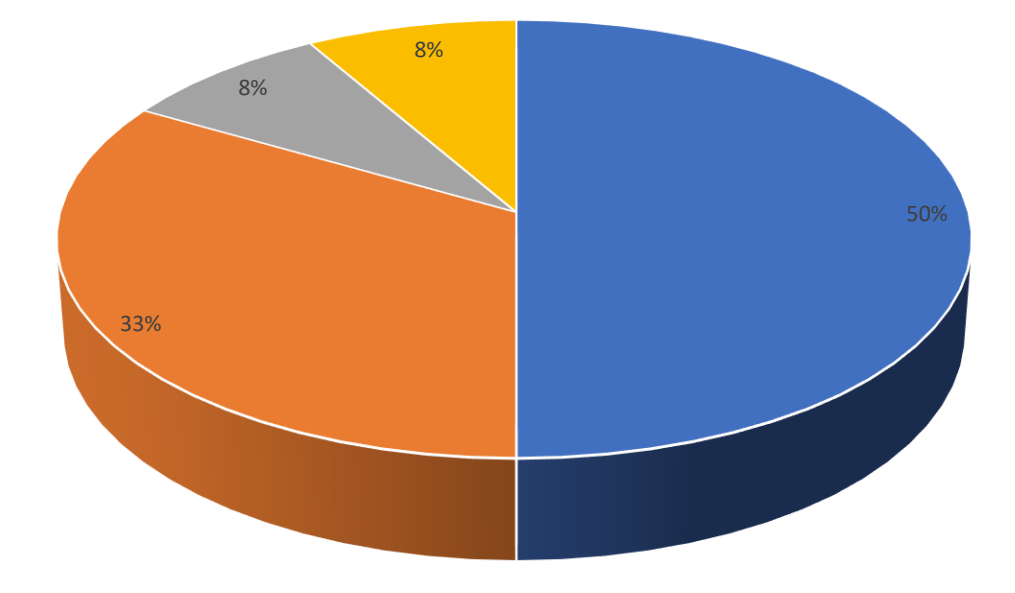

■ MUY DE ACUERDO ■ DE ACUERDO ■ DESACUERDO ■ MUY EN DESACUERDO

*Figura 51. Resultado de entrevista. Información adaptada de la empresa SORCAR. Elaborado por autor.*

La mayoría de los trabajadores encuestados respondió de manera positiva a esta pregunta, la mitad de ellos (5) muy de acuerdo en que la atención a los clientes es la mejor, un total de 4 de ellos está de acuerdo con esta afirmación, mientras que solo 1 de ellos está en desacuerdo. Esto último podría representar una situación irregular en cuanto a la atención al cliente de manera que, se puede considerar que existen aspectos a mejorar en torno a este tema.

# **5. ¿Considera usted que algunas de las ultimas ventas no realizadas es por falta de existencias?**

| <b>DESCRIPCIÓN</b>       | <b>FRECUENCIA</b> | <b>PORCENTAJE</b> |
|--------------------------|-------------------|-------------------|
| <b>MUY DE ACUERDO</b>    | 160               | 67%               |
| <b>DE ACUERDO</b>        | 80                | 33%               |
| <b>DESACUERDO</b>        | 0                 | $0\%$             |
| <b>MUY EN DESACUERDO</b> | 0                 | $0\%$             |
| <b>TOTAL</b>             | 240               | 100%              |

*Tabla 17. Pregunta 5 percepción relación entre falta de stock y ventas no realizadas*

*Información adaptada de entrevista realizada en la empresa SORCAR. Elaborada por autor.*

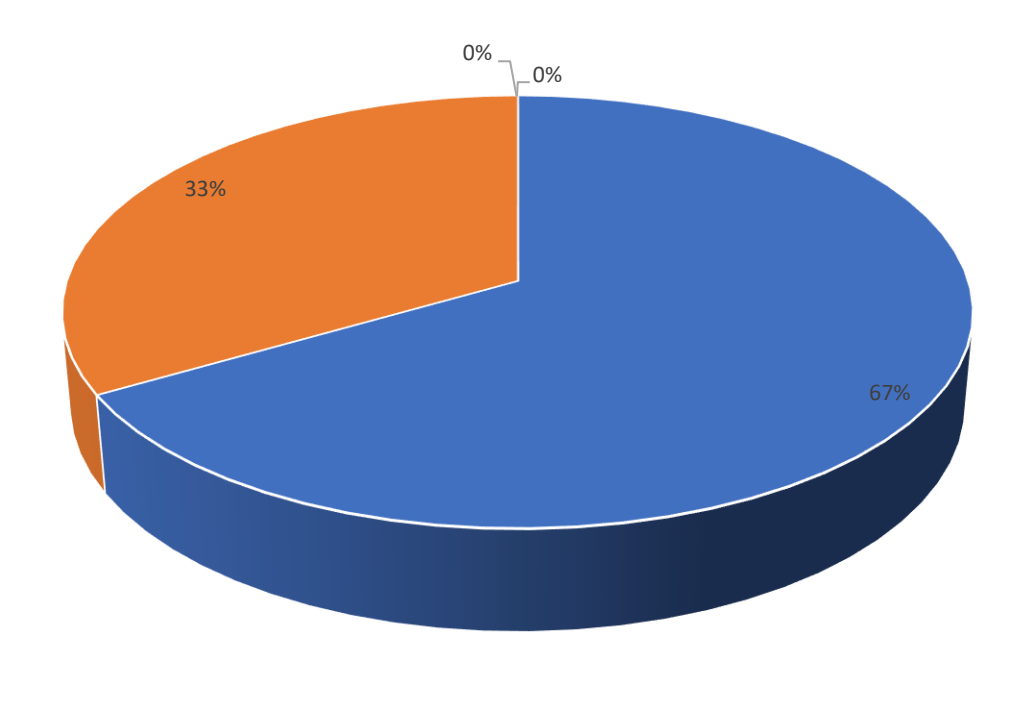

 $\bullet$  MUY DE ACUERDO  $\bullet$  DE ACUERDO  $\bullet$  DESACUERDO  $\bullet$  MUY EN DESACUERDO

*Figura 52. Resultado de entrevista. Información adaptada de la empresa SORCAR. Elaborada por autor.*

Respecto a la pregunta número 5 del total de los trabajadores encuestados un total de 6 de ellos respondió que están muy de acuerdo en que deberían implementarse capacitaciones en materia de administración de bienes de la empresa y el restante (4) está igualmente de acuerdo con ello. Esto refleja una vez más el compromiso de los trabajadores con la empresa y sobre todo la disposición que presenta ante cambios y administración de bienes de la empresa e inventarios de la misma.

## **6. ¿Existen problemas por cortes de existencias de productos?**

| <b>DESCRIPCIÓN</b>       | <b>FRECUENCIA</b> | <b>PORCENTAJE</b> |
|--------------------------|-------------------|-------------------|
| <b>MUY DE ACUERDO</b>    | 120               | 50%               |
| <b>DE ACUERDO</b>        | 120               | 50%               |
| <b>DESACUERDO</b>        | 0                 | $0\%$             |
| <b>MUY EN DESACUERDO</b> | 0                 | $0\%$             |
| <b>TOTAL</b>             | 240               | 100%              |

*Tabla 18. Pregunta 6 percepción de existencia de problemas por quiebre de stock*

*Información adaptada de entrevista realizada en la empresa SORCAR. Elaborada por autor.*

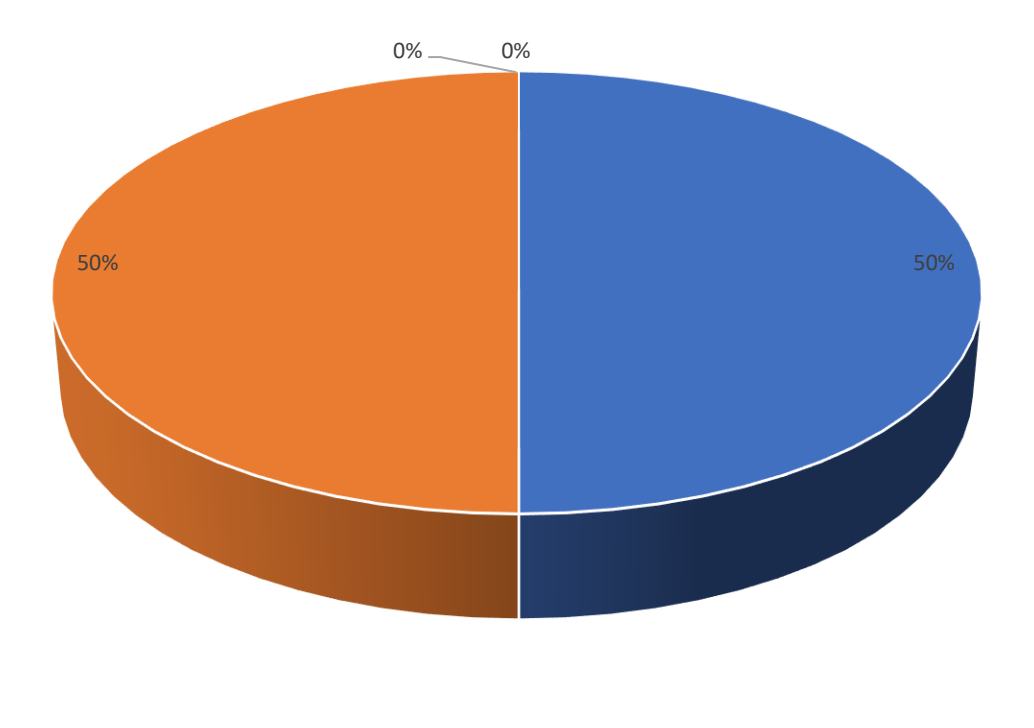

 $\bullet$  MUY DE ACUERDO  $\bullet$  DE ACUERDO  $\bullet$  DESACUERDO  $\bullet$  MUY EN DESACUERDO

*Figura 53. Resultado de entrevista. Información adaptada de le empresa SORCAR. Elaborada por autor.*

De manera general todas las personas encuestadas están de acuerdo con que están definidas las funciones y responsabilidades de los puestos de trabajo, líneas de autoridad y niveles jerárquicos. Esto resulta importante para la implementación del sistema de control de inventario debido a que, entre otras cosas en este tipo de responsabilidades recae la facultad de monitorear y supervisar el inventario, definir el sistema de control de inventario, realizar evaluación de los proveedores, mantener la seguridad en los almacenes, liderar el equipo de inventarios, etc.

### **7. ¿Está usted satisfecho con la organización actual de la institución?**

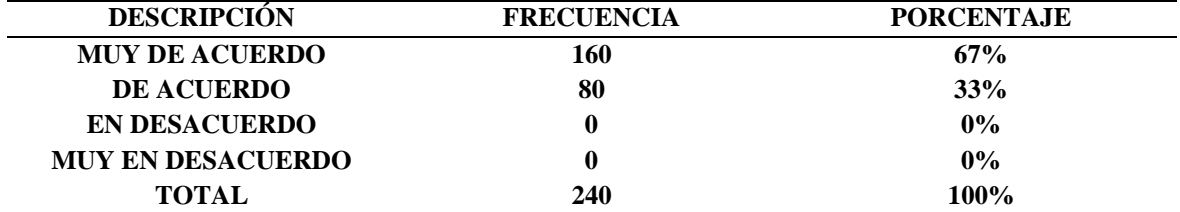

*Tabla 19. Pregunta 7 percepción de nivel de organización y métodos actuales en la bodega*

*Información adaptada de entrevista realizada en la empresa SORCAR. Elaborada por autor.*

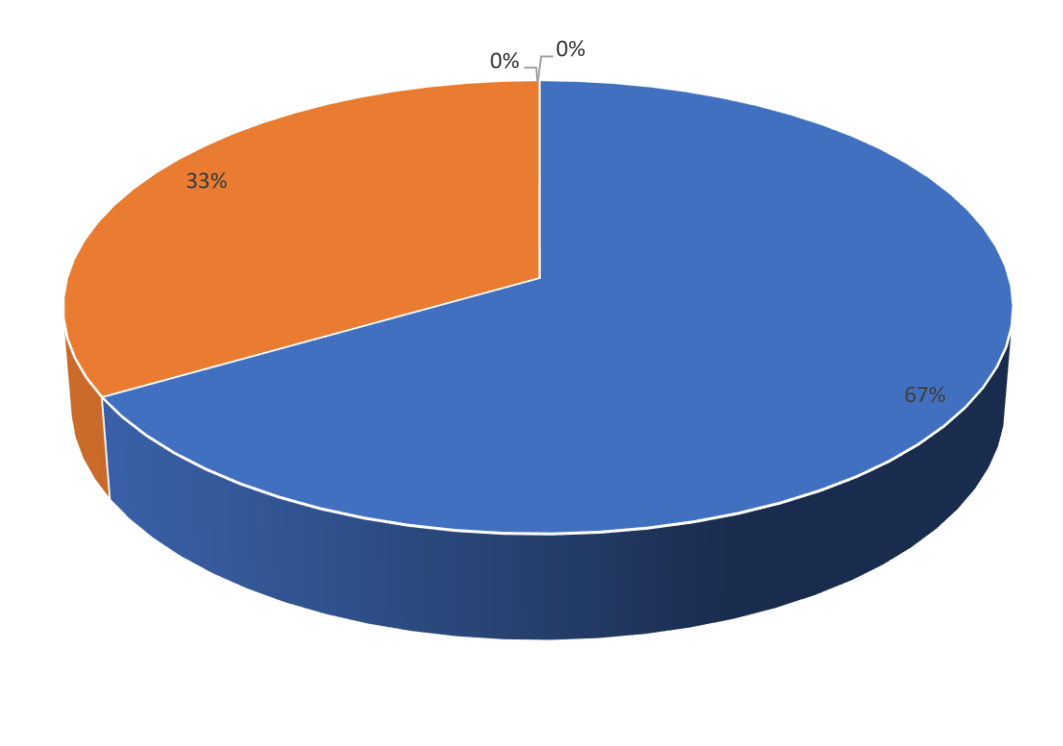

 $MUV$  DE ACUERDO DE ACUERDO EN DESACUERDO MUY EN DESACUERDO

*Figura 54. Resultado de entrevista. Información adaptada de la empresa SORCAR. Elaborado por autor.*

En la pregunta número 7 hubo coincidencia positiva con la forma en como está organizada la institución, un total de 6 encuestados estuvo muy de acuerdo con esta afirmación y 4 de ellos presentaron respuestas de acuerdo a este tema. De manera que se puede decir que los trabajadores de la empresa se encuentran a gusto con la organización que presenta la empresa.

## **8. ¿Existen productos registrados en base de datos sin existencia física?**

| <b>DESCRIPCIÓN</b>  | <b>FRECUENCIA</b> | <b>PORCENTAJE</b> |
|---------------------|-------------------|-------------------|
| <b>SIEMPRE</b>      | 48                | 20%               |
| <b>CASI SIEMPRE</b> | 0                 | $0\%$             |
| <b>A VECES</b>      | 24                | <b>10%</b>        |
| <b>NUNCA</b>        | 168               | 70%               |
| <b>TOTAL</b>        | 240               | 100%              |

*Tabla 20. Pregunta 8 indagación de productos registrados sin stock físico*

*Información adaptada de entrevista realizada en la empresa SORCAR. Elaborada por autor.*

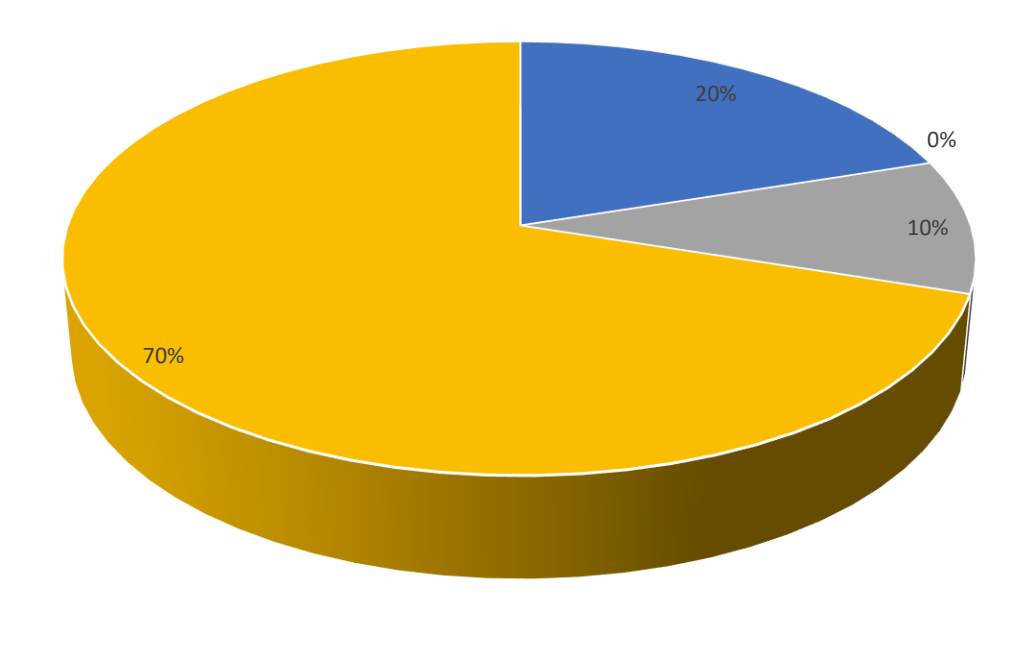

SIEMPRE CASI SIEMPRE A VECES NUNCA

*Figura 55. Resultado de entrevista. Información adaptada de la empresa SORCAR. Elaborada por autor.*

En cuanto a la pregunta n° 8 acerca de las actividades correspondientes a su cargo la mayoría de los trabajadores (7) respondieron que nunca han incurrido en ejecución de actividades que no son de su competencia, sin embargo, un total de 3 trabajadores sin han ejecutado o incurrido en actividades fuera de sus competencias. 2 de ellos afirman que siempre realizan este tipo de actividad y 1 de ellos afirma que solo en ocasiones. Este sería un punto a atender en la empresa, que la realización de actividades por parte de trabajadores no competentes podría afectar al sistema de inventarios y en general al desarrollo de la empresa.

# **9. ¿Conoce la existencia de no ventas por la inexistencia de productos más vendidos?**

| <b>DESCRIPCIÓN</b> | <b>FRECUENCIA</b> | <b>PORCENTAJE</b> |
|--------------------|-------------------|-------------------|
| <b>SUFICIENTE</b>  | 216               | 90%               |
| <b>POCO</b>        | 0                 | 0%                |
| <b>NADA</b>        | 24                | 10%               |
| <b>TOTAL</b>       | <b>240</b>        | 100%              |

*Tabla 21. Pregunta 9 conocimiento de productos no vendidos por falta de existencia*

*Información adaptada de entrevista realizada en la empresa SORCAR. Elaborada por autor.*

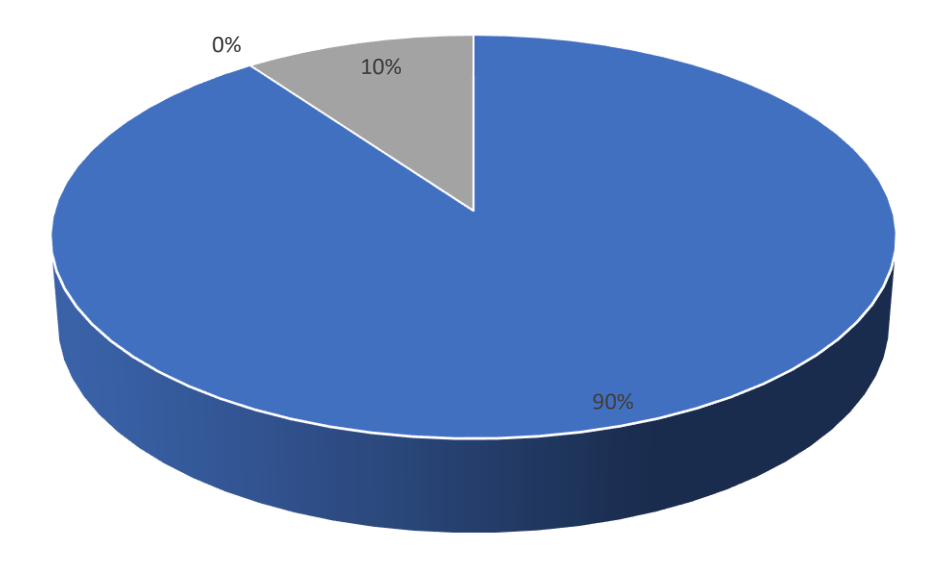

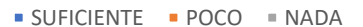

*Figura 56. Resultado de entrevista. Información adaptada de la empresa SORCAR. Elaborada por autor.*

Respecto a la pregunta n°9 un total de 9 trabajadores (90% del total de encuestados) tienen conocimiento detallado sobre las funciones y los procedimientos a seguir para almacenar los bienes de la empresa, mientras que solo 1 de ellos no tiene conocimiento alguno de esta información. En este último caso se hace imperativo que este sea capacitado o informado acerca de este tema para la correcta implementación de un sistema de control de inventario en la empresa.

# **10. ¿Cree usted que el software Hivipro necesita poseer un módulo de punto de reorden?**

*Tabla 22. Pregunta 10 disposición de implementación de nuevo módulo de control de inventarios*

| <b>DESCRIPCIÓ7N</b>      | <b>FRECUENCIA</b> | PORCENTAJE |
|--------------------------|-------------------|------------|
| <b>MUY DE ACUERDO</b>    | 100               | 42%        |
| DE ACUERDO               | 100               | 42%        |
| <b>EN DESACUERDO</b>     | 40                | 17%        |
| <b>MUY EN DESACUERDO</b> |                   | $0\%$      |
| TOTAL                    | 240               | $100\%$    |

*Información adaptada de entrevista realizada en la empresa SORCAR. Elaborada por autor.*

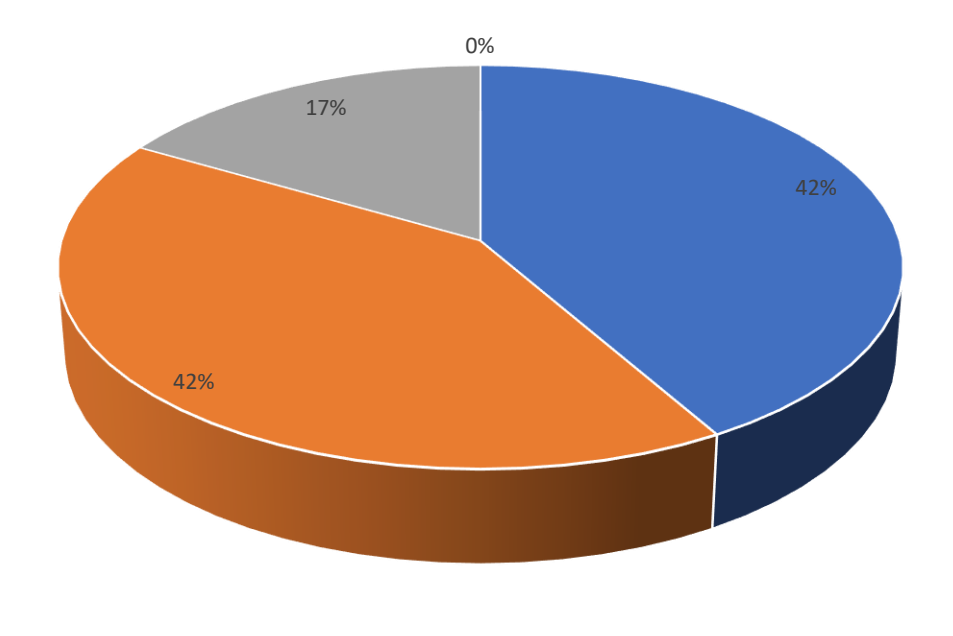

■ MUY DE ACUERDO ■ DE ACUERDO ■ EN DESACUERDO ■ MUY EN DESACUERDO

*Figura 57. Resultado de entrevista. Información adaptada de la empresa SORCAR. Elaborada por autor.*

Por último, en la pregunta número 10 sobre la ocupación de los puestos un total de 4 trabajadores (40%) estuvieron muy de acuerdo con la pregunta, otros 4 (40%) presentaron acuerdo de igual y 2 de ellos (20%) estuvieron en desacuerdo, lo que indica que de manera general los trabajadores perciben buena ejecución de los cargos asignados.

#### **Análisis de los resultados de las encuestas**

De manera general todas las personas encuestadas están de acuerdo con que están definidas las funciones y responsabilidades de los puestos de trabajo, líneas de autoridad y niveles jerárquicos. Esto resulta importante para la implementación del sistema de control de inventario debido a que, entre otras cosas en este tipo de responsabilidades recae la facultad de monitorear y supervisar el inventario, definir el sistema de control de inventario, realizar evaluación de los proveedores, mantener la seguridad en los almacenes, liderar el equipo de inventarios, etc.

### **2.8. Presentación de resultados y diagnósticos.**

Se realiza la descripción de los problemas frecuentes originados en la empresa al momento de realizar ventas con un número de 651 fallos por problema relacionada a la mala gestión o manejo del sistema informático o a la falta de una característica del software indicando el punto de reorden siendo el de mayor frecuencia la no posesión de una alerta de reorden en pedidos por baja existencia.

| $N^{\circ}$ | <b>Problemas</b>                                          | <b>Total</b> | $de\%$ |
|-------------|-----------------------------------------------------------|--------------|--------|
| 1           | Corte de existencias de productos                         | 120          | 18%    |
| 2           | Productos registrados en base de datos sin existencia 168 |              | 25%    |
| 3           | Sin Stock de productos más vendidos                       | 24           | 4%     |
| 4           | Software Hivipro, no posee el punto de reorden            | 200          | 30%    |
| 5           | Ventas no realizadas por falta de existencias             | 160          | 24%    |
|             | Total Dependencia                                         | 672          | 100%   |

*Tabla 23. Problemas identificados en el levantamiento de información*

*Información adaptada de entrevista realizada en la empresa SORCAR. Elaborada por autor.*

Se describe a continuación en el grafico las principales causas en el sistema informático Hivirpro, que ayuda al control de inventarios de la empresa.

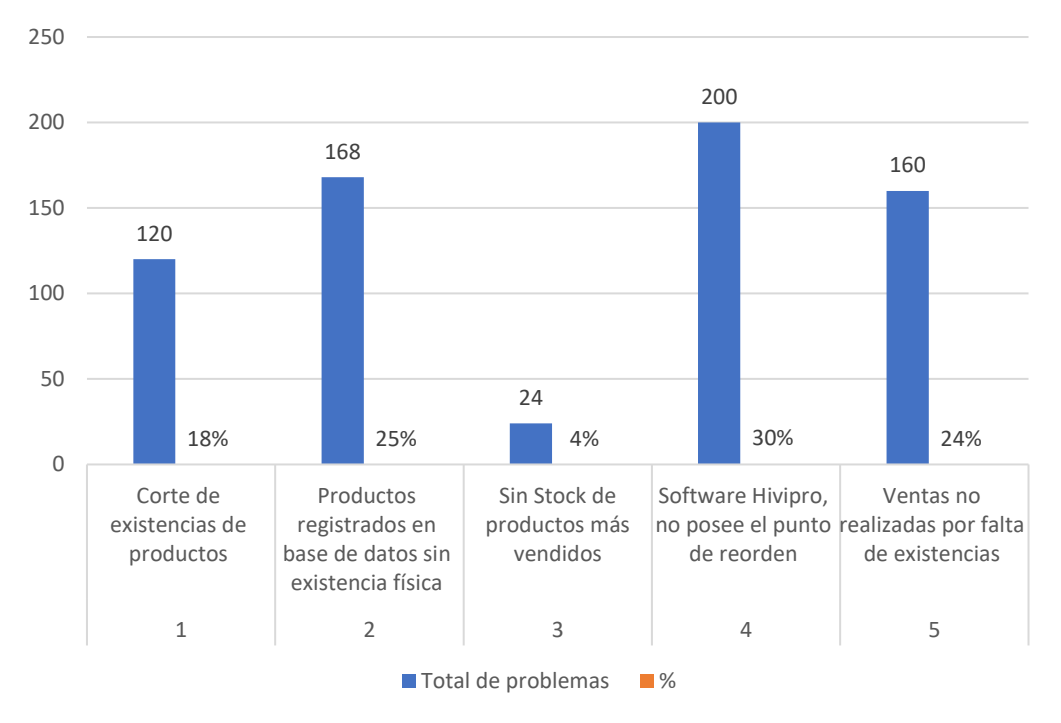

Fallos identificados

*Figura 58. Fallos identificados. Elaborado por el autor.*

En la gráfica de participación de fallos en el sistema de inventarios de la empresa se puede describir que la opción de que el Software no posee un punto de reorden es el más destacado o de mayor participación con un 30%.

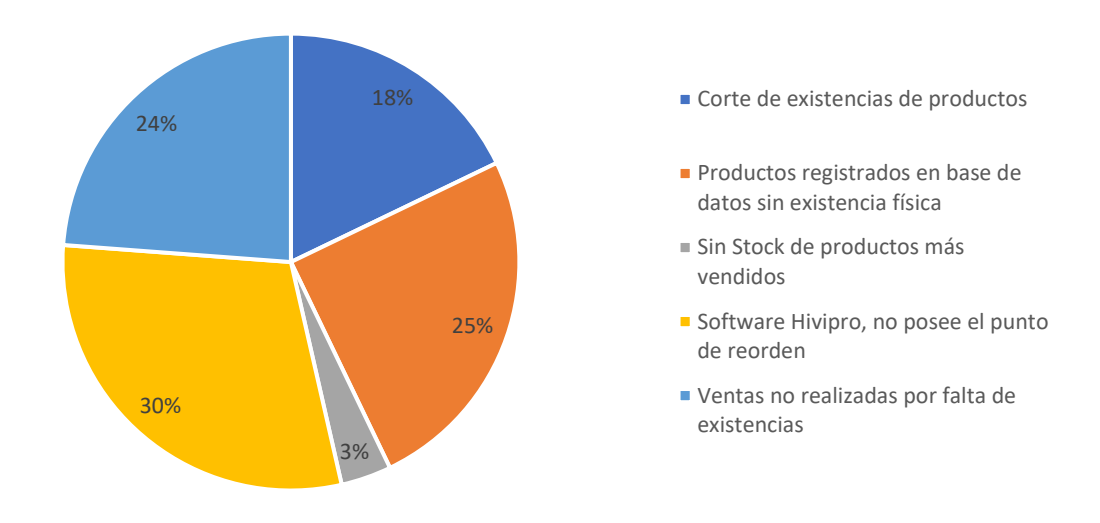

Participaciòn de fallos en el sistema de inventarios

*Figura 59. Participación de fallos en el sistema de inventarios. Elaborado por el autor.*

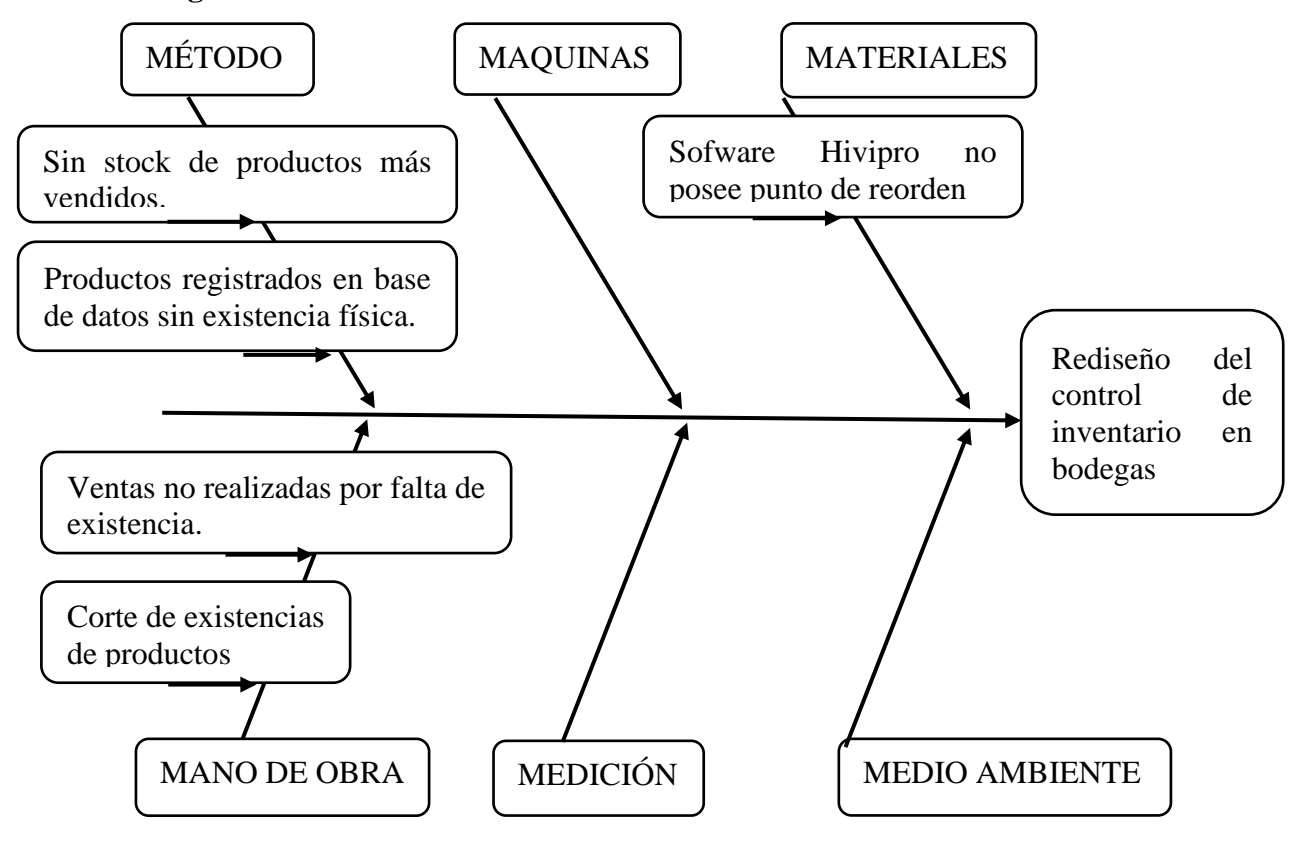

#### **2.9. Diagrama de Ishikawa.**

*Figura 60. Diagrama de Ishikawa. Elaborado por el autor.*

Después del análisis de causa – efecto basado en la problemática del proceso de rediseño de control de inventario, se identifica las siguientes causas en las diferentes partes que involucran el proceso como son en el problema identificado con relación a los materiales de trabajo como es el software Hivipro que no posee punto de reorden, método y los problemas identificados como sin stock de productos más vendidos, en la mano de obra con los problemas identificados como ventas no realizadas por faltas de inventarios, corte de existencias de productos.

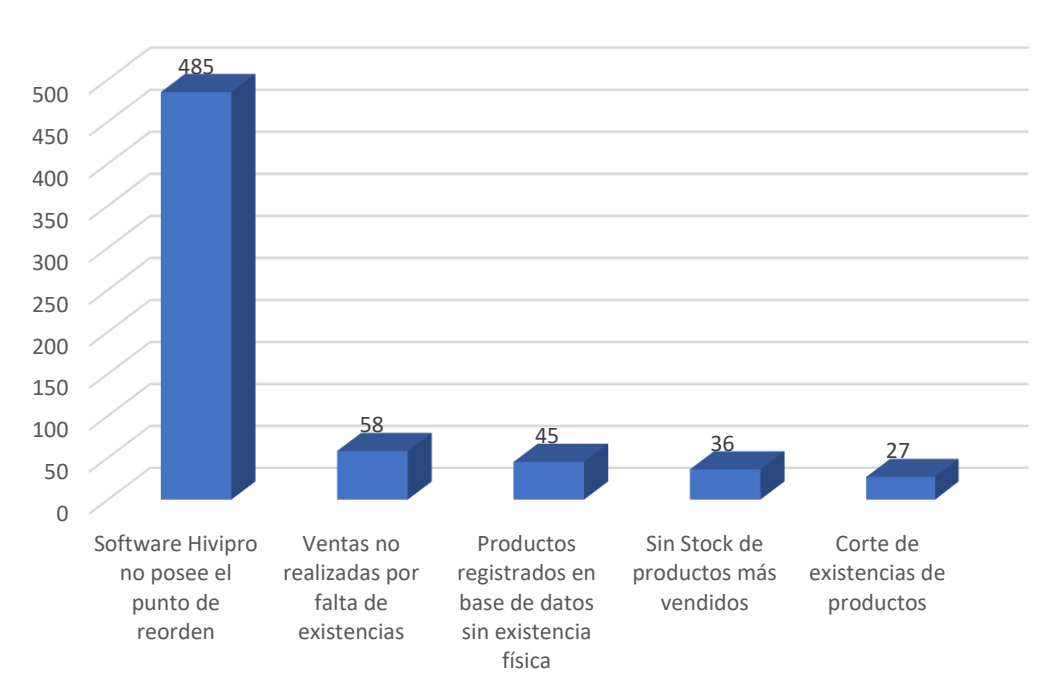

Fallos - Frecuencia mensual

*Figura 61. Incremento de unidad planificadas por categoría 2019 – 2019. Elaborado por el autor.*

Se realiza la descripción grafica por fallos al mes del diagrama causa efecto para una mayor interpretación.

## **2.10. Diagrama de Pareto.**

Diagrama de Pareto es una herramienta grafica donde se evidencian los problemas identificados mediante el análisis.

*Tabla 24. Diagrama de Pareto de problemas identificados*

| <b>Fallos</b>                                                                                                  | % Acumulado   | $\frac{6}{9}$ |
|----------------------------------------------------------------------------------------------------|---------------|---------------|
| Corte de existencias de productos                                                                              | 74,50% 74,50% |               |
| Productos registrados en base de datos sin existencia física                                                   | 83,41% 8,91%  |               |
| Sin Stock de productos más vendidos                                                                            | 90,32% 6,91%  |               |
| Software Hivipro no posee el punto de reorden                                                                  | 95,85% 5,53%  |               |
| Ventas no realizadas por falta de existencias                                                                  | 100,00%       | 4,15%         |
| Total                                                                                                    |               | 100%          |
| $\mathbf{E}$ $\mathbf{I}$ and $\mathbf{I}$ and $\mathbf{I}$ and $\mathbf{I}$ and $\mathbf{I}$ and $\mathbf{I}$ |               |               |

*Elaborado por: Autor*

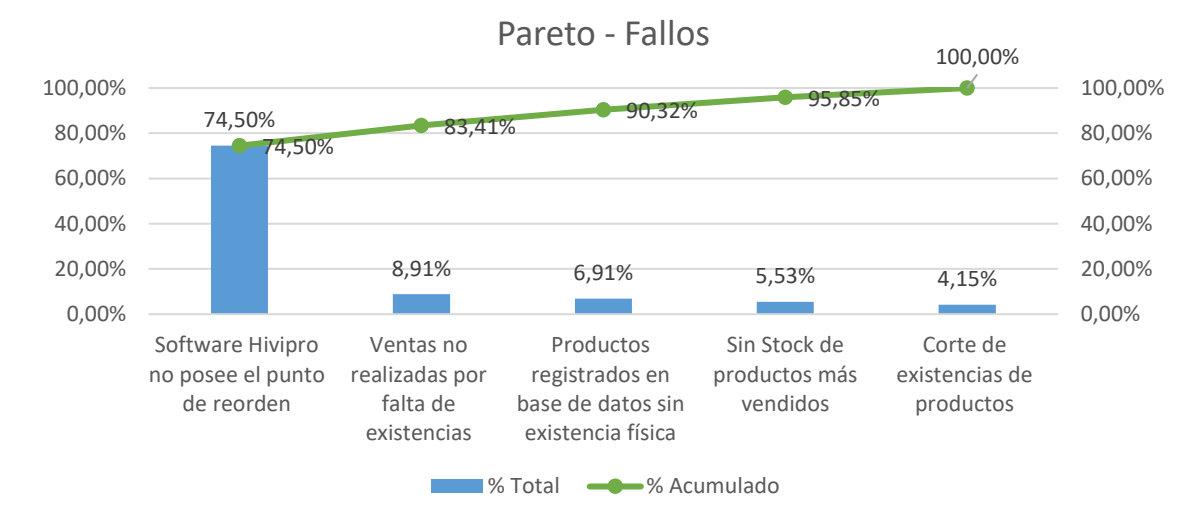

*Figura 62. Pareto – fallos. Elaborado por el autor.*

Describiendo la gráfica de Pareto se indica que el principal fallo en el sistema HVP no existe un punto de reorden, la propuesta es crear un modelo de punto de reordeno p punto crítico de inventario por cada unidad de productos ingresados en el sistema bajo la fórmula: ROP=d x TE, establecido un ROP critico de inventario y después se realiza un Q de pedidos por N unidades requeridas basadas en la demanda.

Para la revelación de la hipótesis se consideran las diferentes pruebas o variables dentro del proyecto realizado en las cuales son: Encuesta, métodos cuantitativos y cualitativos, Matriz EFI, Matriz EFE y Matriz de Impacto, Pareto

## **2.11. Revelación de la Hipótesis.**

Para la revelación de la hipótesis se consideran las diferentes pruebas o variables dentro del proyecto realizado en las cuales son: Encuesta, métodos cuantitativos y cualitativos, Matriz EFI, Matriz EFE y Matriz de Impacto, Pareto, con el objetivo de localizar evidenciar y describir la problemática raíz del estudio realizado, buscar la propuesta más viable.

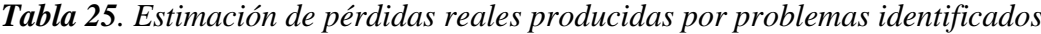

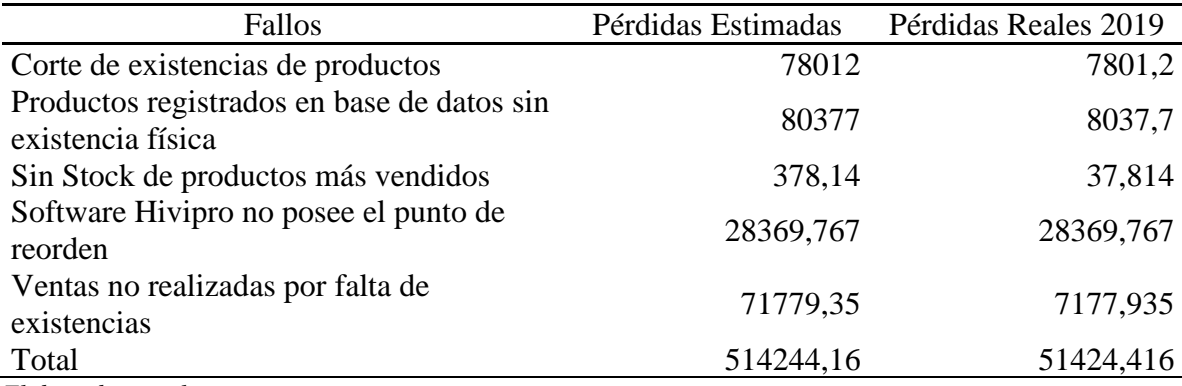

*Elaborado por el autor.*

Posibles pérdidas económicas anuales por problemas informáticos sin punto de reorden

Entre las cuales se describen, corte de existencia de productos, dentro de los cortes de existencias de productos existieron 120 problemas con un costo de \$7801,2 en pérdidas reales.

Productos registrados en base de datos sin existencia física con 168 problemas con un costo de \$8037,7 en pérdidas reales.

Ausencia de stock en productos más vendidos con 24 problemas con un costo de \$37,814 en pérdidas reales.

Sofware Hivipro no posee el punto de reorden con 200 problemas con un costo de \$28369,767 en pérdidas reales.

Ventas no realizadas por falta de existencia con 160 problemas con un costo de \$71779,35 en pérdidas reales.

Después de este análisis se presentará propuesta informática.

#### **Capítulo III**

#### **Propuesta, conclusiones y recomendaciones.**

### **3.1. Diseño de la propuesta.**

Se presenta la propuesta de este proyecto en base a la problemática identificada con anterioridad con el objetivo de realizar el rediseño del sistema de control de inventario en la bodega del almacén SORCAR, por medio de esta propuesta se permita realizar el control de las diferentes variables que se encuentran el proceso de inventarios como son los cortes de inexistencias de productos, productos registrados en base de datos sin existencias físicas, falta de stock de productos con mayor venta, software Hivipro sin el atributo de punto de reorden, ventas no realizadas por falta de existencia.

En la actualidad se puede indicar que una de las principales problemáticas es la falta de un punto de reorden en el sistema Hivipro, por ese motivo dentro de este capítulo se presenta una propuesta de la posible solución formada de algunos componentes, relacionados entre sí con el objetivo de controlar los problemas.

### **3.1.1.Planteamiento de propuesta**

Después de realizar la identificación de las problemáticas en este proceso de análisis se plantea las posibles problemáticas, bajo el nombre de "Rediseño del sistema de control de inventario en la bodega del almacén SORCAR", del modelo de inventario en el cual como primer factor es la falta de un atributo al sistema como es la falta de un punto de reorden en los artículos más vendidos en el almacén bajo el modelo de inventario EOQ y POQ.

#### **3.2. Descripción del modelo del atributo del Sofware.**

Se establece la descripción del sistema y sus diferentes características intangibles. Esta desarrollado en lenguaje de programación Visual .Net, Java.

- El gestor de base de datos que se comunica el sistema es con la herramienta MySQL.
- Utiliza un panel de mantenimiento de la base de datos llamado Navicat.
- Trabaja con librerías de Crystal Reports para la emisión de reportes.
- Ocupa espacio en disco 790 MB.
- Me permite realizar documentos electrónicos.
- Me permite conocer mis ganancias de ventas acorde al tiempo que se necesite ver.
- Me avisa cuanto de stock tengo disponible para la venta y en caso de faltantes, reponer.
- Me permite realizar operaciones contables automáticas ayudando al contador a realizar declaraciones.
- Me permite realizar pedidos a través de un Webservices hacia la matriz y despachan la mercadería acorde al transporte seleccionado.
- Me permite registrar las facturas de proveedores para llevar un control de gastos y saber que productos son los más comprados y hacer comparaciones con las ventas para realizar análisis y ejecutar estrategias.
- Me permite crear permisos de usuarios y darle función a sub-usuarios para la tarea del negocio.
- El sistema permite realizar respaldos automáticos de la información que se vaya a generar y será enviada a la nube. En casos de emergencias, como daño de equipos, se vuelva a instalar el sistema y regrese la información como si nada hubiera pasado ahorrando tiempo.

# **3.3. Comunicación infraestructura hivipro**

## **1. Implementación**

El proyecto HiviPro tiene 2 formas de implementación:

- A. Hivimar ofrece a sus clientes el sistema HiviPro, los clientes deben tener equipos propios para realizar la implementación: monitor, CPU, impresora, ratón, teclado, cable de red (si usan un servidor para conectar a más equipos).
- B. Hivimar ofrece el paquete de HiviPro cuando se traten a clientes de consigna, es decir, a clientes que, a través de un contrato especial, trabaje junto a Hivimar, este último le ofrece: sistema HiviPro, Consigna, infraestructura tecnológica, cajero y bodeguero.

## **2. Respaldos**

Hivimar cuenta con un servidor propio para alojar los respaldos que se realizan dentro del sistema HiviPro y salvaguarda la información. Y se restaura cuando el cliente lo solicita.

La plataforma de apoyo que maneja los respaldos automáticos es la aplicación de la nube OneDrive de Microsoft.

## **3. Tiempo de Respuesta**

El sistema HiviPro no necesita internet para trabajar, puede realizar facturación, proformas, reportes, entre otros. Por lo que la conexión solo está enfocada a pedidos, es decir, que el sistema solo necesita internet para enviar el pedido que haya solicitado el dueño o el bodeguero del negocio.

El pedido al enviarse desde el sistema viaja a través de un webservice o conexión que llama a la base centralizada de la empresa llamada SAP y esta toma el pedido para ser despachada.

## **3.4. Alcance**

La implementación del atributo o módulo de reorden en el software de inventarios Hivipro se establece con el objetivo de mantener una cantidad de seguridad de productos más vendidos bajo el nombre de stock de seguridad o stock mínimo y notificar al departamento de ventas la necesidad de mantener un punto de reorden o alarma de existencias bajo el modelo de inventario EOQ; POQ, en la empresa Sorcar.

### **3.5. Desarrollo de propuesta, análisis técnico y análisis económico.**

#### **Actividades**

### **3.5.1.Implementación del atributo o módulo de reorden.**

Sorcar es una empresa dedica a la venta de productos y partes de automotores e industriales en gran volumen por lo cual la empresa cuenta con un sistema de manejo de inventario bajo el nombre de Hivipro.

El software Hivipro, es la herramienta informática para el control de inventario de las diferentes sucursales de la cadena de distribución Hivimar, este sistema el encargado de llevar un control integral del área de bodega donde cuenta con los diferentes módulos de servicios donde se pueden nombrar los siguientes: módulo de compras, es el encargado de realizar el ingreso de los requerimientos de los clientes externos, módulo de inventarios, es el encargado de controlar toda la línea de producto existente en la bodega, stock mínimo, stock de seguridad, stock máximo con el objetivo de evitar desabastecimiento, módulo de ventas, es el encargado de enviar la información a la bodega de las ventas realizadas de los diferentes vendedores, módulo de despacho, es el encargado de realizar el monitoreo de la requisición del cliente hasta la llegada a la zona de despacho o entrega.

La característica del módulo de reorden que es la problemática principal del estudio, se efectuara para evitar desabastecimiento constante de los diferentes productos de mayor rotación, siendo estos los atributos del módulo de reorden dentro de la plataforma Hivipro, las principales características son:

- Hivipro es un software con tecnología nacional.
- Manejo de las diferentes sucursales.
- Facturación electrónica sin el uso de internet
- Posee una capacidad de 92 Mb
- Mantiene conectado a los sitios Wedmaster
- Realiza reportes con librería Cristal report.
- Mantiene informado a los vendedores de las existencias en tiempo real.

## **Objetivo del Punto de Reorden.**

Establecer parámetros de respuesta de abastecimiento y control de las diferentes bodegas con el objetivo de crear alarmas en los diferentes productos que posean un stock mínimo en para enviar la solicitud de requerimiento.

## **Ingreso de Usuario y Contraseña**

Se realiza el ingreso de usuario y contraseña con el objetivo de acceder al sistema informático para realizar el proceso de ventas de un artículo cualquiera para cliente externo.

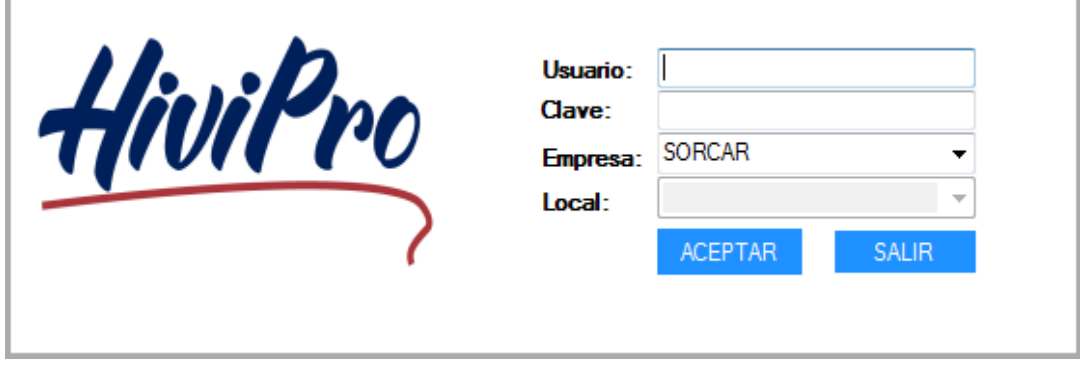

*Figura 63. Ingreso de usuario t contraseña. Elaborado por el autor.*

## **Ingreso al sistema.**

г

Se realiza el ingreso sistema con el obteniendo la primera pantalla de visualización para la realización del ingreso al módulo de ventas y realizar el inicio del proceso.

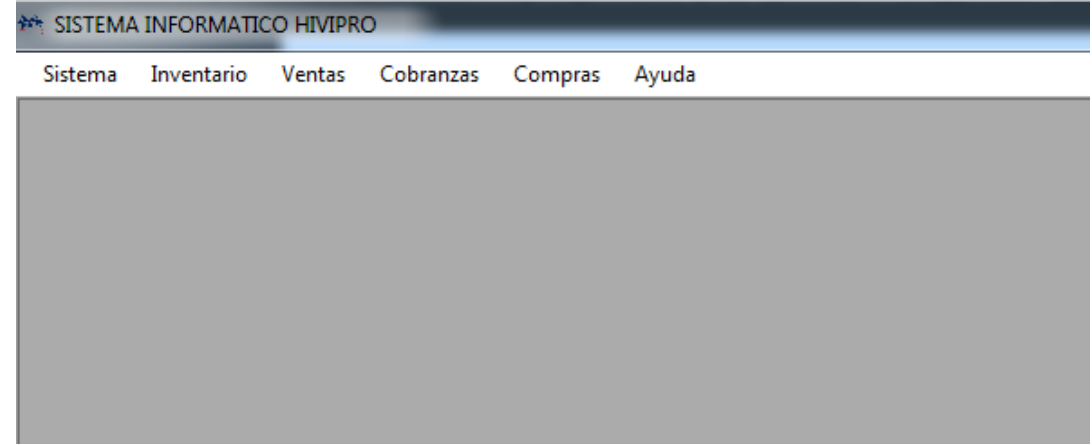

*Figura 64. Pantalla de inicio. Elaborado por el autor.*

**Módulos de que posee el sistema informático.**

Consiste en el control de inventarios para acceder a la bodega del almacén SORCAR. Los ficheros de inventarios se resumen en diferentes variables visibles.

Donde nos permite gestionar las líneas de productos, marcas, presentación con sus respectivos códigos y nombres, productos, servicios, bodegas y sub-bodegas, listas de precios, lote y sus respectivas ubicaciones dentro de las bodegas, pero no indica las existencias para realizar pedido.

Pero no existe el unto de reorden que esto está sujeto a estudio en este trabajo

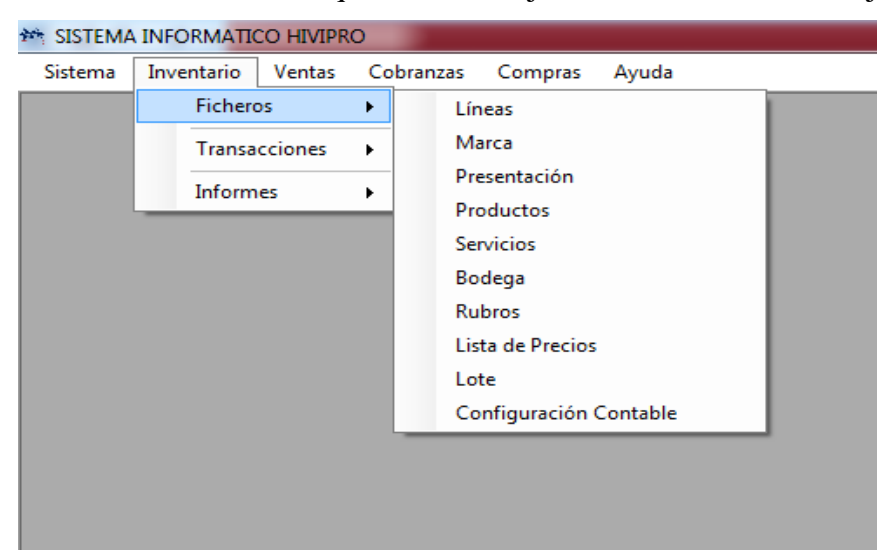

*Figura 65. Menú ficheros. Elaborado por el autor.*

# **Realización de solicitud de informes de ingresos y egresos de artículos.**

En este módulo de inventarios-transacciones nos permite gestionar los egresos e ingresos de una manera parcial de los productos nuevos o que ya se encuentran ingresados en el inventario.

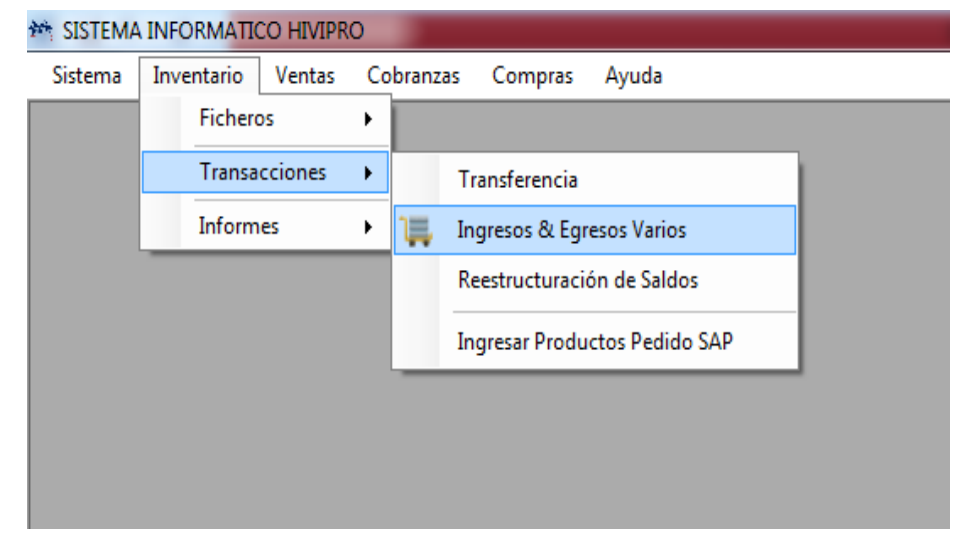

*Figura 66. Realización de solicitud de informes de ingresos y egresos de artículos. Elaborado por el autor.*

## **Punto de Reorden**

En este módulo de reorden se establecer parámetros con el objetivo de mantener un mínimo de existencias de seguridad o stock mínimo y generar una alarma para requerir de forma oportuna un despacho de productos y no generar desabastecimiento o ruptura con clientes y pérdidas económicas para la empresa.

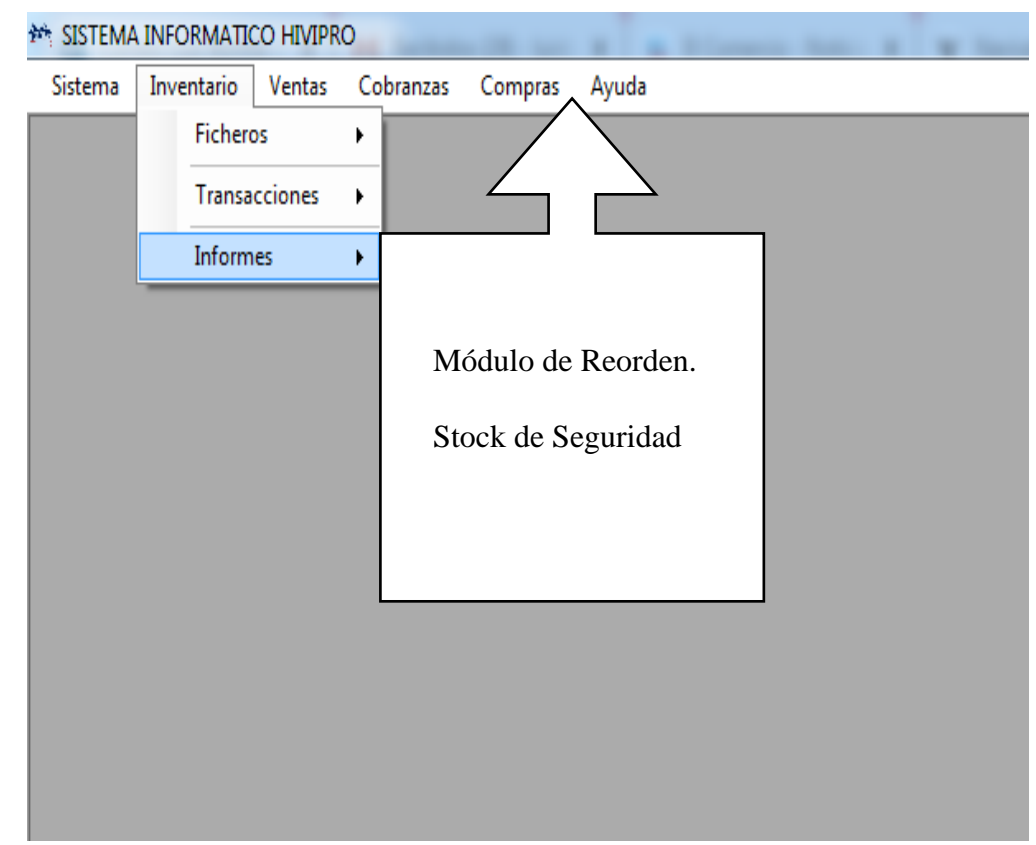

*Figura 67. Punto de Reorden. Elaborado por el autor.*

### **3.5.2.Políticas internas del sistema de inventario.**

La empresa Hivimar y el sistema informático Hivirpro mantiene estrictas políticas de inventario, es la gestión de inventario la que establece y garantiza el nivel de existencias físicas para evitar desabastecimiento y rupturas entre el cliente y la empresa comercializadora siendo de gran valor tener los siguientes parámetros en el sistema como son: nivel de stock mínimo, nivel de stock máximo, nivel de stock de seguridad y punto de reorden es importante mantener estos parámetros para no crear desabastecimiento en el mercado, satisfacer la demanda y no generar pérdidas económicas.

La implementación del módulo de punto de reorden es de gran importancia en la gestión de inventario, manteniendo una cantidad mínima de productos y generando una alerta al momento en que el producto se encuentre un stock mínimo, bajo el modelo de inventario EOQ, POQ.

#### *3.5.2.1. Stock mínimo.*

Se considera al stock mínimo como la cantidad de existencias mínimas en una bodega, hasta que se realice el reorden o abastecimiento de productos, donde el tiempo de entrega del producto por parte del proveedor de 2 días, donde se emplea la siguiente fórmula para el cálculo.

$$
S\ {\rm minimo}=D\ x\ T
$$

Dónde

S mínimo= Stock mínimo

 $D = Demanda$ 

 $T =$ Tiempo de reposición

*Tabla 26. Identificación de productos de mayor demanda (acumulado 2018 - 2019)*

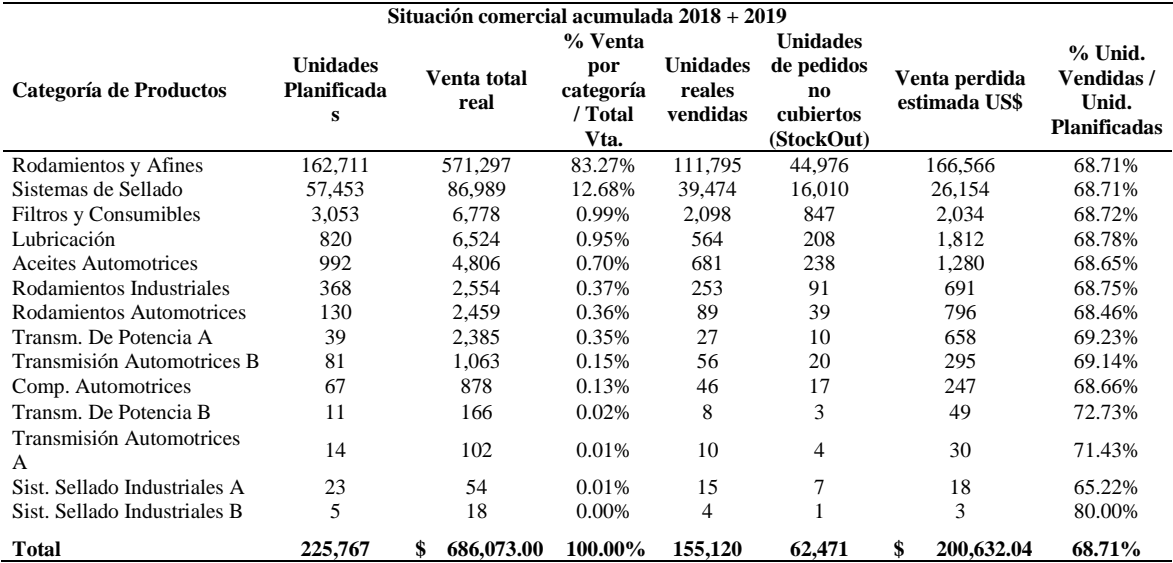

*Elaborado por el autor.*

Para determinar el listado de categorías de mayor demanda ordenado de mayor a menor los mismos, se ha procedido a totalizar tanto las unidades planificadas de ambos años como las unidades reales vendidas. De esta manera se puede evidenciar que la categoría de Rodamientos y Afines es la que acumula la mayor cantidad de unidades reales vendidas entre los dos años con un 83% seguida de la categoría de sistemas de sellado con un 12%, las demás categorías reflejan un menor porcentaje de demanda.

## *3.5.2.2. Stock de seguridad.*

Se considera al stock de seguridad como la cantidad de existencias mínimas en una bodega bajo la función de retraso por el proveedor al entregar los productos, donde se emplea un factor de seguridad del 10% multiplicado por el stock mínimo de seguridad don el objetivo de satisfacer la demanda hasta que llegue el requerimiento se emplea la siguiente fórmula para el cálculo.

$$
S_{\text{seguridad}} = S_{\text{mínimo}} \; x \; 10\%
$$

Dónde

S mínimo= Stock mínimo

 $10\%$  = Factor de seguridad

## *3.5.2.3. Punto de reorden.*

Se considera al punto de reorden como la cantidad donde se debe de hacer un requerimiento de productos para evitar desabastecimiento en una bodega y se emplea la siguiente fórmula para el cálculo.

$$
PR = (U \times L) + S_m
$$

Desarrollo de ejercicio de punto de reorden.

Datos:

Producto del ejercicio aceite automotriz.

U= 428 unidades

 $L = 2$  Horas

Sm =Stock máximo 428 – Stock mínimo 43/30 días

Punto de reorden =  $(428 \times 1)$   $(43)$ 

Punto de reorden = 1714

Dónde

U= Proporción de rotación diaria de producto

L= Tiempo de reabastecimiento

U= Stock max - Stock mínimo / Periodo Laborable

```
Stock Maximo = (Dd x n) + (Dd x d) + Ss = Dd(n + d) + Ss
```
Dónde

Dd= Demanda o consumo diario

n= Días de actividad del periodo

d= Plazo de entrega

Ss= Stock de seguridad

| Categoria de producto        | De manda año | Tiempo de<br>reposicion | <b>Dias</b> | Stock minimo | stock<br>seguridad | Punto de reorden<br>diario |
|------------------------------|--------------|-------------------------|-------------|--------------|--------------------|----------------------------|
| Rodamientos y Afines         | 111795       | 0.0296                  | 270         | 3309.13      | 3330.91            | 3321.39                    |
| Sitema de sellado            | 39474        | 0.0296                  | 270         | 14.62        | 14.62              | 150.53                     |
| Filtros y Consumibles        | 2098         | 0.0296                  | 270         | 0.78         | 0.78               | 8.00                       |
| Lubricación                  | 564          | 0.0296                  | 270         | 0.21         | 0.21               | 2.15                       |
| Aceites Automotrices         | 681          | 0.0296                  | 270         | 0.25         | 0.25               | 2.60                       |
| Rodamientos Industriales     | 253          | 0.0296                  | 270         | 0.09         | 0.09               | 0.96                       |
| Rodamientos Automotrices     | 89           | 0.0296                  | 270         | 0.03         | 0.03               | 0.34                       |
| Transm. De Potencia A        | 27           | 0.0296                  | 270         | 0.01         | 0.01               | 0.10                       |
| Transmisión Automotrices B   | 56           | 0.0296                  | 270         | 0.02         | 0.02               | 0.21                       |
| Comp. Automotrices           | 46           | 0.0296                  | 270         | 0.02         | 0.02               | 0.18                       |
| Transm De Potencia B         | 8            | 0.0296                  | 270         | 0.00         | 0.00               | 0.03                       |
| Trans. de Potencia           | 10           | 0.0296                  | 270         | 0.00         | 0.00               | 0.04                       |
| Sist. Sellado Industriales A | 15           | 0.0296                  | 270         | 0.01         | 0.01               | 0.06                       |
| Sist. Sellado Industriales B | 4            | 0.0296                  | 270         | 0.00         | 0.00               | 0.02                       |
| <b>Total</b>                 | 155120       |                         | 3780        | 3325.17      | 3346.95            | 3486.61                    |

*Tabla 27. Cálculo de inventario para mantener un stock y punto de reorden en categorías de productos.*

*Elaborado por el autor. Información tomada de la empresa SORCAR.*

Se puede observar en la tabla los resultados obtenidos de stock mínimo, stock de seguridad, stock máximo y punto de reorden factores importantes que serán propuestos para el control de inventario.

## **Análisis**

Se puede observar en la tabla  $N^{\circ}$  27 los resultados obtenidos del cálculo del stock mínimo, stock de seguridad, stock máximo y punto de reorden factores importantes para el control de inventario, los cuales se toma como tiempo de reposición 2 horas, con 270 días de trabajo continuo de 1 año que serán de gran utilidad para evitar que la empresa SORCAR se desabastezca constantemente.

#### **3.6. Costo alternativa solución**

Se plantea la posible solución bajo el nombre de implementación del módulo de punto de reorden en el sistema informático Hivipro, siendo los siguientes puntos los del proyecto.

|                                    | $N^{\circ}$ de | <b>Horas</b> | Costo           | Costo        |
|------------------------------------|----------------|--------------|-----------------|--------------|
| Descripción                        | Requerimiento  | empleadas    | <b>Unitario</b> | <b>Total</b> |
| Desarrollo de Módulo<br>de reorden |                | 60 horas     | \$1.000,00      | \$1.000,00   |
| Capacitación Módulo de<br>reorden  | $\overline{2}$ | 12 horas     | \$5,00          | \$120,00     |
| Material didáctico                 | $\overline{2}$ |              | 20,00           | \$<br>40,00  |
| Total                              | 15             | 72 horas     | 1.025,00        | \$1.160,00   |

*Tabla 28. Planificación de implementación de propuesta*

*Elaborado por el autor.*

El costo de la posible solución en desarrollo del módulo de reorden con un valor de \$1000, la capacitación del módulo de reorden por 2 operarios y con un tiempo de duración de 12 horas con un valor de \$120 y la entrega de material didáctico con el número de capacitados con un valor de \$40, invirtiendo de forma total por la propuesta la cantidad de \$1160.

## **3.7. Evaluación financiera**

La evaluación financiera se realiza para obtener datos referentes a la viabilidad de inversión de esta propuesta.

## **3.7.1.Coeficiente de beneficio / costo**

La realización de estos análisis será por medio de herramientas financieras tales como:

Análisis beneficio / costo

TIR (Tasa interna de retorno)

VAN (Valor Actual Neto)

PRI (Periodo de Recuperación de la inversión)

A continuación, se realiza el cálculo referente al ahorro generado de la inversión,

#### **Ahorro = Costo del Problema - Costo de la propuesta**

**Ahorro = \$51424 - \$1160** 

### **Ahorro = \$51308**

Con los datos obtenidos por conceptos de ahorro se realizará la evaluación de costo beneficio de la propuesta.

$$
\frac{Benfitcio}{Costo} = \frac{Ahorro}{Inversión}
$$

$$
\frac{Benficio}{Costo} = \frac{51308}{1160}
$$

$$
\frac{Benfitcio}{Costo} = 44,23
$$

Con los datos obtenidos por conceptos de coeficiente beneficio/costo, con una valoración numérica de 44,23, al ser superior a 1 el valor se establece por este indicador financiero que es viable la inversión de la propuesta.

# **3.7.2.Evaluación financiera, cálculos del TIR, VAN y PRI.**

La realización de estos análisis será por medio de herramientas financieras tales como:

La empresa realizará una inversión inicial bajo la figura de prestación al banco con los siguientes datos descritos en la tabla a continuación misma que será amortizada.

*Tabla 29. Inversión económica estimada de la propuesta*

| 10%   |  |  |
|-------|--|--|
| 0,83% |  |  |
| 12    |  |  |
|       |  |  |

*Elaborado por el autor.*

$$
P = F/(1+i)n
$$

Formula de empleo:

F= Flujo mensual

I= Tasa de interés mensual

N= Número de meses

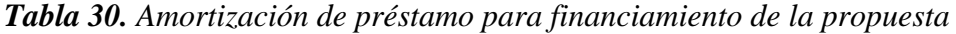

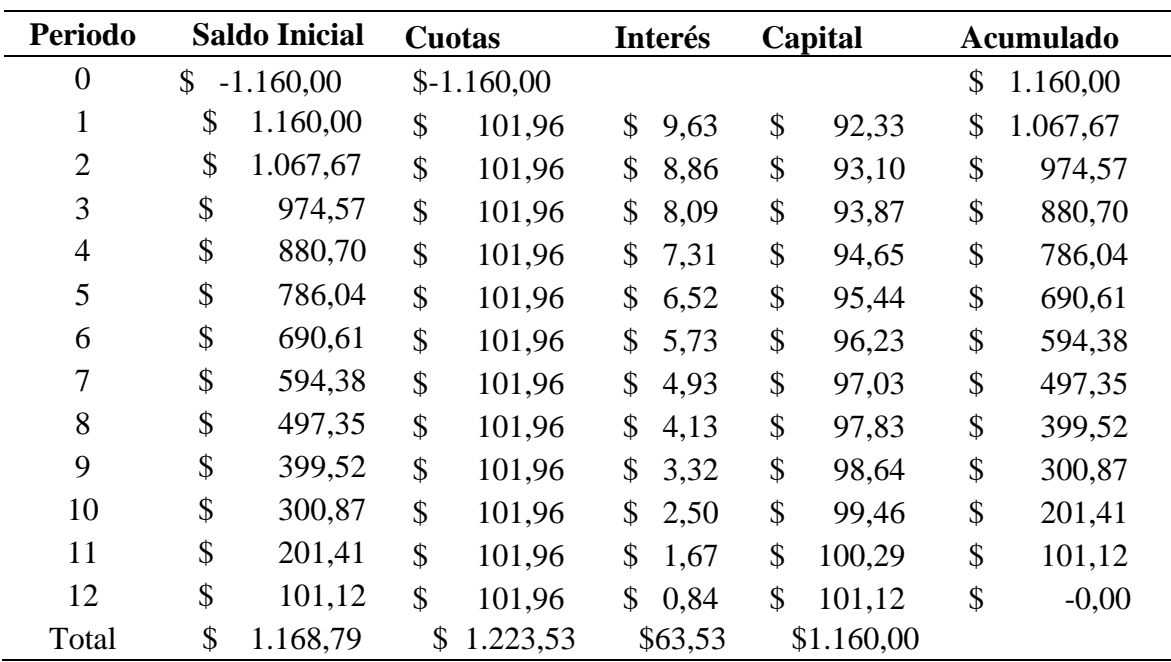

*Elaborado por el autor.*

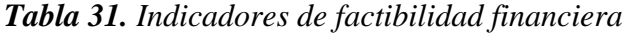

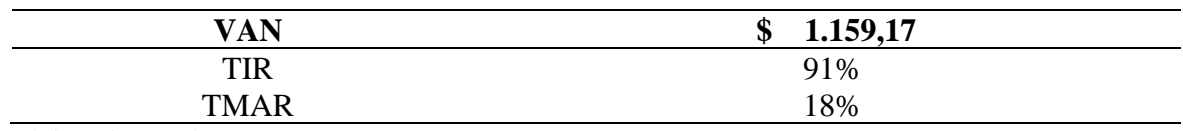

*Elaborado por el autor.*

VAN. - Se establece que el VAN o valor actual neto muestra de forma positiva en relación al periodo  $N^a$  12 con un valor presente de la inversión de \$1168,79 y vuelve a la propuesta rentable.

TIR. - Se establece a la TIR o tasa interna de retorno con un incremento mayor a la tasa de corte siendo es de un 91% con relación al retorno en el periodo 1, volviendo viable o rentable la inversión.

TMAR: Se establece a la TMAR o tasa mínima aceptable de retorno con un 18% volviendo rentable la inversión.

PRI. - Se establece al PRI o periodo de recuperación, indicando que en el 1 periodo de la inversión se habrán costeado la inversión inicial.

#### **3.8. Conclusiones y Recomendaciones.**

## **3.8.1.Conclusiones**

La realización del análisis en la empresa SORCAR, permite identificar los principales fallos en el sistema informático Hivipro con el objetivo de realizar una propuesta de mejora bajo el nuevo módulo de punto de reorden en el sistema informático hivipro con el objetivo de no generar pérdidas económicas por ventas no realizados por motivo de existencia de stock del producto en la empresa.

Se establece una pérdida económica en el análisis de un valor \$51424, por los siguientes problemas documentados en el estudio, falta del stock de productos más vendidos, productos registrados en base de datos sin existencia física, software no posee punto de reorden, ventas no realizadas por falta de existencias, corte de existencias de productos.

Se determina por parte de la empresa SORCAR, mantener los beneficios en mutua alianza con el principal proveedor de productos bajo el manejo del software existe y la propuesta establecida.

## **3.8.2.Recomendaciones**

Realizar auditorías internas en bodegas en periodos trimestrales con el objetivo de no tener problemas de existencias en el control de inventario.

Monitorear por parte del jefe de bodega el cumplimiento del uso del módulo de punto de reorden para requerimiento producto por existencias mínimas por parte del auxiliar bodega.

Mantener un stock aceptable de los productos de mayor rotación conforme a la demanda del mercado.
Proponer el módulo de punto de reorden en el sistema informático Hivipro, en conjunto con las capacitaciones a los trabajadores involucrados con un costo estimado de \$ 1160 de inversión mismo que posee un TIR del 91% y PRI de 1 periodo de recuperación.

## **Bibliografía**

- Camacho, J. (2019). *Repositorio digital de la Universidad de Guayaquil.* Obtenido de http://157.100.241.244/bitstream/47000/1986/1/UISRAEL-EC-CPA-378.242- 2019-007.pdf
- CLIS. (2018). *Complejo logistico industrial*. Obtenido de Complejo logistico industrial: http://clis.co/las-bodegas-almacenamiento/
- ConexionESAM. (2018). *Apuntes empresariales*. Obtenido de Apuntes empresariales: https://www.esan.edu.pe/apuntes-empresariales/2016/03/cuidado-con-el-quiebredel-stock/
- Correa, 2003. (2003).
- Gerencie. (25 de 4 de 2018). *Gerencie*. Obtenido de Gerencie: https://www.gerencie.com/rotacion-de-inventarios.html
- Gestiopolis. (2018). *Gestiopolis*. Obtenido de Gestiopolis: https://www.gestiopolis.com/que-es-inventario-tipos-utilidad-contabilizacion-yvaluacion/
- Mecalux. (2018). *Soluciones de Almacenaje*. Obtenido de Soluciones de Almacenaje: https://www.mecalux.es/manual-almacen/diseno-de-almacenes/layout-almacen
- Revista de Logistica. (2016). *Revista de Logistica*. Obtenido de Revista de Logistica: https://revistadelogistica.com/almacenamiento/tipos-de-almacenamiento/
- Ron, K. (2017). *Repositorio digital de la Universidad de Guayaquil.* Obtenido de http://repositorio.ug.edu.ec/bitstream/redug/23316/1/TESIS%20KATHERINE%20 MARINA%20RON%20MORALES.pdf

## ANEXO

Anexo 1 Ubicación de la empresa

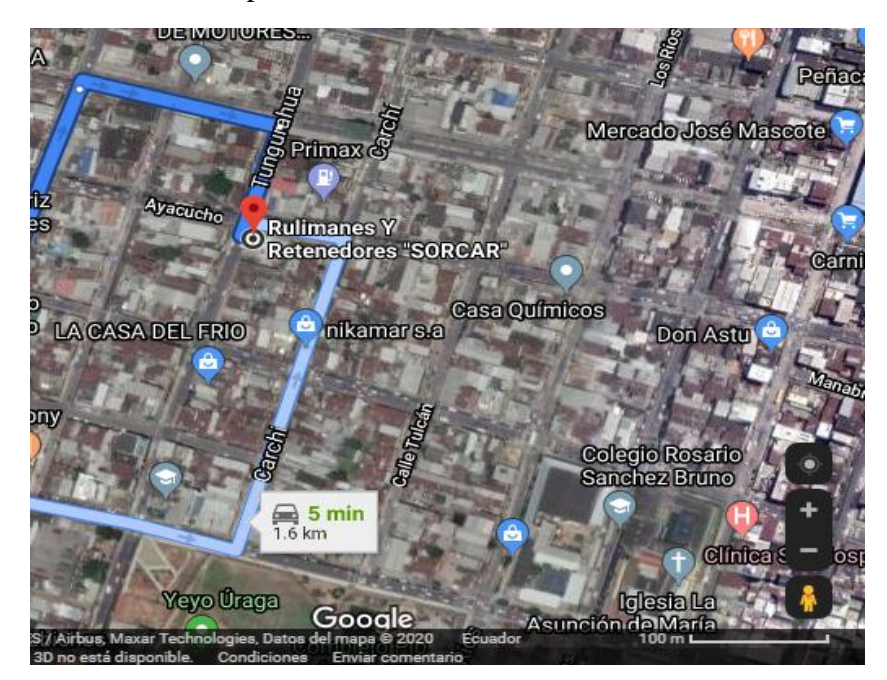